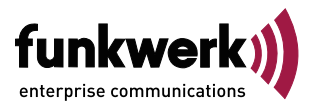

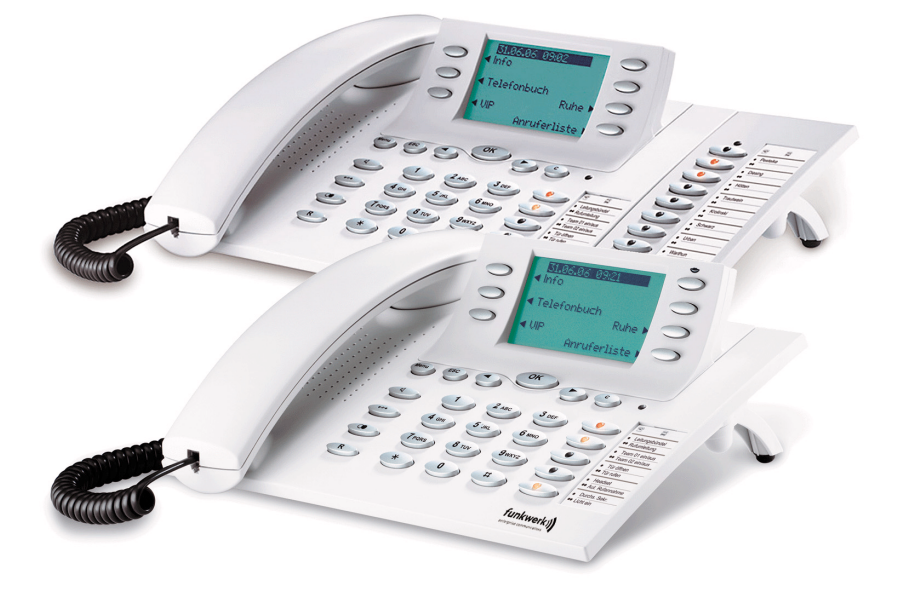

**Bedienungsanleitung**

**elmeg CS410 / CS410-U / CS400xt / IP-S400**

**Deutsch**

# **Wichtiger Hinweis!**

Die in dieser Bedienungsanleitung beschriebenen Systemtelefone können nur an den hierfür vorgesehenen elmeg TK-Anlagen mit entsprechender Firmware als Systemtelefone genutzt werden.

## **Konformitätserklärung und CE-Zeichen**

Dieses Gerät erfüllt die Anforderungen der R&TTE-Richtlinie 1999/5/EG:

»Richtlinie 1999/5/EG des Europäischen Parlaments und des Rates vom 9. März 1999 über Funkanlagen und Telekommunikationsendeinrichtungen und die gegenseitige Anerkennung ihrer Konformität«.

Die Konformitätserklärung kann unter folgender Internet-Adresse eingesehen werden: http://www.funkwerk-ec.com.

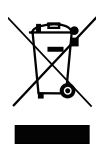

 $\epsilon$ 

Das auf dem Gerät befindliche Symbol mit dem durchgekreuzten Müllcontainer bedeutet, dass das Gerät am Ende der Nutzungsdauer bei den hierfür vorgesehenen Entsorgungsstellen getrennt vom normalen Hausmüll zu entsorgen ist.

© 2006 Funkwerk Enterprise Communications GmbH - Alle Rechte vorbehalten.

Ein Nachdruck dieser Dokumentation - auch auszugsweise - ist nur zulässig mit Zustimmung des Herausgebers und genauer Nennung der Quellenangabe, unabhängig von der Art und Weise oder den Medien (mechanisch oder elektronisch), mit denen dies erfolgt.

Funktionsbeschreibungen dieser Dokumentation, die sich auf Softwareprodukte anderer Hersteller beziehen, basieren auf der zur Zeit der Erstellung oder Drucklegung verwendeten Software. Die in dieser Dokumentation verwendeten Produkt- oder Firmennamen sind unter Umständen über die Eigentümer geschützte Warenzeichen.

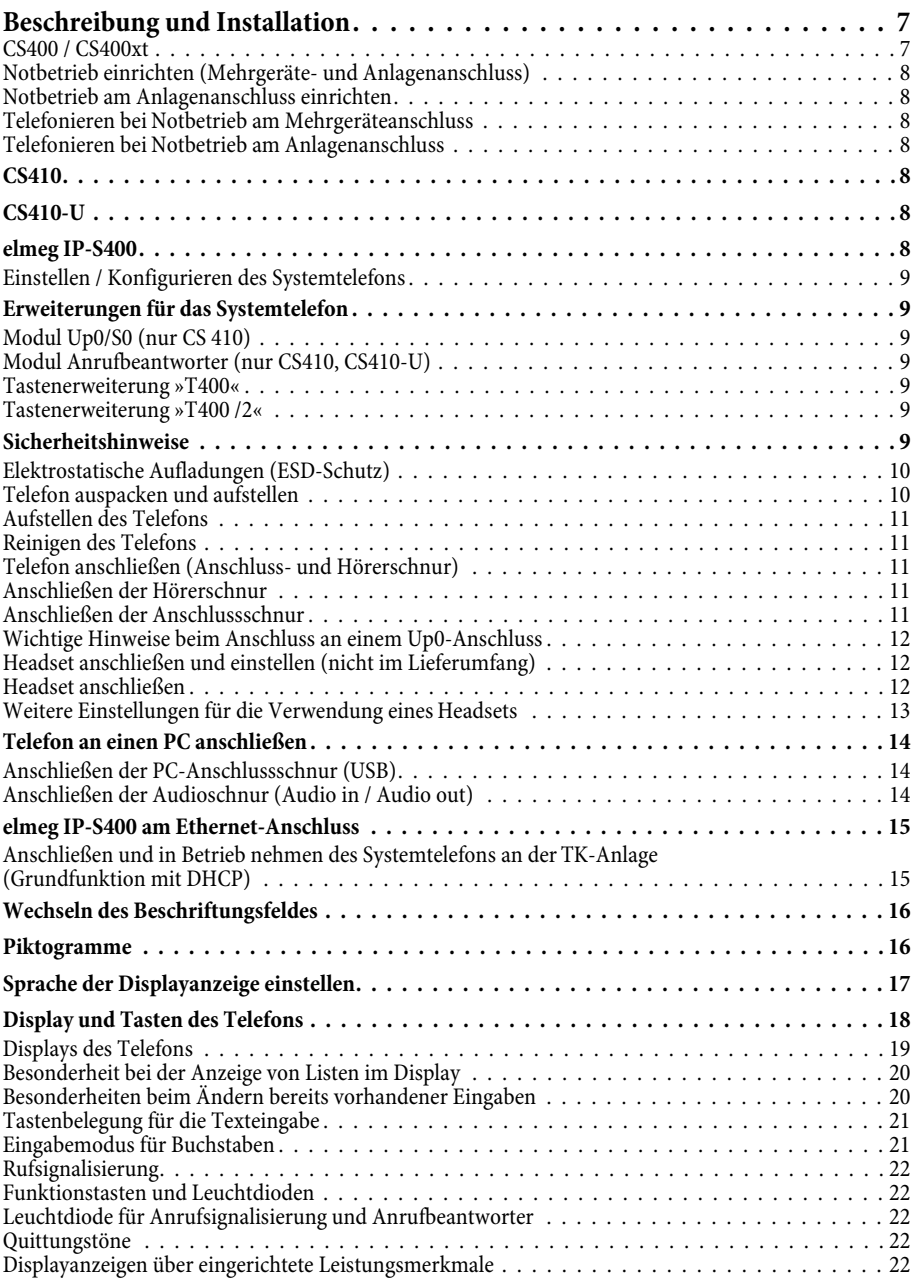

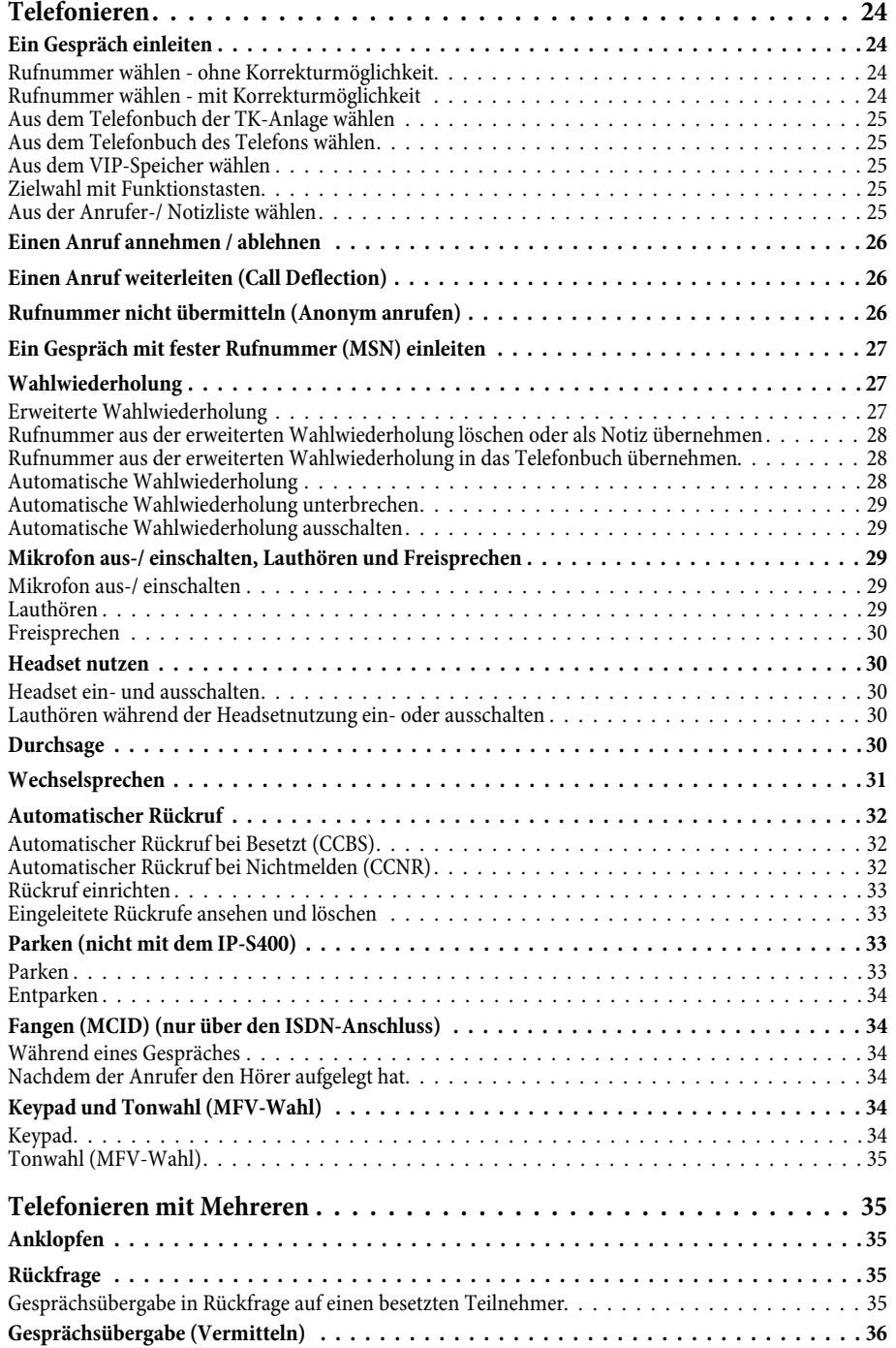

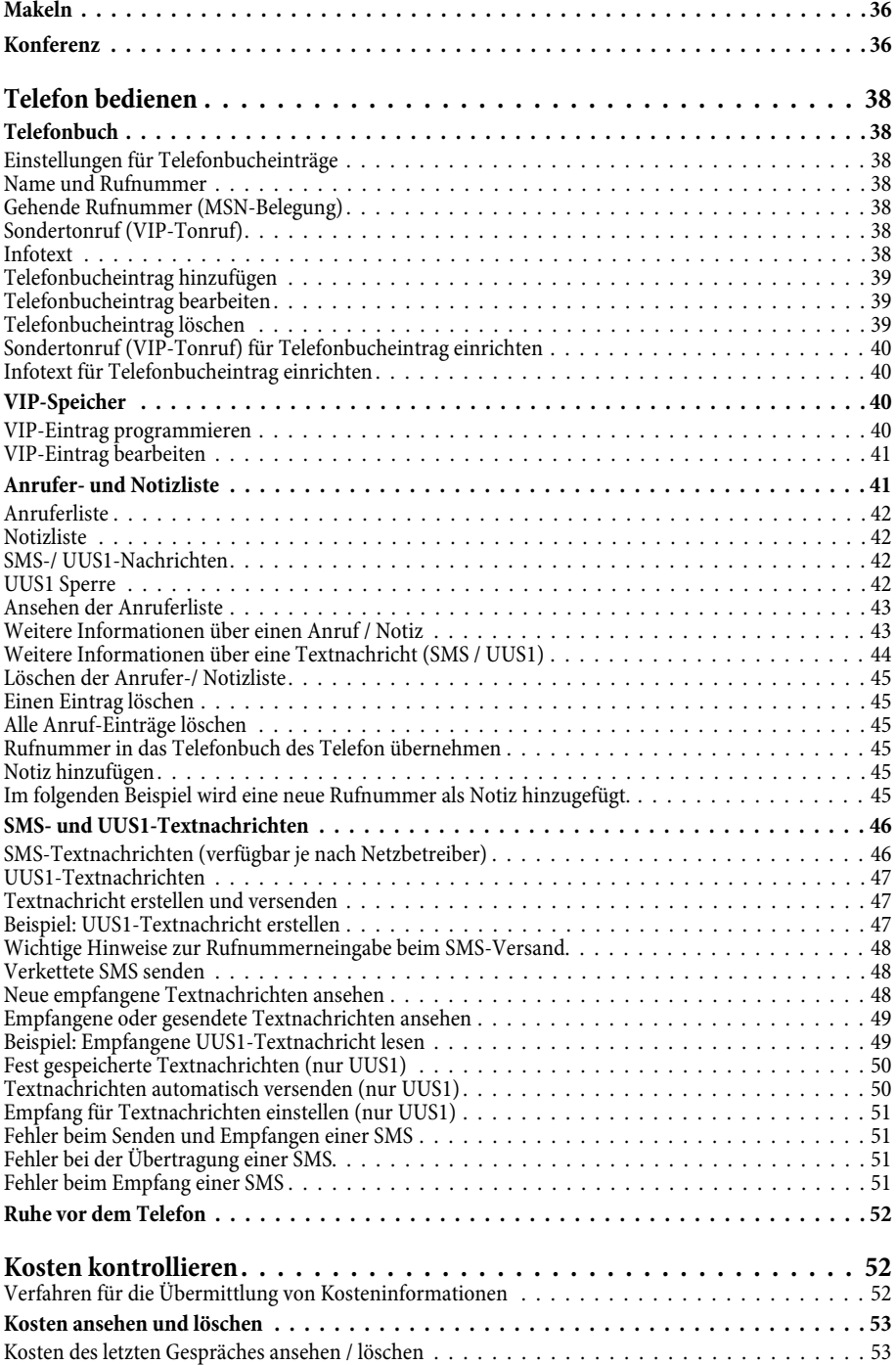

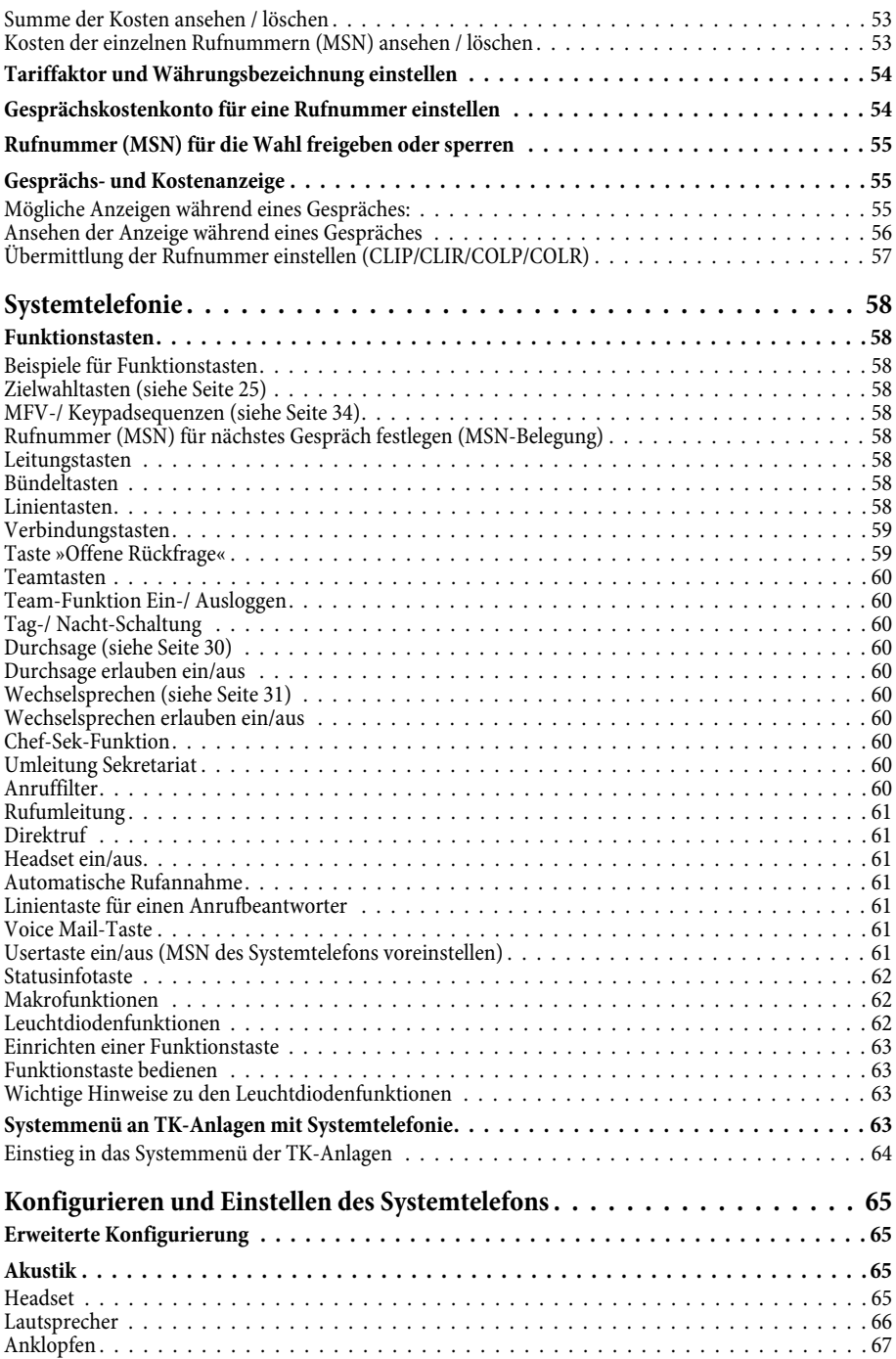

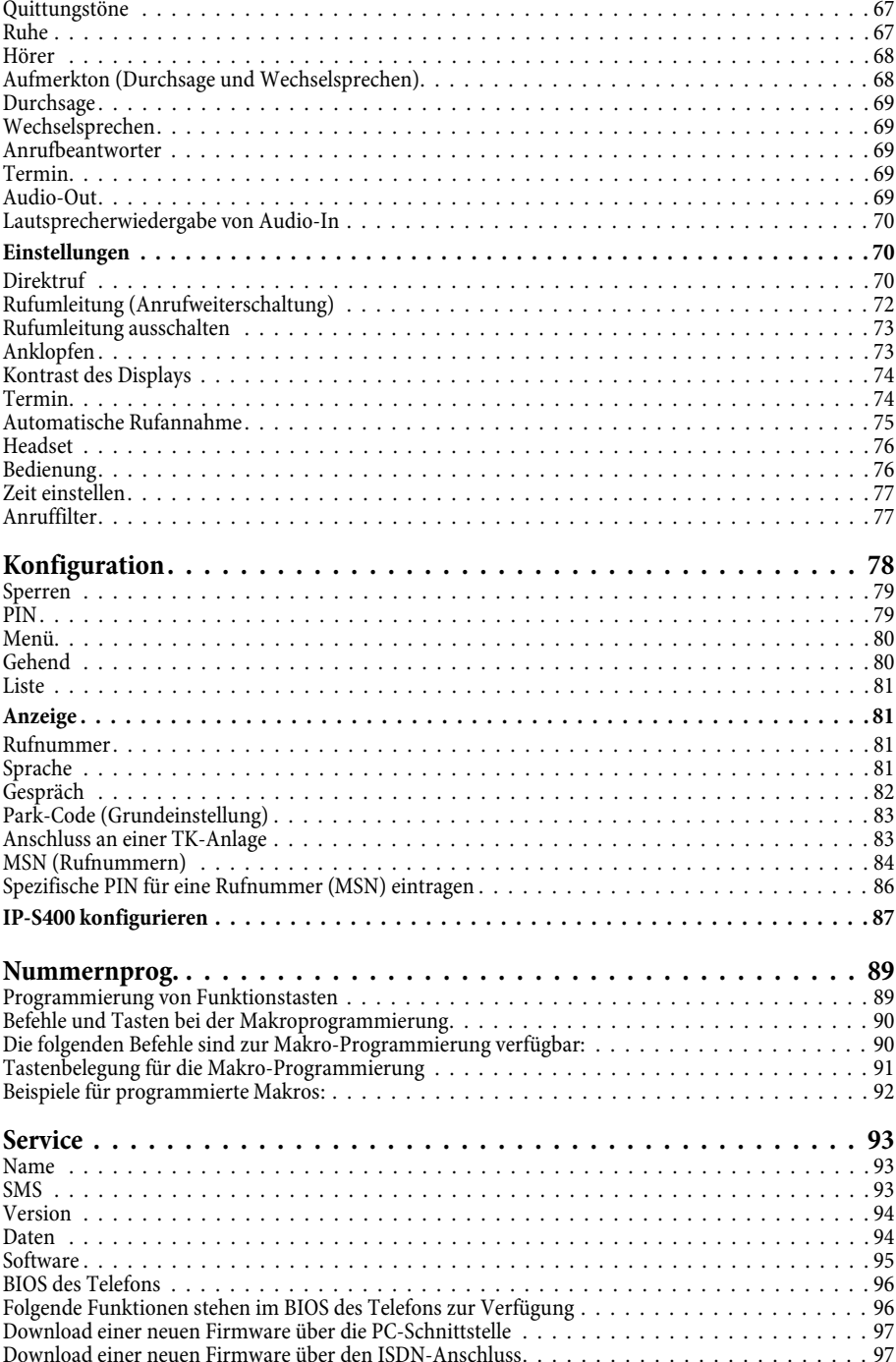

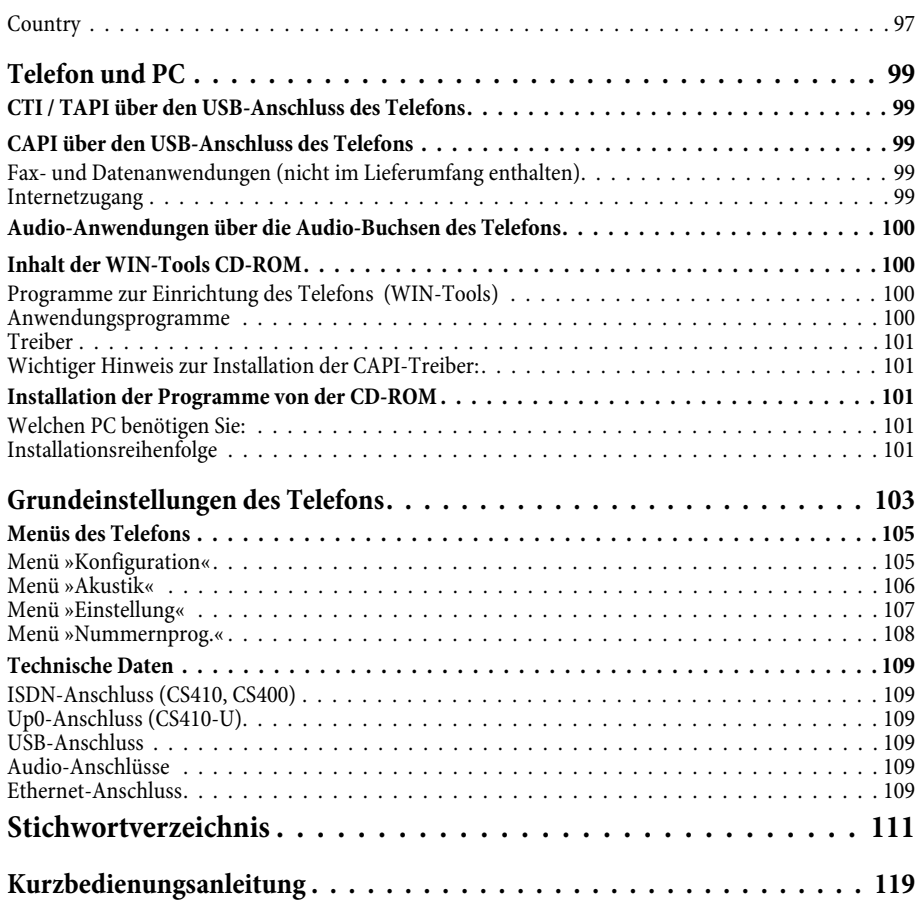

# <span id="page-8-0"></span>**Beschreibung und Installation**

Sie können das Systemtelefon am internen ISDN-, S0, UP0 oder Ethernet- Anschluss einer elmeg TK-Anlage anschließen.

Das Systemtelefon stellt Ihnen in Verbindung mit TK-Anlagen systemtypische Leistungsmerkmale zur Verfügung. Zum Beispiel:

- Wahl aus dem Telefonbuch der TK-Anlage
- Versand und Empfang von SMS-Kurznachrichten
- Durchsage und Wechselsprechen mit anderen Systemtelefonen an der TK-Anlage
- Funktionstasten zur Steuerung von Leistungsmerkmalen der TK-Anlage (Anrufvarianten schalten, Ein-/Ausloggen in Teams, Linientasten, Leitungstasten). Der Status eingestellter Leistungsmerkmale kann über Leuchtdioden, die den einzelnen Funktionstasten zugeordnet sind, angezeigt werden.
- Zugriff auf das Systemmenü der TK-Anlage. In diesem Menü werden weitere Funktionen von der TK-Anlage bereitgestellt.

Der interne Anschluss der TK-Anlagen ist gleichzeitig und automatisch die System-Schnittstelle für das Systemtelefon. Bitte lesen Sie in der Bedienungsanleitung Ihrer TK-Anlage nach, ob diese die systemtypischen Leistungsmerkmale in Verbindung mit verschiedenen Systemtelefonen zur Verfügung stellt.

## **CS400 / CS400xt**

Dieses Systemtelefon wird mit einer Tastenerweiterung (T400/2) ausgeliefert und verfügt damit über 10 zusätzliche einrichtbare Tasten.

Es ist für den Anschluss an einem internen S0-Anschluss (4adrige Verkabelung) einer TK-Anlage vorgesehen. Das Systemtelefon verfügt über keinen USB- oder seriellen Anschluss zur Konfigurierung oder anderer Nutzung. Es muss über den internen ISDN-Anschluss mit dem Professional Configurator der WIN-Tools eingerichtet werden. Weiterhin sind alle »Audio-Funktionen« nicht implementiert und die Module und Funktionen Anrufbeantworter und Up0 können nicht genutzt werden. Alle Funktionen dieser Module werden nicht im Display angezeigt oder können nicht genutzt werden.

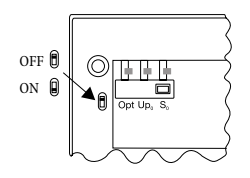

Dieses Telefon verfügt über die Funktion »Notbetrieb«. »Off« = Notbetrieb aus, »On« = Notbetrieb ein. Damit kann es bei einem 230 V~ Netzausfall weiterhin über die TK-Anlage am NT betrieben werden. Sind mehrere ISDN-Telefone angeschlossen, darf nur bei einem der ISDN-Telefone der Notbetrieb eingerichtet sein. An diesem Telefon werden alle Anrufe signalisiert. Die Lautstärke des Tonrufes ist auf Leise eingestellt. Außer Telefonieren sind die folgenden Funktionen möglich:

- Auswahl einer Rufnummer aus dem Telefonbuch oder dem Kurzwahlspeicher des Systemtelefons nach dem der Hörer abgehoben wurde.
- Anzeigen von Gesprächsdauer und Kosten.
- Stummschaltung.
- Gespräch trennen.

Zum Externteilnehmer wird die Rufnummer (MSN) gesendet, die Ihnen der Netzbetreiber als erste Rufnummer (Stammrufnummer) mitgeteilt hat. Hierfür erfolgt auch die Kostenabrechnung. Beachten Sie bitte die Hinweise auf den Notbetrieb in der TK-Anlage. Bestehende Verbindungen werden bei Beginn und Ende des Netzausfalls unterbrochen.

## <span id="page-9-0"></span>**Beschreibung und Installation**

Lesen Sie in der Bedienungsanleitung Ihrer TK-Anlage nach, ob diese den Notbetrieb unterstützt.

#### **Notbetrieb einrichten (Mehrgeräte- und Anlagenanschluss)**

In der Werkseinstellung des Systemtelefons ist der Notbetrieb nicht eingerichtet. Zum Einrichten des Notbetriebes befindet sich ein Schiebeschalter an der Unterseite des Systemtelefons.

Um den Notbetrieb einzurichten, schieben Sie den Schiebeschalter an der linken Unterseite des Telefons nach unten. Zum Ausschalten des Notbetriebes schieben Sie den Schiebeschalter nach oben.

Achtung: Ziehen Sie den ISDN-Stecker des Systemtelefons aus der Anschlussdose, bevor Sie den Notbetriebs-Schalter betätigen.Verwenden Sie zum Umschalten ein nichtmetallisches Werkzeug.

#### **Notbetrieb am Anlagenanschluss einrichten**

Möchten Sie das Systemtelefon auch bei Notbetrieb am Anlagenanschluss nutzen, müssen Sie diesen zusätzlich über die PC-Konfiguration des Systemtelefons aktivieren. Über das Konfigurationsprogramm können Sie den Notbetrieb am Anlagenanschluss einstellen.

#### **Telefonieren bei Notbetrieb am Mehrgeräteanschluss**

Das Systemtelefon startet im Notbetrieb, wenn die Stromversorgung der TK-Anlage und des NT ausgefallen sind. Im Display des Systemtelefons wird zunächst Notbetrieb und anschließend ein Telefonsymbol angezeigt.

Wird die 230V~ Netzspannung während eines Gespräches wieder eingeschaltet, sind erst nach Auflegen des Hörers alle Funktionen wieder verfügbar. Wird die 230V~ Netzspannung bei aufgelegtem Hörer wieder eingeschaltet, wird die Anzeige Notbetrieb beim Abheben des Hörers oder bei einem Anruf durch die normale Anzeige ersetzt.

## **Telefonieren bei Notbetrieb am Anlagenanschluss**

Beim Notbetrieb am Anlagenanschluss sehen Sie die gleiche Anzeige wie im normalen Betrieb.

## **CS410**

Dieses Systemtelefon ist für den Anschluss an einem internen S0-Anschluss (4adrige Verkabelung) einer TK-Anlage vorgesehen. Möchten Sie das Telefon an einem internen Up0-Anschluss nutzen, müssen Sie im Telefon das interne Modul Up0/S0 installieren oder den externen Up0/S0-Converter verwenden.

## **CS410-U**

Dieses Systemtelefon ist für den Anschluss an einem internen Up0-Anschluss (2adrige Verkabelung) einer TK-Anlage vorgesehen. Sie benötigen dann nicht mehr das interne Modul Up0/S0 oder den externen Up0/S0-Converter.

## **elmeg IP-S400**

Dieses Systemtelefon wird an dem entsprechenden LAN-Anschluss (oder Netzwerk) der TK-Anlage über ein Cat. 5 Kabel angeschlossen. Das Systemtelefon verfügt über einen PC-Ausgang, an den weitere IP-Endgeräte angeschlossen werden können. Das Systemtelefon verfügt über die Funktion Freisprechen.

#### <span id="page-10-0"></span>**Einstellen / Konfigurieren des Systemtelefons**

Am Systemtelefon selbst können Sie eine eingeschränkte Konfigurierung der unterstützten Leistungsmerkmale vornehmen. Eine vollständige Konfigurierung ist nur mit dem Professional Configurator der WIN-Tools CD-ROM über die USB-Schnittstelle des Systemtelefons oder den internen ISDN-Anschluss einer elmeg TK-Anlage möglich.

## **Erweiterungen für das Systemtelefon**

#### **Modul Up0/S0 (nur CS 410)**

• Um das Telefon an einem Up0-Anschluss einer TK-Anlage anzuschließen, können Sie in Ihrem Telefon das Modul Up0/S0 installieren. Sie benötigen dann nicht mehr den externen Up0/S0-Converter.

#### **Modul Anrufbeantworter (nur CS410, CS410-U)**

• Dieses Modul erweitert Ihr Telefon um einen digitalen Anrufbeantworter mit vielfältigen Funktionen.

Z.B.: Individuelle Konfigurierung je Rufnummer (MSN) des Telefons, Zeitsteuerung der Ansage für jede Rufnummer (MSN), automatische Benachrichtigung bei aufgezeichneten Anrufen, Aufzeichnen von Diktaten, Mitschneiden von Gesprächen, Fernbedienung über PIN geschützt. Für die Bedienung des Anrufbeantworters sind eine spezielle Taste und eine Leuchtdiode vorbereitet.

#### **Tastenerweiterung »T400«**

• Die Tastenerweiterung besitzt 20 Tasten mit Leuchtdioden, die Sie in zwei Ebenen als Funktionstasten nutzen können. Die Leuchtdiode ist der ersten Tastenebene zugeordnet. Zwei weitere Leuchtdioden sind für die Anzeige zusätzlicher Informationen realisiert. Sie können bis zu drei Tastenerweiterungen hintereinander (kaskadierend) an Ihrem Telefon anschließen. Ab der zweiten Tastenerweiterung ist der Einsatz eines Steckernetzgerätes notwendig.

Verwenden Sie nur das als Zubehör erhältliche Steckernetzgerät T400 / Ident-Nummer 220872.5 oder T400-UK / Ident-Nummer 220873.3.

#### **Tastenerweiterung »T400 /2«**

• Die Tastenerweiterung besitzt 10 Tasten mit Leuchtdioden, die Sie in zwei Ebenen als Funktionstasten nutzen können. Die Leuchtdiode ist der ersten Tastenebene zugeordnet. Zwei weitere Leuchtdioden sind für die Anzeige zusätzlicher Informationen realisiert.

## **Sicherheitshinweise**

- Beachten Sie die Umgebungstemperatur für Lagerung und Betrieb des Gerätes in den technischen Daten. Das Gerät darf erst nach Erreichen der zulässigen Betriebs-Umgebungstemperatur angeschlossen werden.
- Beachten Sie bitte, dass beim Übergang von kalten zu warmenTemperaturen Betauung am oder im Gerät entstehen kann. Entnehmen Sie das Gerät erst aus der Verpackung, wenn die zulässige Betriebs-Umgebungstemperatur erreicht ist.
- Während eines Gewitters sollten Sie keine Leitungen anschließen oder trennen und nicht telefonieren.
- Schließen Sie die Anschlussschnüre nur an den dafür vorgesehenen Anschlüssen an.
- Verlegen Sie die Anschlussschnüre unfallsicher.
- Vermeiden Sie die folgenden Einflüsse: Direkte Sonneneinstrahlung Wärmequellen (z.B. Heizkörper)

## <span id="page-11-0"></span>**Beschreibung und Installation**

Elektronische Geräte (z.B. HiFi-Geräte, Bürogeräte oder Mikrowellengeräte) Eindringende Feuchtigkeit oder Flüssigkeiten Aggressive Flüssigkeiten oder Dämpfe Starker Staub

- Benutzen Sie das Gerät nicht in Feuchträumen oder explosionsgefährdeten Bereichen.
- Öffnen Sie nur die Bereiche des Gerätes, die in der Montage- / Bedienungsanleitung vorgegeben sind.
- Berühren Sie die Steckkontakte nicht mit spitzen, metallischen oder feuchten Gegenständen.
- Wird das Gerät nicht fest montiert, stellen Sie das Gerät oder das Zubehörs auf einer rutschfesten Unterlage auf.
- Reinigen Sie das Gerät nur mit einem leicht angefeuchteten Tuch.
- Verwenden Sie nur das zugelassene Zubehör.
- An das Gerät dürfen nur Endgeräte angeschlossen werden, die SELV-Spannung (Sicherheits-Kleinspannungs-Stromkreis) liefern und/oder der ETS 300047 entsprechen. Die bestimmungsmäßige Verwendung von zugelassenen Endgeräten erfüllt diese Vorschrift.

Stecknetzgerät

- Verwenden Sie nur das im Lieferumfang enthaltene oder als Zubehör erhältliche Steckernetzgerät (DSA-0101F-05 UP oder L15 D52 AB DDLAWO).
- Verwenden Sie keine Steckernetzgeräte, die sichtbare Beschädigung aufweisen (Brüche oder Sprünge im Gehäuse).

#### **Elektrostatische Aufladungen (ESD-Schutz)**

Das Telefon wird bereits mit einem über die Zulassungswerte erhöhten ESD-Schutz gegen Auswirkungen von elektrostatischen Aufladungen ausgeliefert. Vermeiden Sie trotzdem erhöhte statische Aufladungen. Die elektrostatische Aufladung kann bei verschiedenen Ursachen Werte erreichen, die weit über den notwendigen Zulassungswerten und der bereits realisierten Störfestigkeit des Telefons liegen. Die Ursachen oder Umstände, wie zum Beispiel zu geringe Luftfeuchtigkeit oder Teppichböden sind zu beseitigen. Der Hersteller des Telefons übernimmt keine Gewährleistung bei Schäden, die auf diese Ursachen zurückzuführen sind.

## **Telefon auspacken und aufstellen**

#### **Auspacken**

- Systemtelefon
- Hörer mit Hörerschnur
- 2 Gerätefüße
- ISDN-Anschlussschnur, ca.6m (nicht bei IP-S400)
- Cat.5 Anschlussschnur, ca. 2 m (nur IP-S400)
- PC-Anschlussschnur / USB-Schnur, ca. 3m (nicht CS400 und IP-S400)
- PC-Audioschnur, 3,5mm Stereo-Klinkenstecker, ca. 2,5m(nicht CS400 und IP-S400)
- Adapterschnur für Headsets mit 4poliger Anschlussschnur, 8polig / 4polig
- Schnurhalter, nach Abziehen der Schutzfolie selbstklebend(nicht CS400)
- Bedienungsanleitung und Beschriftungsschilder für Funktionstasten
- WIN-Tools CD-ROM, enthaltend: Professional Configurator, Telefonbuch-, Download- und Sound-Manager, TAPI-, USB-, CAPI- und NDISWAN-Treiber, Adobe Acrobat Reader, Bedienungsanleitung und Adobe-Acrobat-Datei für den Ausdruck eigener Beschriftungsschilder

## <span id="page-12-0"></span>**Aufstellen des Telefons**

Vor dem Aufstellen müssen die hinteren Gerätefüße des Telefons an den in Bild [1](#page-12-0) gekennzeichneten Stellen (6) montiert werden.

Beachten Sie bitte, dass die Gerätefüße Ihres Telefons auf empfindlichen Oberflächen z.B. von Möbeln, Spuren hinterlassen können. Der Hersteller des Telefons kann für solche Schäden nicht haften. Verwenden Sie daher eine rutschfeste Unterlage für Ihr Telefon.

## **Reinigen des Telefons**

Das Telefon wurde für normale Gebrauchsbedingungen gefertigt. Reinigen Sie, wenn nötig, das Gerät mit einem leicht feuchten Tuch oder verwenden Sie ein Antistatiktuch. Benutzen Sie niemals Lösungsmittel. Verwenden Sie niemals ein trockenes Tuch; die elektrostatische Aufladung könnte zu Defekten in der Elektronik führen. Achten Sie auf jeden Fall darauf, dass keine Feuchtigkeit eindringen kann und dadurch das Telefon Schaden nimmt.

#### **Telefon anschließen (Anschluss- und Hörerschnur)**

Damit Sie Ihr Telefon in Betrieb nehmen können, müssen Sie die Anschlussschnüre für den Telefonanschluss und den Hörer einstecken.

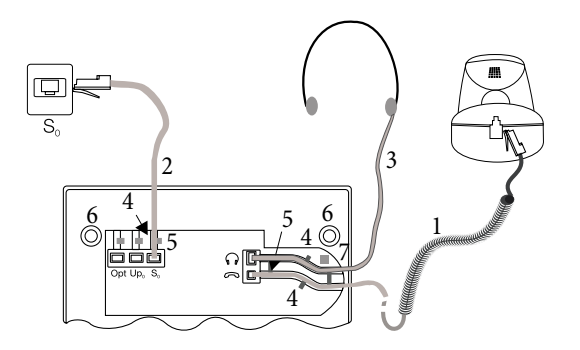

Bild 1

## **Anschließen der Hörerschnur**

Schließen Sie die Hörerschnur (1) wie in Bild [1](#page-12-0) gezeigt an. Legen Sie die Hörerschnur in die Schnurführung (4) und klemmen Sie sie unter den Schnurhaltern (5) fest.

#### **Anschließen der Anschlussschnur S0-Anschluss (CS410, CS400)**

Schließen Sie die ISDN-Anschlussschnur (2) wie in Bild [1](#page-12-0) gezeigt an (Buchse S0). Bitte beachten Sie, dass der längere ISDN-Stecker in die ISDN-Anschlussdose und der kürzere ISDN-Stecker in die ISDN-Buchse des Telefons gesteckt wird. Anschließend legen Sie die ISDN-Anschlussschnur in die Schnurführung (4) und klemmen Sie sie unter den Schnurhaltern (5) fest.

## <span id="page-13-0"></span>**Beschreibung und Installation**

## **Up0-Anschluss (CS400, CS410 mit Modul Up0/S0 oder CS410-U)**

Schließen Sie die ISDN-Anschlussschnur (1) wie in Bild [2](#page-13-0) gezeigt an (Buchse Up0). Bitte beachten Sie, dass der längere ISDN-Stecker in die ISDN-Anschlussdose und der kürzere ISDN-Stecker in die ISDN-Buchse des Telefons gesteckt wird. Anschließend legen Sie die ISDN-Anschlussschnur in die Schnurführung (2) und klemmen Sie sie unter den Schnurhaltern (3) fest.

Die Telefone CS410 mit Moduls Up0/S0 und CS410-U dürfen nicht mehr über die S0-Buchse an einen ISDN-Anschluss (z.B. interner ISDN-Anschluss der TK-Anlage) angeschlossen werden.

#### **Wichtige Hinweise beim Anschluss an einem Up0-Anschluss**

• An der S0-Buchse des Telefons können Sie ein weiteres ISDN-Endgerät mit S0-Schnittstelle (z.B. eine ISDN-Karte oder ein weiteres Telefon) anschließen. An diesem Anschluss steht für ein weiteres ISDN-Endgerät eine Leistung von 1Watt zur Verfügung.

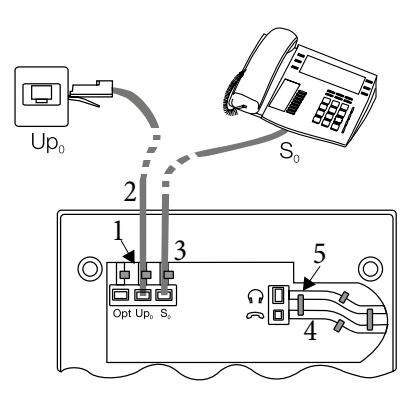

Bild 2

## **Headset anschließen und einstellen (nicht im Lieferumfang)**

Sie können an dem Telefon ein Headset anschließen. Erkundigen Sie sich bitte bei Ihrem Fachhändler oder im Internet welche Headsets einsetzbar sind.

Der Headsetanschluss des Telefons ist als 8polige Buchse ausgeführt. Headsets mit DSHG-Schnittstelle (z.B. schnurlose DECT-Headsets) können ohne weiteres Zubehör direkt am Telefon angeschlossen werden. Für den Anschluss von Standard-Headsets (4polige Anschlussschnur, z.B. U10PS) verwenden Sie die im Lierfumfang enthaltene Adapterschnur.

Das optionale Modul Anrufbeantworter und ein Headset mit DSHG-Schnittstelle können am Systemtelefon CS410-U gleichzeitig angeschlossen / installiert werden.

#### **Headset anschließen**

Das Headset wird an der separaten Headsetbuchse des Telefons wie auf Seite [11](#page-12-0) in Bild [1](#page-12-0) gezeigt angeschlossen. Anschließend legen Sie die Headsetschnur (3) in die Schnurführung (4) und klemmen Sie sie unter den Schnurhaltern (5) fest.

Sollte die Headsetschnur nicht in die Schnurführung passen, kleben Sie den im Lieferumfang enthaltenen

<span id="page-14-0"></span>selbstklebenden Schnurhalter auf die Unterseite des Telefons (7). Legen Sie anschließend die Headsetschnur unter diesen Schnurhalter.

## **Belegung der Headsetbuchse CS410 / CS410-U**

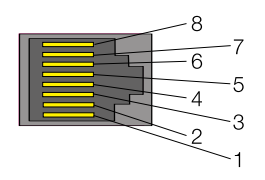

- 8 DSHG-Sender (für CS400 nicht angeschlossen)
- $7 V + (3,3V)$
- 6 Mikrofon (Ground)
- 5 Hörer (3,3V schaltbar über Widerstand)
- 4 Hörer (Ground)
- 3 Mikrofon +
- 2 Masse (Ground)
- 1 DSHG Empfänger (für CS400 nicht angeschlossen)

Bild 3

## **Belegung der Headsetbuchse CS400/CS400xt**

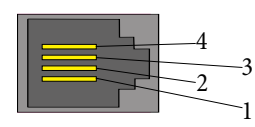

4 - Mikrofon - (Ground) 3 - Hörer (3,3V schaltbar über Widerstand) 2 - Hörer (Ground) 1 - Mikrofon +

Bild [4](#page-14-0)

## **Weitere Einstellungen für die Verwendung eines Headsets**

Zum Telefonieren können Sie entweder den Hörer oder das Headset nutzen. Für die Nutzung eines Headsets sind die folgenden Einstellungen notwendig oder möglich:

- Richten Sie in der Konfigurierung des Telefons eine Funktionstaste für die Bedienung des Headsets ein (Headsettaste, siehe Seite [62](#page-63-0)).
- Bei bestimmten Bedienungen am Telefon kann das angeschlossene Headset automatisch verwendet werden (siehe Seite [77\)](#page-78-0).
- Sollte für Ihr verwendetes Headset eine besondere Unterstützung im Telefon gespeichert sein, stellen Sie den entsprechenden Typ des Headsets ein (siehe Seite [67](#page-68-0)). Z.B. kann die Leuchtdiode im Mikrofonarm des »Firefly F142 N« von der Firma Plantronics durch das Telefon geschaltet werden.
- Möchten Sie mit dem Headset die automatische Rufannahme nutzen, stellen Sie die Zeit bis zur automatischen Annahme eines Anrufes ein (siehe Seite [77\)](#page-78-0). Richten Sie in der Konfigurierung des Telefons eine Funktionstaste zum Ein- oder Ausschalten der automatischen Rufannahme ein.
- Mittels des Headsets kann der Anrufbeantworter abgefragt werden wenn die automatische Headset-Bedienung eingerichtet ist.

# <span id="page-15-0"></span>**Telefon an einen PC anschließen**

#### **Anschließen der PC-Anschlussschnur (USB)**

Verwenden Sie zum Anschluss des Telefons an den PC oder einen Hub die mitgelieferte USB-Schnur. Sollten Sie eine andere USB-Schnur benutzen, beachten Sie bitte, dass die Entfernung zwischen Telefon und PC oder Telefon und Hub je nach Typ der verwendeten USB-Schnur fünf Meter nicht überschreiten darf.

Schließen Sie die USB-Schnur (4) wie in Bild [6](#page-16-0) gezeigt an (Buchse PC). Stecken Sie den USB-Stecker (Typ A) in die dazugehörige Anschlussbuchse Ihres PC und den USB-Stecker (Typ B) in die USB-Anschlussbuchse auf der Rückseite des Telefons (1). Sind beide Geräte (Telefon und PC) eingeschaltet, erkennt der PC das angeschlossene Telefon automatisch.

Beim erstmaligen Anschluss des Telefons an den PC wird automatisch die Installation eines Gerätetreibers gestartet. Legen Sie die WIN-Tools CD-ROM des Telefons ein und folgen Sie den Hinweisen auf dem Bildschirm des PC.

Möchten Sie mehrere USB-Endgeräte an Ihrem PC nutzen, so benötigen Sie einen Hub (USB-Verteiler). Der Hub wird an den USB-Port des PC angeschlossen. An den Hub können Sie weitere USB-Endgeräte anschließen, unter anderem das Telefon.

#### **Anschließen der Audioschnur (Audio in / Audio out)**

Das Telefon verfügt über einen Eingang (2) und einen Ausgang (3) für Audio-Signale. Diese Anschüsse sind als Buchse für 3,5mm Stereo-Klinkenstecker ausgeführt. Bei Einsatz des optionalen Moduls Anrufbeantworter können Sie das Telefon über diese Anschlüsse an die Soundkarte Ihres PCs anschließen, um Ansagen zum Telefon zu übertragen oder aufgezeichnete Nachrichten auf dem PC zu sichern.

Weiterhin können Sie bestimmte Funktionen des Telefons über den Ausgang Audio-Out nutzen (siehe Seite [71](#page-73-0)). Schließen Sie wie in Bild [6](#page-16-0) gezeigt die Lautsprecher (5) mittels eines 3,5mm-Klinkensteckers an die Buchse Audio-Out des Telefons (3) an.

## <span id="page-16-0"></span>**elmeg IP-S400 am Ethernet-Anschluss**

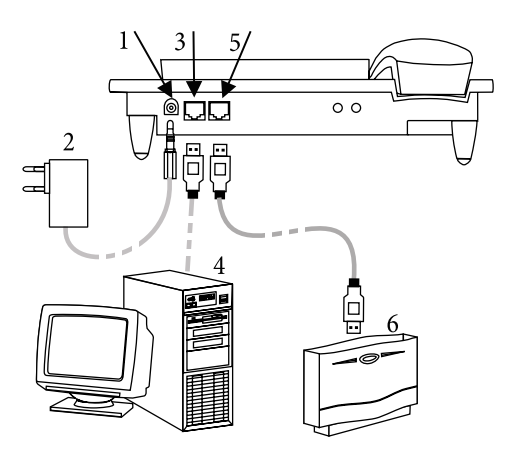

- 1 Steckernetzgerät-Anschluss
- 2 Steckernetzgerät
- 3 Ethernet PC-Anschluss
- 4 PC oder weiteres IP-Telefon
- <sup>5</sup> Ethernet TK-Anlagen-An- schluss
- 6 elmeg TK-Anlage

Bild 6

#### **Anschließen und in Betrieb nehmen des Systemtelefons an der TK-Anlage (Grundfunktion mit DHCP)**

Lesen Sie in der Montagesanleitung der TK-Anlage nach, welche Anschlüsse für den Anschluss des IP-S400 vorgesehen sind. Verbinden Sie den Anschluss mit dem Ethernet TK-Anlagen-Anschluss des Systemtelefons.

- Konfigurieren Sie die TK-Anlage für den Einsatz von IP-Systemtelefonen.
- Legen Sie die MSN der IP-Systemtelefone in der TK-Anlage fest.
- Schalten Sie die Versorgungsspannung (Steckernetzgerät) an das IP-Systemtelefon an und warten Sie bis das Telefon initialisiert ist.

Ist das IP-Systemtelefon initialisiert, werden Sie im Display zur Auswahl der Sprache aufgefordert.

• Wählen Sie die Sprache für das Display aus.

Betätigen Sie die Tasten, um die verfügbaren Sprachen auszuwählen.

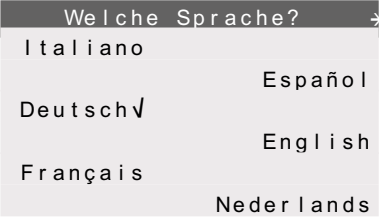

• Geben Sie eine der in der TK-Anlage eingetragenen MSN ein (im Beispiel 12) .

Bestätigen Sie den Eintrag mit OK

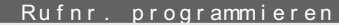

MSN 1>12

<span id="page-17-0"></span>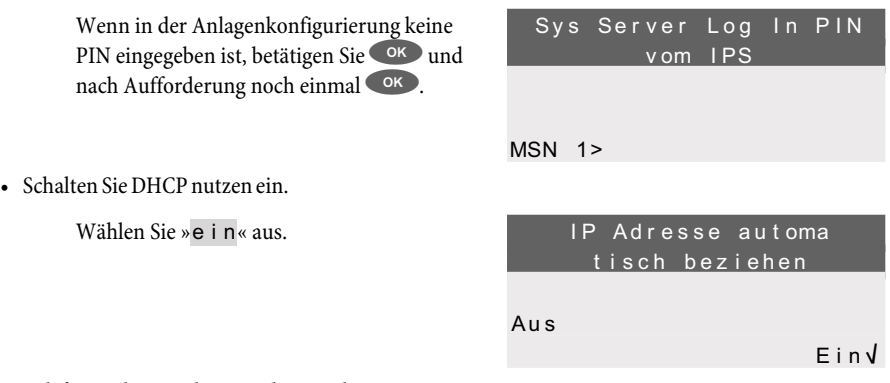

• Telefon und TK-Anlage werden synchronisiert.

Besteht keine Verbindung zur TK-Anlage (keine LAN-Verbindung oder das Telefon ist nicht angemeldet) wird im Display die Uhrzeit durch »©-----/ /---‰ « ersetzt.

Sie können jetzt das IP-Systemtelefon wie ein Systemtelefon am ISDN oder UP0 nutzen.

Eine vollständige Beschreibung der Konfigurierung finden Sie auf Seite [90](#page-91-0).

## **Wechseln des Beschriftungsfeldes**

Die Beschriftungsschilder für die Funktionstasten finden Sie auf dem der Bedienungsanleitung beiliegenden Blatt. Trennen Sie das gewünschte Beschriftungsschild heraus.

Zum Wechseln des Schildes ziehen Sie die flexible Abdeckung zwischen Daumen und Zeigefinger zusammen und heben Sie die Abdeckung nach oben ab. Das Beschriftungsschild kann dann gewechselt werden. Im Professional Configurator können Sie das Beschriftungsschild für Ihr Telefon individuell ausfüllen und anschließend ausdrucken. Außerdem befindet sich auf der WIN-Tools CD-ROM eine Adobe Acrobat-Datei mit Vorlagen, die Sie ebenfalls ausfüllen und ausdrucken können.

# **Piktogramme**

Um Ihnen in dieser Bedienungsanleitung einige Abläufe bei der Einstellung und Bedienung des Telefons zu zeigen, wurden unter anderem die nachfolgend beschriebenen Piktogramme (Symbole) verwendet.

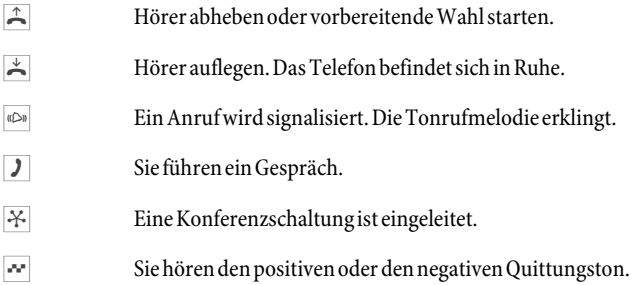

<span id="page-18-0"></span>**Rufnummer, Kennziffer, Zeichen oder Text wählen.** 

X Dieses Symbol fordert Sie zur Wahl einer bestimmten Auswahl (Ziffer oder Zeichen) auf.

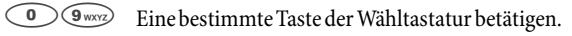

 $(*)$ 

# **Sprache der Displayanzeige einstellen**

Sie können auswählen, in welcher Sprache die Displayanzeige erfolgen soll.

Beginnen Sie wie folgt:

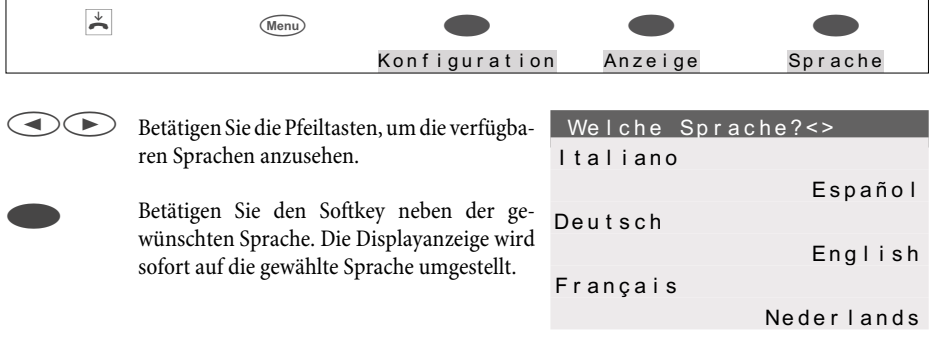

# <span id="page-19-0"></span>**Display und Tasten des Telefons**

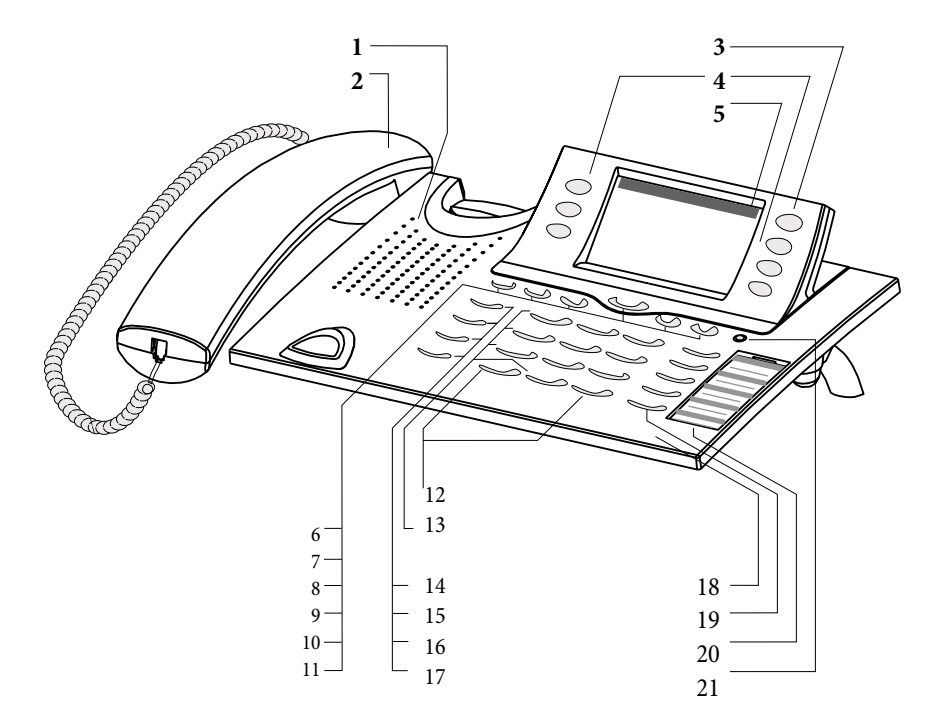

Bild 6

- 1 Lautsprecher
- 2 Hörer mit Anschlussschnur
- 3 Anrufbeantwortertaste des Telefons (optionales Modul). Beim CS400 wird das TK-Anlagen-Menü aufgerufen.
- 4 6 Softkeys
- 5 7zeiliges Display mit Hintergrundbeleuchtung
- 6 Menu-Taste: Mit dieser Taste öffnenSie das Programmier-Menü. BefindenSie sich bereits in einem Menü und betätigen dann die Taste , stehen Ihnen menüabhängige Funktionen zur Verfügung oder Sie gehen einen Programmierschritt zurück.
- 7 ESC-Taste: Durch Betätigen der ESC-Taste (Escape-Taste) wird während des Programmierens wieder der Ruhezustand des Telefons erreicht.
- 8 / 10 Pfeiltasten »links« / »rechts«: Die Pfeile »<>« und »<>« in der rechten Ecke der oberen DisplayzeilezeigenIhnenan,dassSiemitdenPfeiltastenweitereFunktionenindenunterenZeilen aufrufen können.
- <span id="page-20-0"></span>9 OK-Taste: Mit BetätigendieserTaste wirdeineEingabebestätigtoder eineEinstellungimTelefon abgespeichert.
- 11 C-Taste: Mit dieser Taste können Sie im Menü jeweils einen Menü-Schritt zurückgehen. Befinden Sie sich in einem Eingabe-Modus, können Sie mit dieser Taste einzelne Zeichen löschen.
- 12 Sterntaste / Rautetaste
- 13 Wähltasten
- 14 Lauthör- / Freisprechtaste
- 15 Trenn-Taste
- 16 Wahlwiederholungs-Taste
- 17 Rückfrage-Taste
- 18 Mikrofon
- 19 5 frei programmierbare Funktionstasten mit Leuchtdioden: Jede Taste verfügt über eine zweifarbigeLeuchtdiode (Ebene1 - rot / Ebene2 - gelb).Diese Leuchtdiode kann zur Anzeige von bestimmten Funktionen genutzt werden. 5 programmierbare Funktionstasten mit Leuchtdiode:

Jede Taste verfügt über eine (rot) oder zwei (rot und gelb) Leuchtdioden. Diese Leuchtdiode kann zur Anzeige von bestimmten Funktionen genutzt werden.

CS290: Die Leuchtdioden der beiden unteren Funktionstasten sind zweifarbig (erste und zweite Ebene).

CS290-U: Die Leuchtdioden aller Funktonstasten sind zweifarbig (erste und zweite Ebene). IP-S290: Die Leuchtdioden aller Tasten sind einfarbig (erste Ebene).

- 20 Beschriftungsfeld für Funktionstasten
- 21 Status LED, Leuchtdiode für Anrufsignalisierung, die Signalisierung von eingegangenen Nachrichten UUS, SMS und MWI (rot) und Anrufbeantworter (gelb). Die gewünschte Funktionsanzeige für Nachrichten und Anrufe kann konfiguriert werden .

## **Displays des Telefons**

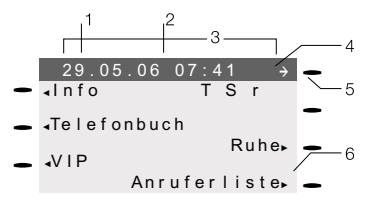

Bild 7

- 1 Datum
- 2 Uhrzeit
- 3 21 Zeichen je Zeile
- 4 Pfeil: Weitere Menü-Punkte über Pfeiltasten erreichbar.
- 5 Anrufbeantwortertaste des Telefons (optionales Modul)
- 6 Pfeil: Hinweis auf Softkey, der im aktuellen Menü betätigt werden kann.

Ein Haken »V«hinter einem Displaytext zeigt an, dass dieses Leistungsmerkmal eingeschaltet ist.

Das Telefon verfügt über ein 7zeiliges Display mit Hintergrundbeleuchtung. Die Hintergrundbeleuchtung wird automatisch ein- oder ausgeschaltet.

## <span id="page-21-0"></span>**Beschreibung und Installation**

Nach dem Verbinden mit dem internen ISDN-Anschluss der TK-Anlage zeigt das Display Datum und Uhrzeit an. Datum und Uhrzeit werden automatisch aus der TK-Anlage übernommen. In den weiteren Zeilen befindet sich der angezeigte Text für eine Funktion immer neben dem zugehörigen Softkey. Betätigen Sie den Softkey, wird die nächste Ebene angezeigt. Können im Display nicht alle Zeichen angezeigt werden, wird dies durch »«« oder »»« gekennzeichnet. Um die weiteren Zeichen anzusehen, betätigen Sie die R-Taste und anschließend die entsprechende Pfeiltaste.

Zur Erläuterung von Einstellungen und Bedienungen sind in dieser Bedienungsanleitung verschiedene Displayanzeigen des Telefons abgebildet. Wenn dabei nur einzelne Zeilen des Displays abgebildet werden (das Display wird nicht mit allen 7 Zeilen dargestellt), wird dies durch eine obere oder untere Wellenlinie gekennzeichnet.

## **Besonderheit bei der Anzeige von Listen im Display**

Bei bestimmten Einstellungen oder Bedienungen werden im Display mehrere Einträge gleichzeitig angezeigt. Diese Listen werden zum Beispiel bei Einstellungen im Telefonbuch oder im VIP-Speicher benötigt.

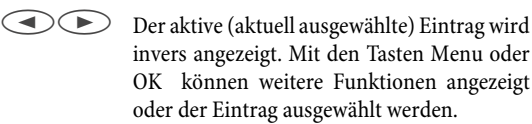

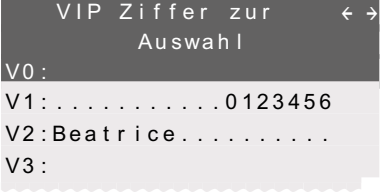

## **Besonderheiten beim Ändern bereits vorhandener Eingaben**

Für das Ändern bereits vorhandener Einträge (z.B. Namen oder Rufnummern) stehen verschiedene Möglichkeiten zur Verfügung.

Beispiel 1:

Sie ändern die Rufnummer eines Telefonbucheintrages, da der Teilnehmer umgezogen ist. Geben Sie über die Wähltastatur die erste Ziffer der neuen Rufnummer ein, wird die vorhandene Rufnummer vollständig gelöscht. Geben Sie die weiteren Ziffern der neuen Rufnummer ein.

## Beispiel 2:

Sie ändern Teile des Namens eines Telefonbucheintrages, da sich der Nachname geändert hat (z.B. nach einer Hochzeit).

Betätigen Sie die Pfeiltasten, um die Eingabeposition festzulegen. Sie können den vorhandenen Nachnamen sofort überschreiben oder mit der C-Taste löschen und anschließend neu eingeben.

## <span id="page-22-0"></span>**Tastenbelegung für die Texteingabe**

Für die Texteingabe von Buchstaben, Ziffern und Sonderzeichen sind die Tasten wie folgt belegt:

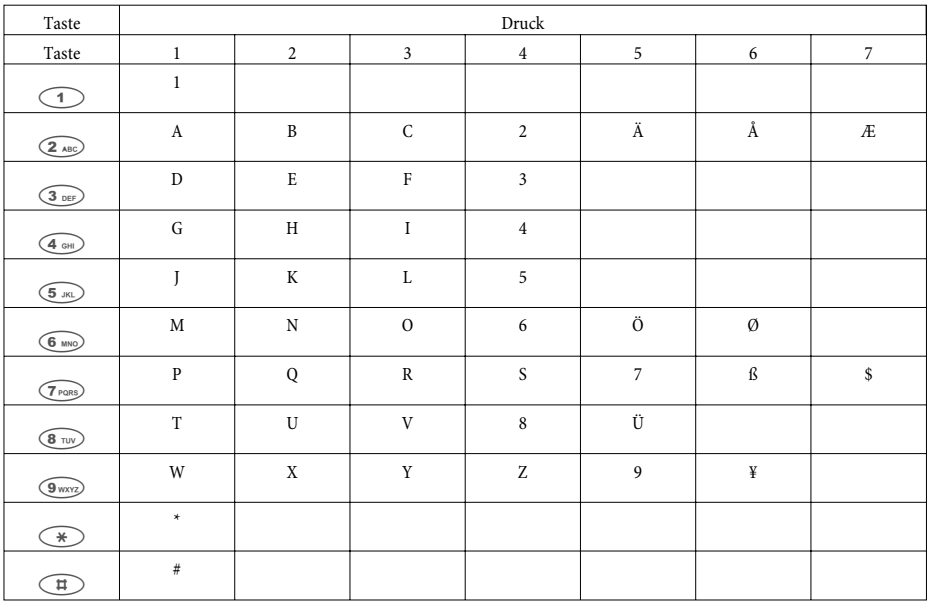

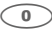

 $\circled{1}$  Die Taste  $\circled{1}$  ist mit verschiedenen Sonderzeichen belegt.  $Z.B.: \mathcal{B} \times \mathcal{B} \times \mathcal{B} \times \mathcal{C} \times \mathcal{C} \times \$ 

Nach dem ersten Betätigen der Taste  $\odot$  wird ein Leerzeichen eingefügt. Nach dem zweiten Betätigen dieser Taste werden einige Sonderzeichen im Display angezeigt. Um ein Sonderzeichen auszuwählen, betätigen Sie die zugeordnete Tasten $\circlearrowleft...\circledast$ . Möchten Sie sich weitere Sonderzeichen ansehen, betätigen Sie die Taste  $\odot$ .

## **Eingabemodus für Buchstaben**

Bei der Eingabe von Buchstaben stehen verschiedene Möglichkeiten zur Verfügung. Der eingestellte Eingabemodus wird im oberen Teil des Displays auf der rechten Seite angezeigt (keine Anzeige, »Abc« oder »ABC«).

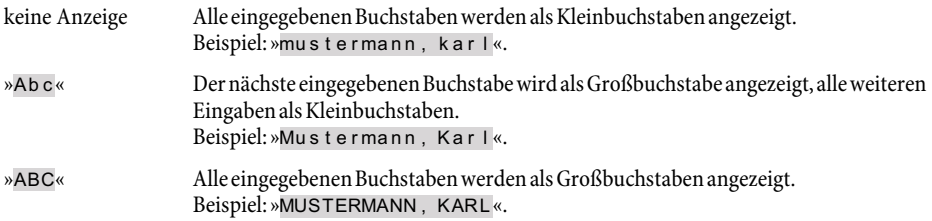

## <span id="page-23-0"></span>**Beschreibung und Installation**

Zu Beginn einer Texteingabe ist immer der Eingabemodus »Abc« aktiv. Zum Ändern des Eingabemodus betätigen Sie die R-Taste. Zum Einfügen eines Zeichens betätigen Sie im Modus »Abc« zuerst die C-Taste.

#### **Rufsignalisierung**

Die Rufsignalisierung erfolgt mit dem Tonruf, der im Telefon für die gewählte Rufnummer (MSN) eingestellt ist.

Nutzen Sie das Telefon am internen ISDN-Anschluss von TK-Anlagen, können Sie für jede Rufnummer (MSN) einen separaten Tonruf für interne und externe Anrufe einstellen.

#### **Funktionstasten und Leuchtdioden**

Über die PC-Konfigurierung des Telefons können Sie die fünf Funktionstasten in zwei Ebenen mit verschiedenen Funktionen programmieren. Jede Taste verfügt über eine zweifarbige Leuchtdiode, die zur Anzeige von Funktionen dient. Jede Farbe ist dabei einer Ebene der Funktionstaste zugeordnet (Ebene 1 - rot / Ebene 2 - gelb).

Die zweite Ebene der Funktionstasten erreichen Sie durch einen doppelten Tastendruck. Dieser muss in kurzem Abstand ausgeführt werden.

#### **Leuchtdiode für Anrufsignalisierung und Anrufbeantworter**

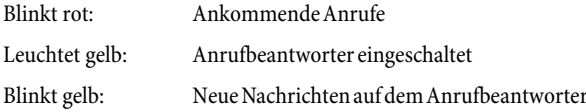

#### **Quittungstöne**

Eingaben oder Einstellungen am Telefon können mit Quittungstönen bestätigt werden.

#### **Positiver Quittungston (1 langer Ton):**

Der positive Quittungston signalisiert Ihnen, dass Ihre Eingabe vom Telefon angenommen und gespeichert wurde.

#### **Negativer Quittungston (3 kurze Töne):**

Den negativen Quittungston hören Sie, wenn Ihre Eingabe vom Telefon nicht angenommen oder eine falsche Eingabe getätigt wurde.

#### **Displayanzeigen über eingerichtete Leistungsmerkmale**

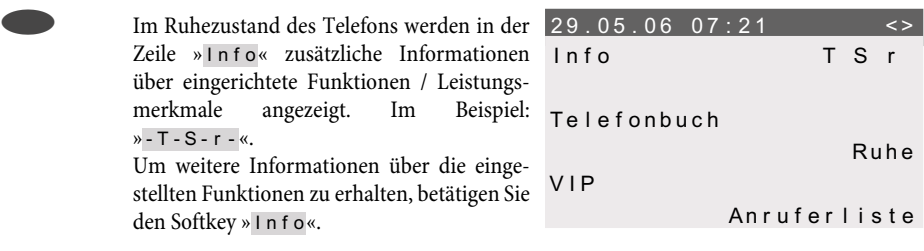

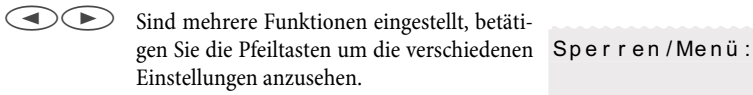

Schutz vor Änderungen

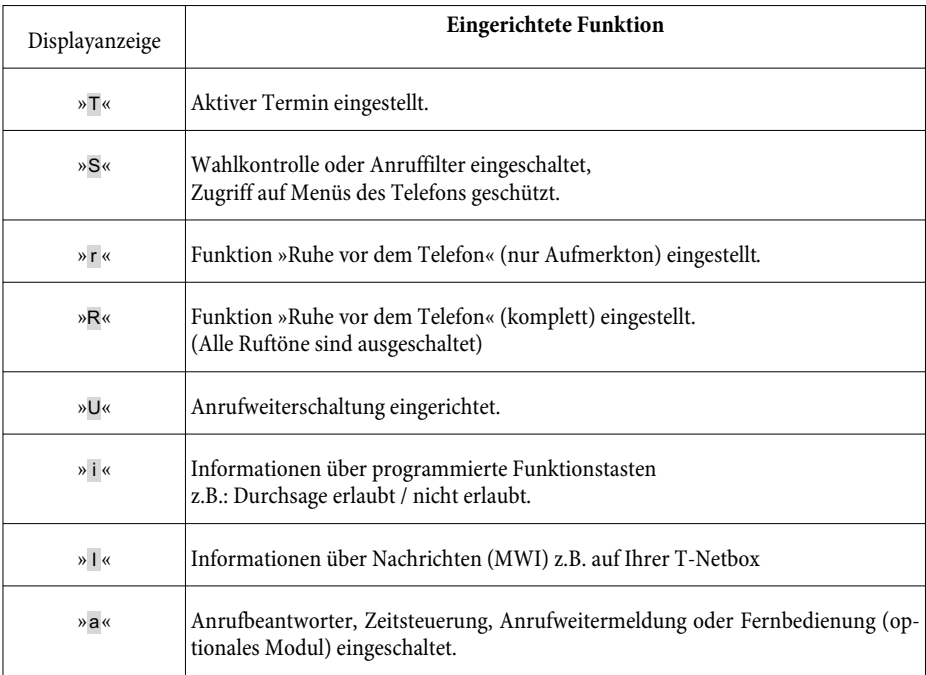

# <span id="page-25-0"></span>**Telefonieren**

# **Ein Gespräch einleiten**

## **Rufnummer wählen - ohne Korrekturmöglichkeit**

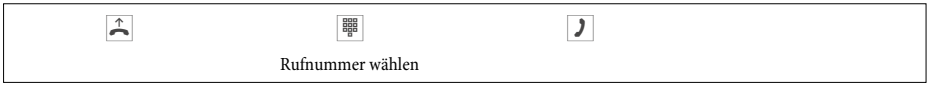

## **Rufnummer wählen - mit Korrekturmöglichkeit**

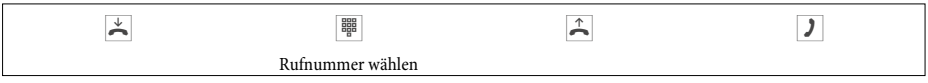

Um die Rufnummer zu ändern oder eine falsche Eingabe zu korrigieren, wählen Sie mit den Pfeiltasten die falsche Ziffer aus und betätigen Sie die C-Taste, um diese zu löschen. Geben Sie danach die richtige Ziffer ein.

Möchten Sie das Gespräch über den Hörer führen, so heben Sie nach der Eingabe der Rufnummer den Hörer ab. Sie können jederzeit während des Gespräches zwischen Freisprechen, Lauthören und Hörerbetrieb hin- und herwechseln.

Nachdem Sie eine Rufnummer eingegeben haben, können Sie auch die Lautsprecher-Taste drücken, um die Rufnummer wählen zu lassen und das Freisprechen zu nutzen.

Ist der Aufbau eines Gespräches nicht möglich (z.B. Rufnummer über die Wahlkontrolle gesperrt oder das Kostenkonto der Rufnummer/MSN ist leer), erscheint im Display des Telefons ein entsprechender Hinweis. Z. B.: »Gesperrt: Rufnummer«, wenn die Wahlkontrolle aktiviert ist.

Wenn Sie den Hörer abgehoben haben, aber noch keine Verbindung besteht, können Sie ein anklopfendes Gespräch über den Softkey »anne hmen« übernehmen, ohne den Hörer zuvor aufzulegen. Sie werden vorher durch einen kurzen Hinweistext auf den Anruf hingewiesen. Wenn Sie eine Verbindungstaste oder eine entsprechende Makrotaste einrichten, können Sie den Anruf durch Betätigen der Taste sofort annehmen.

## **Weitere Möglichkeiten für die Wahl bei aufliegendem Hörer**

Die Möglichkeit, bei aufliegendem Hörer zu wählen und Rufnummern vor dem Wählen zu korrigieren oder zu ergänzen, besteht auch beim Wählen:

- aus dem Wahlwiederholungs-Speicher (siehe Seite [27](#page-28-0)).
- aus der Anrufer-/ Notizliste (siehe Seite [42\)](#page-43-0).
- aus dem Telefonbuch (siehe Seite [38\)](#page-39-0).
- aus dem VIP-Speicher (siehe Seite [40](#page-41-0)).
- mit den Funktionstasten (siehe Seite [25\)](#page-26-0).
- über die CTI (TAPI) -Funktionalität (siehe Seite [102\)](#page-103-0).

Wenn Sie eine der genannten Möglichkeiten nutzen, können Sie vor dem Einleiten der Wahl weitere Eingaben vornehmen. Sie können z.B. festlegen, ob eine Rufnummer (MSN) zum Angerufenen übermittelt werden soll. Sie können über den Professional Systel-Configurator einstellen, welche Funktion direkt unter dem Softkey »Telefonbuch« liegen soll: »lokal« oder »TK-Anlage«. Die zweite Funktion erreichen Sie dann durch Betätigen der R-Taste.

## <span id="page-26-0"></span>**Aus dem Telefonbuch der TK-Anlage wählen**

Nutzen Sie das Systemtelefon an einer TK-Anlage mit Systemtelefonie, können Sie aus dem Telefonbuch der TK-Anlage wählen.

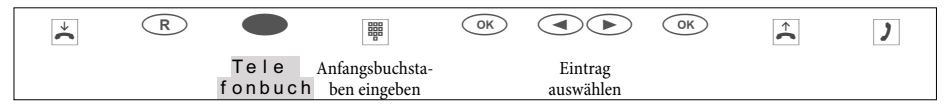

#### **Aus dem Telefonbuch des Telefons wählen**

Im Telefonbuch Ihres Telefons können Sie bis zu 250 Namen mit Rufnummern speichern. Zur Auswahl eines Namens können Sie mit den Pfeiltasten blättern oder über die Wähltastatur gezielt die Anfangsbuchstaben des gesuchten Namens eingeben.

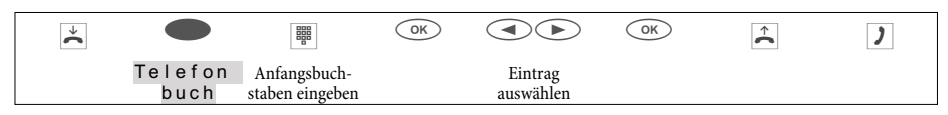

Die Programmierung und Einrichtung des Telefonbuches ist auf Seite [38](#page-39-0) dieser Bedienungsanleitung beschrieben.

## **Aus dem VIP-Speicher wählen**

Unter jeder der 10 Wähltasten 1...0 können Sie einen VIP-Eintrag, bestehend aus einem Namen (max. 20 Zeichen) und einer Rufnummer (max. 26 Ziffern) programmieren.

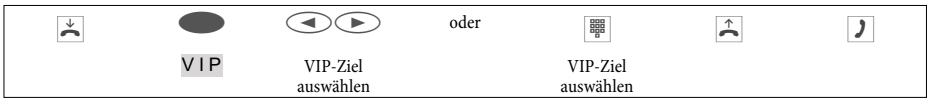

Die Programmierung von VIP-Einträgen ist auf Seite [40](#page-41-0) dieser Bedienungsanleitung beschrieben.

## **Zielwahl mit Funktionstasten**

Die Zielwahl wird über die Funktionstasten eingeleitet. Unter jeder der fünf Tasten können Sie zwei Funktionen oder Zielwahlen programmieren.

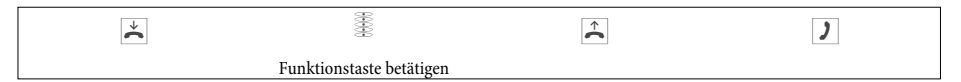

Wählen Sie mit den Funktionstasten die gewünschte Rufnummer aus.

Möchten Sie eine Rufnummer in der zweiten Ebene wählen, führen Sie auf der gewünschten Taste einen doppelten Tastendruck durch. Dieser muss im kurzen Abstand ausgeführt werden.

Die Programmierung der Zielwahl- /Funktionstasten erfolgt über die PC-Konfigurierung oder die erweiterte Konfigurierung des Telefons.

## **Aus der Anrufer-/ Notizliste wählen**

Das Telefon verfügt über eine kombinierte Anrufer- und Notizliste. In dieser Liste sind maximal 30 Einträge (Anrufe, Notizen, SMS- oder UUS1-Textnachrichten) möglich. Einträge in der Anrufer-/ Notizliste werden im Display durch den Softkey »Anruferliste« angezeigt.

## <span id="page-27-0"></span>**Telefonieren**

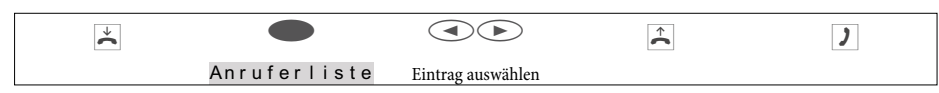

Weitere Informationen zur Anrufer- / Notizliste finden Sie auf Seite [42](#page-43-0) dieser Bedienungsanleitung.

# **Einen Anruf annehmen / ablehnen**

In der Grundeinstellung des Telefons wird jeder Anruf signalisiert, unabhängig von der gewählten Rufnummer (MSN). Werden zwei Anrufe gleichzeitig signalisiert, wird nach dem Abheben des Hörers der erste Anruf angenommen. Der zweite Anruf kann weiterhin durch Anklopfen signalisiert werden. Im Display des Telefons wird die Rufnummer des Anrufers und die vom Anrufer gewählte Rufnummer (MSN-1 … MSN-10, oder der zugewiesene Name) angezeigt.

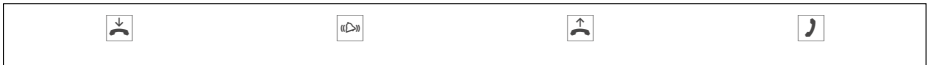

Wenn Sie einen Anruf einmal nicht annehmen können oder wollen, können Sie diesen Anruf ablehnen. Betätigen Sie den Softkey »ablehnen« und der Anruf wird nicht länger an Ihrem Telefon signalisiert. Sind Sie Mitglied eines Teams, wird der Anruf bei den anderen Telefonen im Team weiter signalisiert. Wurde der Anruf nur an Ihrem Telefon signalisiert, bekommt der Anrufer nach dem Ablehnen Besetzt signalisiert.

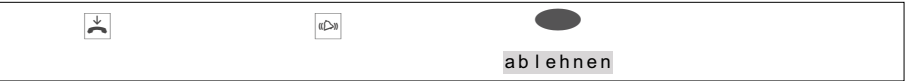

# **Einen Anruf weiterleiten (Call Deflection)**

Wenn Sie einen Anruf einmal nicht annehmen können oder wollen, können Sie diesen Anruf weiterleiten. Betätigen Sie den Softkey »über geben«, um diesen Anruf direkt zu einen anderen Teilnehmer weiterzuleiten. Die Rufnummer, zu der der Anruf weitergeleitet werden soll, kann in der Konfigurierung des Telefons für jede Rufnummer (MSN) voreingestellt werden.

Nach Betätigen des Softkeys »übergeben« können Sie den Anruf zu der voreingestellten Rufnummer weiterleiten oder eine neue Rufnummer eingeben.

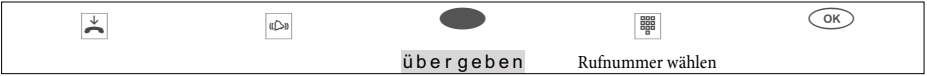

# **Rufnummer nicht übermitteln (Anonym anrufen)**

Möchten Sie nicht, dass Ihrem Gesprächspartner Ihre Rufnummer übermittelt wird, können Sie die Übertragung Ihrer Rufnummer unterbinden. Sie können diese Funktion gezielt für den nächsten Anruf oder permanent (siehe Seite [58\)](#page-59-0) einstellen.

## **Übertragung der Rufnummer beim nächsten Anruf unterdrücken**

Sie können eine interne oder externe Wahl so durchführen, dass von Ihrem Telefon keine Rufnummer (MSN) zum Gesprächspartner übermittelt wird.

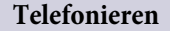

<span id="page-28-0"></span>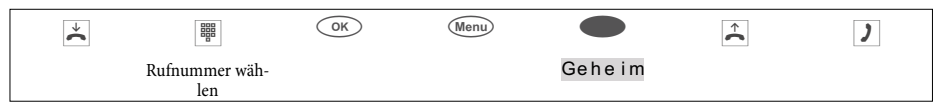

Wird ein Anruf signalisiert, können Sie vor Annahme des Gespräches entscheiden, ob Ihre Rufnummer zum Anrufer übermittelt wird. Ist Ihr Telefon das Ziel einer Rufumleitung, können Sie mit dieser Prozedur verhindern, dass der Anrufer die Rufnummer des Umleitungsziels (Ihre) sieht.

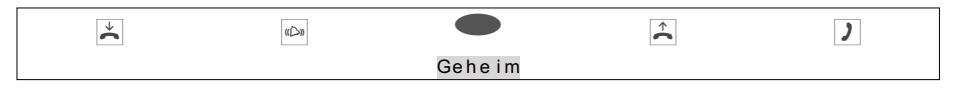

# **Ein Gespräch mit fester Rufnummer (MSN) einleiten**

Sie können eine interne oder externe Wahl so durchführen, dass von Ihrem Telefon eine bestimmte Rufnummer (MSN) zum Gesprächspartner übermittelt wird. Diese Rufnummer muss vorab in Ihrem Telefon eingetragen sein. Während der Anwahl sehen Sie im Display die übermittelte Rufnummer (»MSN-1«...»MSN-10«) oder den Namen, den Sie dieser Rufnummer (MSN) zugewiesen haben. Sie können die Anwahl mit einer festen Rufnummer (MSN) wie nachfolgend beschrieben einleiten oder eine programmierte Funktionstaste nutzen.

Im Telefonbuch-Manager der WIN-Tools können Sie jedem Telefonbucheintrag eine gehende Rufnummer (MSN) zuweisen.

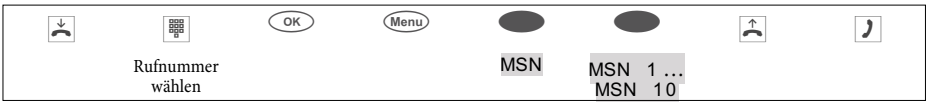

# **Wahlwiederholung**

Die zuletzt gewählte Rufnummer wird im Wahlwiederholungs-Speicher abgelegt.

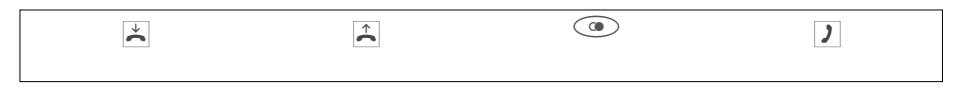

## **Erweiterte Wahlwiederholung**

In der erweiterten Wahlwiederholung werden die Rufnummern der letzten 20 Anrufe, Verbindungen (Gespräche) oder Textnachrichten gespeichert. Sie können diese Einträge durch Betätigen der Wahlwiederholungs-Taste oder der Pfeiltasten ansehen und anschließend automatisch wählen.

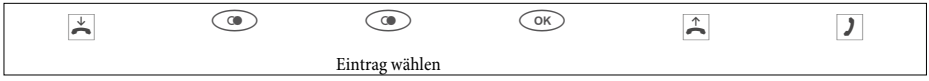

Sie sehen zuerst den Eintrag, der als letzter Eintrag hinzugefügt wurde. Im Display zeigt ein Buchstabe am Ende der zweiten Zeile den Status des Eintrages an.

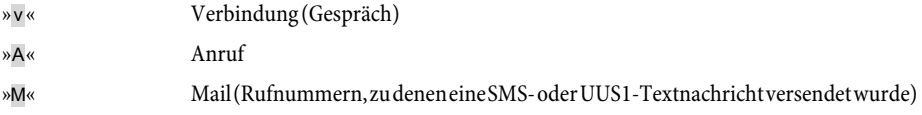

## <span id="page-29-0"></span>**Telefonieren**

»|« Anrufe, für die automatische Wahlwiederholung eingerichtet wurde. kein Eintrag Sie haben einen Teilnehmer angerufen, ihn aber nicht erreicht oder sein Telefon war besetzt.

#### **Rufnummer aus der erweiterten Wahlwiederholung löschen oder als Notiz übernehmen**

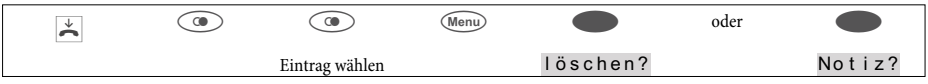

Betätigen Sie den Softkey »löschen?«, um den angezeigten Eintrag sofort zu löschen. Um den Eintrag in die Notizliste zu übernehmen, betätigen Sie den Softkey »Notiz?«. Nach der Übernahme in die Notizliste wird der Eintrag gelöscht. Sie sehen nun den nächsten Eintrag.

Ein Eintrag in der Notizliste des Telefons wird im Display mit »Anruferliste« angezeigt.

## **Rufnummer aus der erweiterten Wahlwiederholung in das Telefonbuch übernehmen**

Sie können eine Rufnummer, die in der Liste der erweiterten Wahlwiederholung vorhanden ist, in das Telefonbuch des Telefons (siehe Seite [38\)](#page-39-0) übernehmen.

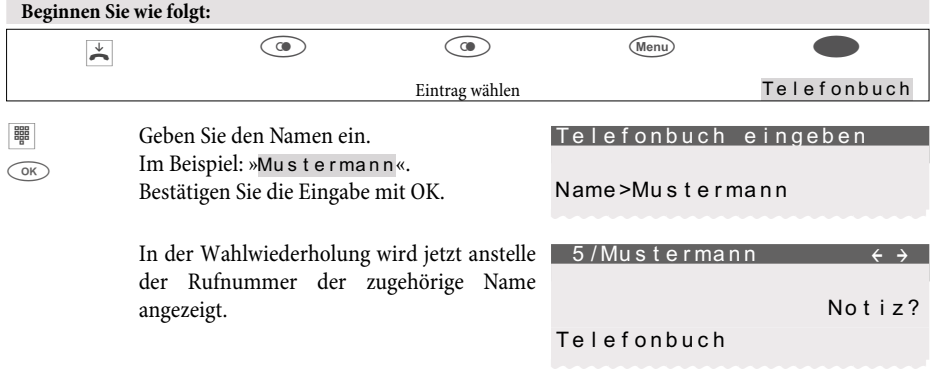

#### **Automatische Wahlwiederholung**

Haben Sie einen Teilnehmer angewählt, der besetzt ist oder den Anruf nicht annimmt, können Sie eine automatische Wahl einleiten, bei der der gewünschte Teilnehmer nach ca. 10 Sekunden erneut angewählt wird.

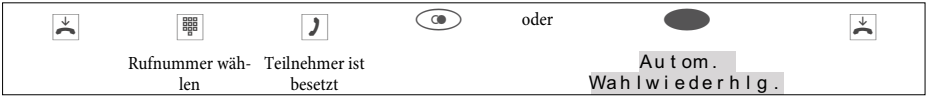

Nach ca. 10 Sekunden wird das Freisprechen des Telefons eingeschaltet und die automatische Wahl der Rufnummer erfolgt. Für ca. 2 Minuten wird versucht, den Teilnehmer zu erreichen.

Wird der Teilnehmer nicht erreicht, werden bis zu 20 Anrufversuche durchgeführt. Nach 20 erfolglosen Versuchen wird die automatische Wahlwiederholung mit einem negativen Quittungston beendet.

<span id="page-30-0"></span>Ist die automatische Wahlwiederholung eingeschaltet, wird dies im Display durch den Softkey »Autom.Wahlwiederhlg.« angezeigt. Betätigen Sie die rechte Pfeiltaste oder den Softkey »Weiter«, um wieder die normale Displayanzeige im Ruhezustand des Telefons anzuzeigen.

## **Automatische Wahlwiederholung unterbrechen**

Sie können eine eingeleitete automatische Wahlwiederholung jederzeit unterbrechen, um z.B. ein weiteres Gespräch zu führen. Betätigen Sie in diesem Fall während der automatischen Wahl die Lauthör-/ Freisprech-Taste.

Nach Abschluss des Gespräches wird die automatische Wahlwiederholung fortgesetzt.

## **Automatische Wahlwiederholung ausschalten**

Sie können eine eingeleitete automatische Wahlwiederholung jederzeit ausschalten. Es werden dann keine weiteren Anrufversuche durchgeführt.

Um die automatische Wahlwiederholung während einer automatischen Wahl auszuschalten, betätigen Sie die ESC-Taste.

Möchten Sie die automatische Wahlwiederholung im Ruhezustand des Telefons ausschalten, gehen Sie wie folgt vor:

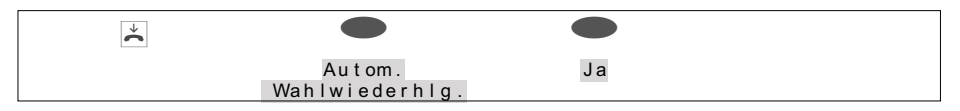

# **Mikrofon aus-/ einschalten, Lauthören und Freisprechen**

## **Mikrofon aus-/ einschalten**

Sie können während eines Gespräches das Mikrofon des Hörers oder bei eingeschaltetem Freisprechen das Mikrofon des Telefons abschalten. Ihr Gesprächspartner kann dann ein im Raum geführtes Gespräch (Raumrückfrage) nicht mithören. Sie können Ihren Gesprächspartner aber weiterhin hören.

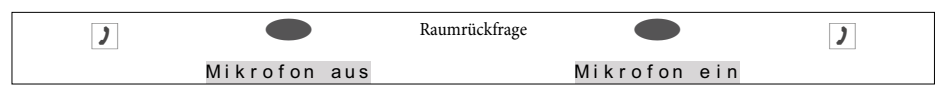

Während das Mikrofon ausgeschaltet ist, läuft die Gesprächsdauer- oder Kostenzählung weiter.

## **Lauthören**

Sollen im Raum befindliche Personen das Gespräch mit anhören, schalten Sie das Lauthören ein. Sie telefonieren während des Lauthörens weiter über den Hörer. Die Lautstärke können Sie während des Gesprächs, wie auf Seite [67](#page-69-0) beschrieben, ändern.

Bitte teilen Sie Ihrem Gesprächspartner mit, dass Sie das Lauthören einschalten. Das eingeschaltete Lauthören wird im Display mit »|« angezeigt.

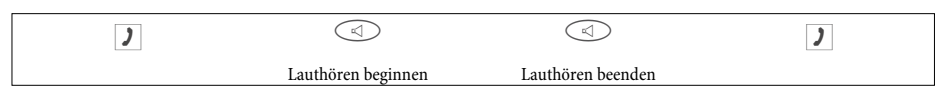

Wenn Sie während des Lauthörens den Hörer auflegen, sind Hörergespräch und Lauthören beendet.

## <span id="page-31-0"></span>**Telefonieren**

## **Freisprechen**

Beim Freisprechen bleibt der Hörer in Ruhe. Das eingebaute Mikrofon und der Lautsprecher sind eingeschaltet. Die Bedienung erfolgt nur über die Lauthör- / Freisprechtaste. Sie können während des Freisprechens auf den normalen »Hörerbetrieb« übergehen, indem Sie den Hörer abheben. Möchten Sie bei normalem »Hörerbetrieb« auf Freisprechen umschalten, legen Sie bei gedrückter Lauthör- / Freisprechtaste den Hörer auf. Während des Freisprechens werden akustische Signalisierungen, z.B. der Anklopfton, nicht übermittelt.

Bitte teilen Sie Ihrem Gesprächspartner mit, dass Sie das Freisprechen einschalten. Das eingeschaltete Freisprechen wird im Display mit »|« angezeigt.

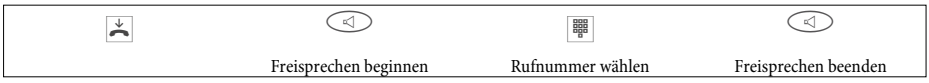

# **Headset nutzen**

Sie können an dem Telefon ein Headset anschließen. Das Headset wird wie auf Seite [12](#page-13-0) beschrieben angeschlossen und eingerichtet.

Zum Telefonieren können Sie entweder den Hörer oder das Headset nutzen.

## **Headset ein- und ausschalten**

Zur Bedienung des Headsets wird eine Funktionstaste des Telefons als Headsettaste eingerichtet. Die dieser Taste zugeordnete Leuchtdiode signalisiert, ob das Headset ein- oder ausgeschaltet ist (LED ein-/ ausgeschaltet).

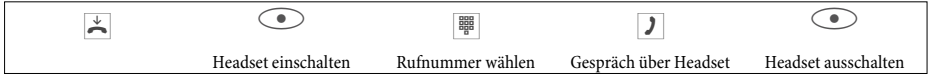

#### **Lauthören während der Headsetnutzung ein- oder ausschalten**

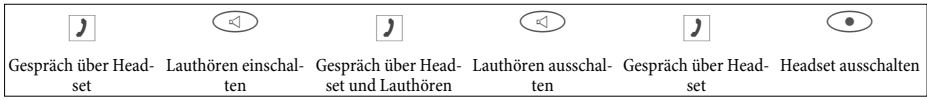

# **Durchsage**

Die Durchsage-Funktion ermöglicht den Aufbau einer internen Verbindung zu anderen Telefonen, ohne dass diese Verbindung von diesen aktiv angenommen werden muss (Hörer abheben, Lauthören/Freisprechen einschalten). Dabei handelt es sich um eine einseitige Verbindung, in der nur der Teilnehmer gehört wird, der die Durchsage eingeleitet hat.

Sobald ein Telefon die Durchsage angenommen hat, wird die Verbindung hergestellt. Der Beginn der Durchsage wird mit einem Aufmerkton signalisiert. Bei einer Durchsage geben Sie die interne Rufnummer des gewünschte Teilnehmers ein. Auch bei automatischer Amtsholung müssen Sie nur die interne Rufnummer eingeben. Z.B. »22« anstelle von »\*22«.

Ist Ihr Telefon Ziel einer Durchsage, erscheint im Display des Telefons die Rufnummer oder der Name des Durchsagenden. Über den Lautsprecher wird die Durchsage mit einem Aufmerkton angekündigt. Mit der ESC-Taste kann die Durchsage abgebrochen werden.

Die Durchsage wird automatisch durch Aktivieren der Funktion »Lauthören« angenommen, wenn:

- <span id="page-32-0"></span>• das Telefon sich in Ruhe befindet.
- die Durchsage in der TK-Anlage erlaubt ist (steuerbar über die Funktionstaste »Durchsage erlauben«).
- die Funktion »Ruhe vor dem Telefon« nicht aktiviert ist.

Wenn die Funktionstaste »Durchsage erlauben« programmiert und eingeschaltet ist, können Durchsagen auch bei aktivierter Funktion »Ruhe vor dem Telefon« empfangen werden.

Sie können eine Durchsage über die nachfolgend beschriebene Prozedur oder eine programmierte Funktionstaste einleiten. Über die Funktionstaste kann eine Durchsage auch während einer bestehenden Verbindung (in Rückfrage) eingeleitet werden.

Diese Funktion können Sie nur nutzen, wenn die Durchsage für Ihre interne Rufnummer (MSN) in der TK-Anlage freigegeben ist.

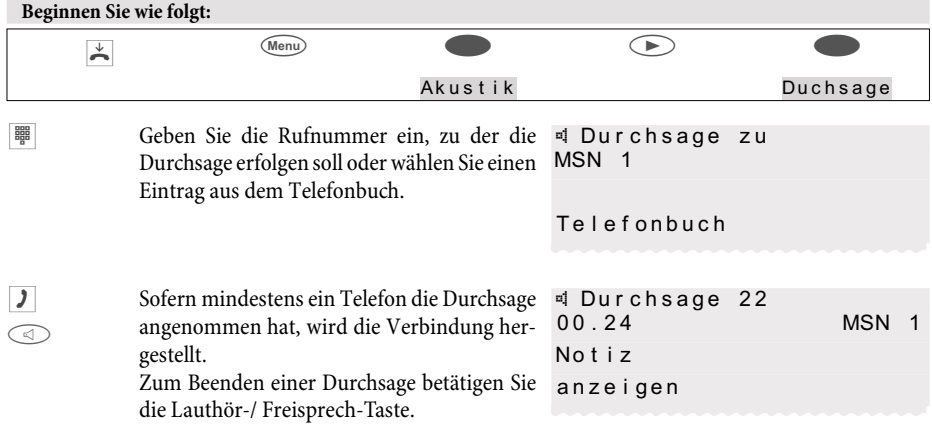

## **Wechselsprechen**

Die Wechselsprech-Funktion ermöglicht den Aufbau einer internen Verbindung zu einem anderen Systemtelefon, ohne dass diese Verbindung von diesem aktiv angenommen werden muss (Hörer abheben, Lauthören/Freisprechen einschalten). Dabei handelt es sich um eine Verbindung, in der sich beide Teilnehmer miteinander unterhalten können.

Sobald das Systemtelefon den Wechselsprech-Anruf angenommen hat, wird die Verbindung hergestellt. Der Beginn des Wechselsprechens wird mit einem Aufmerkton signalisiert. Nimmt einer der beiden Teilnehmer während des Wechselsprechens den Hörer ab, wird das Gespräch in eine normale Verbindung umgesetzt.

Beim Wechselsprechen geben Sie die interne Rufnummer des gewünschten Teilnehmers ein. Auch bei automatischer Amtsholung müssen Sie nur die interne Rufnummer eingeben. Z.B. »22« anstelle von »\*22«.

Ist Ihr Systemtelefon Ziel eines Wechselsprechanrufes, erscheint im Display des Telefons die Rufnummer oder der Name des Anrufers. Über den Lautsprecher wird das Wechselsprechen mit einem Aufmerkton angekündigt. Mit der ESC-Taste kann das Wechselsprechen abgebrochen werden. Der Wechselsprechanruf wird automatisch durch Aktivieren der Funktion »Freisprechen« angenommen, wenn:

- <span id="page-33-0"></span>• das Systemtelefon sich in Ruhe befindet.
- das Wechselsprechen in der TK-Anlage erlaubt ist (steuerbar über die Funktionstaste »Wechselsprechen erlauben«).
- die Funktion »Ruhe vor dem Telefon« nicht aktiviert ist.

Wenn die Funktionstaste »Wechselsprechen erlauben« programmiert und eingeschaltet ist, können Wechselsprech-Anrufe auch bei aktivierter Funktion »Ruhe vor dem Telefon« empfangen werden.

Sie können das Wechselsprechen über die nachfolgend beschriebene Prozedur oder eine programmierte Funktionstaste einleiten.

Diese Funktion können Sie nur nutzen, wenn Wechselsprechen mit Systemtelefonen für Ihre interne Rufnummer (MSN) in der TK-Anlage freigegeben ist.

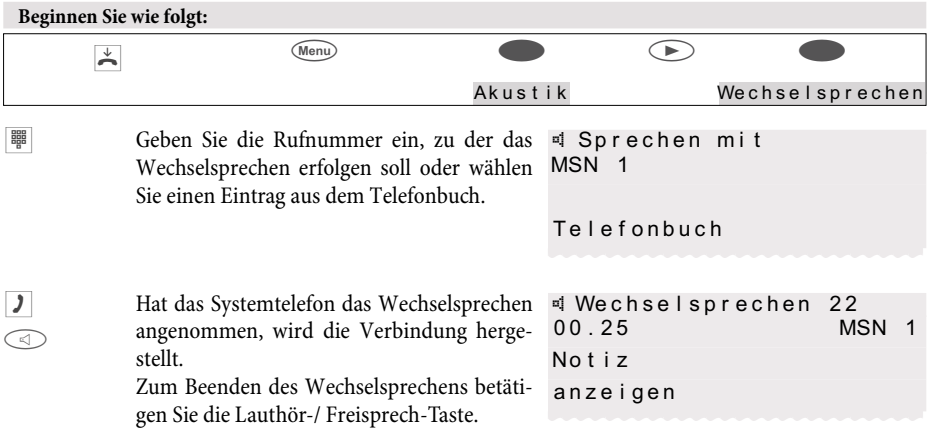

## **Automatischer Rückruf**

Mit dem automatischen Rückruf können Sie einen Teilnehmer erreichen, der zur Zeit besetzt oder nicht in der Nähe seines Telefons ist. Sie erhalten dann eine Information, dass der Teilnehmer, für den ein Rückruf eingerichtet wurde, wieder angerufen werden kann. Diese Information erhalten Sie bei externen Rückrufen von der Vermittlungsstelle und bei internen Rückrufen von der TK-Anlage.

Im Display Ihres Telefons wird dann »Autom. Rückruf« angezeigt. Diese Anzeige wechselt im Rhythmus von 2 Sekunden mit der Anzeige der Rufnummer oder des Namens des gewünschten Gesprächspartners. Sobald Sie die Benachrichtigung angenommen haben (z.B. durch Abheben des Hörers), wird der gewünschte Teilnehmer automatisch angewählt.

#### **Automatischer Rückruf bei Besetzt (CCBS)**

Bei einem Anruf auf den gewünschten Anschluss hören Sie den Besetztton. Mit dem »Rückruf bei Besetzt« können Sie den besetzten Gesprächspartner sofort erreichen, wenn dieser am Ende seines Gespräches den Hörer auflegt.

#### **Automatischer Rückruf bei Nichtmelden (CCNR)**

Bei einem Anruf auf den gewünschten Anschluss hören Sie zwar den Freiton, Ihr Partner ist jedoch nicht in der Nähe seines Telefons und hebt nicht ab. Mit dem »Rückruf bei Nichtmelden« können Sie den Teilneh<span id="page-34-0"></span>mer sofort erreichen, wenn dieser ein Gespräch geführt hat oder den Hörer seines Telefons abhebt und wieder auflegt.

## **Rückruf einrichten**

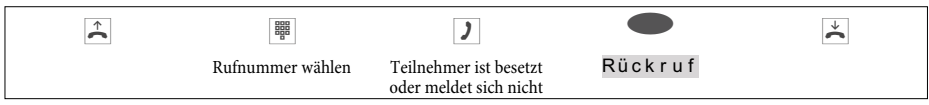

Der Softkey »Rückruf« wird nur angezeigt, wenn das Einrichten eines automatischen Rückrufes in der Vermittlungsstelle oder in der TK-Anlage möglich ist. Für externe Rückrufe müssen die Leistungsmerkmale »Rückruf bei Besetzt« oder »Rückruf bei Nichtmelden« bei Ihrem Netzbetreiber beauftragt sein.

Sie können bis zu drei Rückrufe einrichten. Nutzen Sie ein LCR-Verfahren, wird ein automatischer Rückruf immer über den Standard-Netzbetreiber ausgeführt.

Ist ein automatischer Rückruf eingeschaltet, wird dies im Display durch den Softkey »Rückruf« angezeigt. Betätigen Sie die rechte Pfeiltaste oder den Softkey »Weiter«, um wieder die normale Displayanzeige im Ruhezustand des Telefons anzuzeigen.

## **Eingeleitete Rückrufe ansehen und löschen**

Im Ruhezustand des Telefons werden eingeleitete Rückrufe durch den Softkey »Rückruf« im Display angezeigt. Um die Rückrufe anzusehen, betätigen Sie diesen Softkey. Sie können jetzt mit den Pfeiltasten die einzelnen Rückrufe ansehen. Möchten Sie einen Rückruf löschen, wählen Sie diesen mit den Pfeiltasten, betätigen Sie dann die Menu-Taste und anschließend den Softkey »löschen?«.

Eingeleitete Rückrufe werden nach einer bestimmten Zeit automatisch gelöscht. Diese Zeit wird bei externen Rückrufen vom Netzbetreiber und bei internen Rückrufen von der TK-Anlage vorgegeben.

Wird das Telefon vom ISDN-Netz getrennt (z.B. ISDN-Stecker des Telefons ziehen, Ausschalten oder Reset der TK-Anlage), werden angeforderte Rückrufe gelöscht.

## **Parken (nicht mit dem IP-S400)**

Parken ermöglicht es Ihnen, ein Gespräch bis zu 3 Minuten zu unterbrechen. Sie können dann den Stecker des Telefons aus der ISDN-Anschlussdose ziehen und das Telefon in einem anderen Raum wieder anschließen. Nach dem »Entparken« können Sie das unterbrochene Gespräch fortsetzen. Ein geparktes Gespräch kann auch an einem anderen Telefon »entparkt« und dort weitergeführt werden.

Parken ist nur möglich, wenn an Ihrem Telefon nur eine Verbindung besteht. Nach dem Entparken wird die Rufnummer des geparkten Teilnehmers nicht mehr angezeigt.

Damit Sie Ihr Gespräch wiederbekommen, wenn zwei Gespräche geparkt sind, wird beim Parken ein »Parkcode« von 0...99 benutzt. In der Grundeinstellung ist als Parkcode 55 eingetragen.

Wenn Sie an einem ISDN-Bus zwei Gespräche geparkt haben, ist dieser Bus für Anrufe und Gespräche gesperrt. Entparken ist nur an dem Bus möglich, an dem das Gespräch auch geparkt wurde. Parken ist nur möglich, wenn an Ihrem Telefon nur eine Verbindung besteht.

<span id="page-35-0"></span>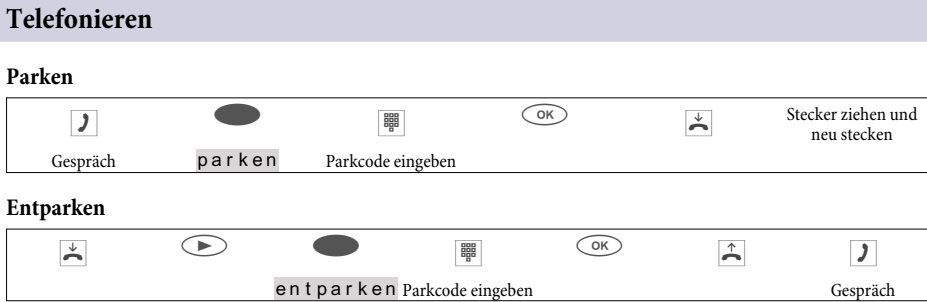

# **Fangen (MCID) (nur über den ISDN-Anschluss)**

Bekommen Sie einen böswilligen Anruf, können Sie das Speichern der Rufnummer des Anrufers in der Vermittlungsstelle veranlassen.

Das Leistungsmerkmal Fangen (MCID) muss beim Netzbetreiber für Ihren ISDN-Anschluss beauftragt werden.

Die Identifizierung erfolgt in der Vermittlungsstelle und wird dort unter der Angabe von Rufnummer des Anrufenden, Datum und Uhrzeit aufgezeichnet.

Sie können dieses Leistungsmerkmal in 2 Situationen nutzen.

#### **Während eines Gespräches**

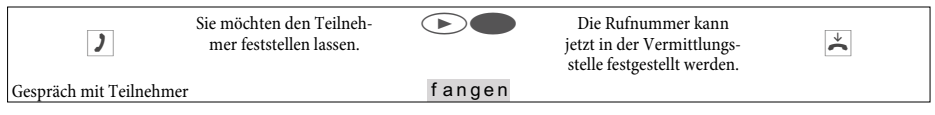

#### **Nachdem der Anrufer den Hörer aufgelegt hat**

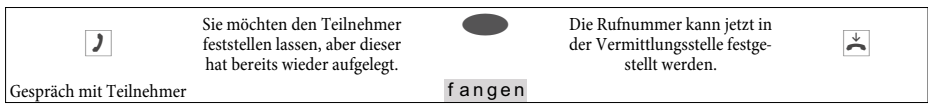

Führen Sie ein Gespräch über das Freisprechen des Telefons, können Sie eine Fangschaltung nur während des Gespräches einleiten.

# **Keypad und Tonwahl (MFV-Wahl)**

Während einer Verbindung können Sie weitere Leistungsmerkmale durch Keypad-Sequenzen oder MFV-Wahl nutzen. In der Konfigurierung des Telefons können Sie festlegen, ob in der Grundeinstellung während einer Verbindung Keypad- oder MFV-Sequenzen möglich sind. Durch die Displayanzeige können Sie feststellen, welche Funktionen (Keypad oder MFV) möglich sind.

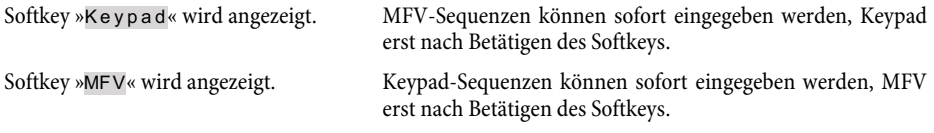

Keypad- und MFV-Sequenzen können auch auf Funktionstasten hinterlegt werden, die Ihnen dann während einer Verbindung zur Verfügung stehen.
## <span id="page-36-0"></span>**Keypad**

Die Funktion Keypad ermöglicht Ihnen durch die Eingabe von Zeichen- und Ziffernfolgen die Steuerung von Dienst- oder Leistungsmerkmalen in der TK-Anlage oder im Netz des Netzbetreibers. Erkundigen Sie sich bei Ihrem Netzbetreiber oder informieren Sie sich in der Bedienungsanleitung der TK-Anlage, ob »Keypad« unterstützt wird.

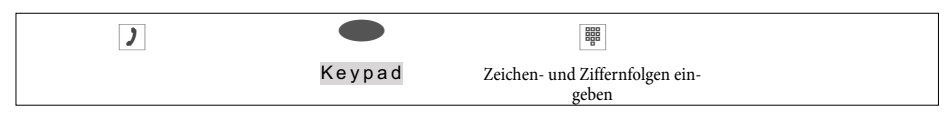

#### **Tonwahl (MFV-Wahl)**

Mit der MFV-Wahl können Sie während einer bestehenden Verbindung (Gespräch) Mehrfrequenzsignale (MFV) senden, um z.B. einen Anrufbeantworter abzufragen oder ein Mail-System zu nutzen. Wird auf eine am Telefon bestehende Verbindung angeklopft, können Sie die MFV-Nachwahl nicht nutzen.

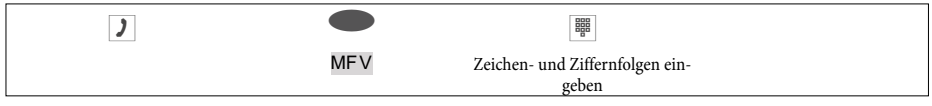

# **Telefonieren mit Mehreren**

## **Anklopfen**

Wenn Sie für Ihr Telefon Anklopfen erlaubt haben (siehe Seite [74\)](#page-76-0), sind Sie während einer bestehenden Verbindung für weitere Anrufer erreichbar.

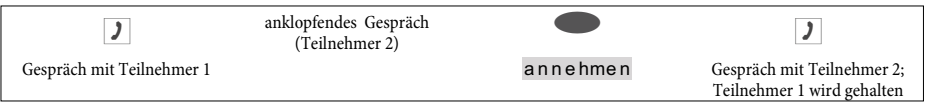

Sie können einen anklopfenden Anrufer annehmen, ablehnen oder zu einem anderen Teilnehmer übergeben. Haben Sie bereits vier Verbindungen an Ihrem Telefon, können Sie nicht mehr vermitteln (übergeben).

## **Rückfrage**

Sie können, während eines bestehenden Gespräches durch Rückfrage bis zu drei weitere Verbindungen aufbauen. Zum Einleiten einer Rückfrage-Verbindung können Sie auch die MSN-Belegungs-Taste, eine Linien- oder Leitungstaste nutzen.

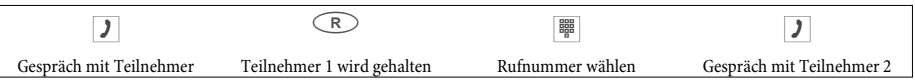

Möchten Sie weitere Verbindungen aufbauen, gehen Sie vor, wie soeben beschrieben.

Durch Betätigen der Trenn-Taste wird die aktive Verbindung beendet und Sie kehren zur letzten gehaltenen Verbindung zurück. Sofern keine gehaltene Verbindung vorhanden ist, wird eine neue Verbindung aufgebaut.

## **Telefonieren mit Mehreren**

### **Gesprächsübergabe in Rückfrage auf einen besetzten Teilnehmer**

Dieses Leistungsmerkmal ist nur mit einem gehaltenen Teilnehmer möglich. Sie möchten in Rückfrage ein Gespräch an einen besetzten Teilnehmer weitergeben.

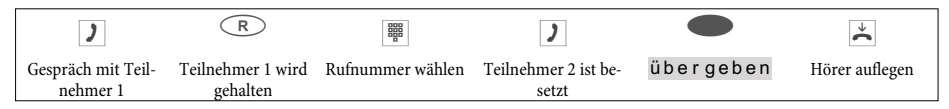

Der gehaltene Teilnehmer hört Wartemusik. Legt Teilnehmer 2 auf, erfolgt bei ihm Rückruf von Teilnehmer 1.

## **Gesprächsübergabe (Vermitteln)**

Bei der Vermittlung eines Gespräches werden immer der aktive Teilnehmer und der Teilnehmer der zuletzt gehaltenen Verbindung verbunden.

Sie können zunächst selbst eine Rückfrage durchführen (z.B. um das Gespräch anzukündigen) oder das Gespräch ohne Ankündigung direkt übergeben.

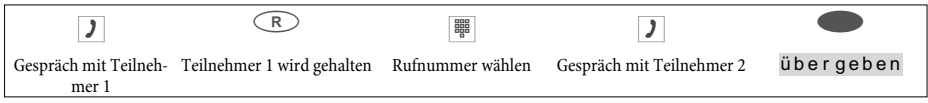

Bitte beachten Sie, dass bei der Vermittlung von 2 externen Gesprächspartnern dieses Leistungsmerkmal (ECT - Explicit Call Transfer) von der TK-Anlage oder, wenn Sie das Telefon direkt am NTBA nutzen, von dem Netzbetreiber unterstützt werden muss.

## **Makeln**

Haben Sie an Ihrem Telefon durch Anklopfen oder Rückfrage mehr als eine Verbindung aktiv (max. 4 Verbindungen), so können Sie mit diesen Teilnehmern abwechselnd sprechen (Makeln). Hierzu stehen Ihnen je nach Anzahl der gehaltenen Verbindungen bis zu 4 Softkeys (»Verbindung1«,... »Verbindung4«) zur Verfügung. Sofern die Rufnummer oder der Name des Gesprächsteilnehmers bekannt sind, wird im Display anstelle des Textes »Verbindung « der zugehörige Name oder die Rufnummer angezeigt.

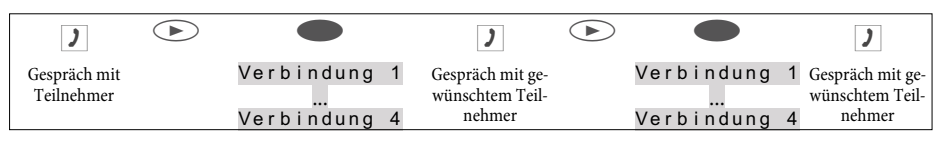

Haben Sie Leitungs- und Linientasten eingerichtet, ist das Makeln zwischen den verschiedenen Teilnehmern auch über diese Tasten möglich.

Zum Beenden der aktiven Verbindung betätigen Sie die Trenn-Taste. Sie kehren dann zu der zuletzt gehaltenen Verbindung zurück.

Zusätzlich zu den Softkeys können zwei bis vier »Verbindungstasten« am Systemtelefon oder der Erweiterung eingerichtet werden. Damit stehen Tasten zur Vefügung, an denen über die zugeordneten Leuchtdioden der Zustand der Verbindug (keine Verbindung, aktive Verbindung, Rufzustand) erkannt werden kann.

## **Konferenz**

Haben Sie an Ihrem Telefon eine gehaltene(siehe Rückfrage Seite [35\)](#page-36-0) und eine aktive Verbindung, können Sie eine Konferenz mit diesen beiden Teilnehmern einleiten. Alle 3 Teilnehmer können miteinander sprechen.

Bei mehr als 2 Verbindungen an Ihrem Telefon ist keine Konferenzschaltung möglich.

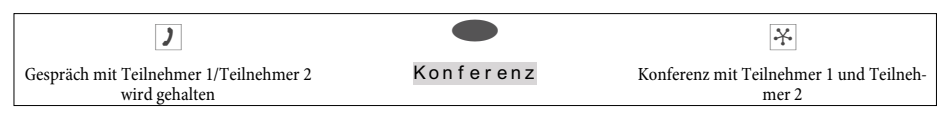

Um die Konferenz zu beenden, betätigen Sie den Softkey »zurück zu «. Sie sind dann wieder mit dem Teilnehmer der letzten aktiven Verbindung verbunden. Der andere Teilnehmer wird jetzt wieder gehalten.

## **Telefonbuch**

Im Telefonbuch Ihres Telefons können Sie bis zu 250 Namen und Telefonnummern speichern. Zur Auswahl eines Telefonbucheintrages können Sie mit den Pfeiltasten blättern oder über die Wähltastatur gezielt die Anfangsbuchstaben des gesuchten Namens eingeben.

Soll bei einem kommenden Anruf anstelle der Rufnummer des Anrufers dessen Name im Display angezeigt werden, muss dieser im Telefonbuch mit Namen und Telefonnummer eingetragen sein. Die Telefonnummer muss mit Vorwahl und bei Betrieb an einer TK-Anlage mit Amtskennziffer gespeichert sein. Die Namensanzeige des Anrufers erfolgt nur, wenn die übermittelte Rufnummer mit der im Telefonbuch gespeicherten Rufnummer übereinstimmt.

Wird das Telefon vom ISDN-Netz getrennt und dann erneut gesteckt oder werden Daten für das Telefonbuch über das PC-Programm zum Telefonbuch übertragen, wird das Telefonbuch intern neu organisiert. Dieser Vorgang findet automatisch statt und kann bis zu mehreren Minuten dauern. Während dieser Zeit steht Ihnen das Telefonbuch des Telefons nicht zur Verfügung.

## **Einstellungen für Telefonbucheinträge**

## **Name und Rufnummer**

Jeder Telefonbucheintrag besteht aus einem Namen (max. 20 Zeichen) und einer Rufnummer (max. 26 Ziffern). Für die Texteingabe von Buchstaben, Ziffern oder Sonderzeichen sind die Tasten wie auf Seite [18](#page-19-0) beschrieben belegt.

## **Gehende Rufnummer (MSN-Belegung)**

Jedem Eintrag können Sie eine Rufnummer (»MSN-1«…»MSN-10«) zuweisen, die bei abgehenden Verbindungen zum Gesprächspartner übermittelt werden soll. Um eine Verbindung mit dieser voreingestellten Rufnummer (MSN) aufzubauen, wählen Sie zuerst den gewünschten Telefonbucheintrag in der Wahlvorbereitung und heben Sie anschließend den Hörer ab. Wenn Sie eine Verbindung über eine MSN-Belegungs-Taste aufbauen, wird die Rufnummer (MSN) dieser Taste zum Gesprächspartner übermittelt.

Die Einstellung der Rufnummer (»MSN-1« ...»MSN-10«), die zum Gesprächspartner übermittelt wird, erfolgt über den Telefonbuch-Manager der WIN-Tools CD-ROM. Wenn Sie einem Eintrag keine Rufnummer oder eine falsche (im Telefon nicht vorhandene) Rufnummer zuweisen, wird die erste im Telefon eingetragene Rufnummer (»MSN-1«) übermittelt.

### **Sondertonruf (VIP-Tonruf)**

Für jeden Eintrag können Sie eine besondere Tonrufmelodie und Lautstärke einstellen. Übermittelt ein Anrufer die entsprechende Rufnummer, erfolgt die Signalisierung des Anrufes mit dem eingestellten Sondertonruf. Dieser hat Vorrang gegenüber der Tonrufmelodie, welcher der gewählten Rufnummer (MSN) zugewiesen ist.

## **Infotext**

Zu jedem Eintrag können Sie einen Infotext speichern. Der Infotext wird angezeigt wenn:

• ein Telefonbucheintrag in der Wahlvorbereitung mit der OK-Taste ausgewählt wird.

- bei der Signalisierung eines Anrufes der Softkey »Info« betätigt wird.
- während einer Verbindung der Softkey »Anze i ge« betätigt wird.

Die Länge des Infotextes ist auf 42 Zeichen begrenzt. Für die Texteingabe von Buchstaben, Ziffern oder Sonderzeichen sind die Tasten wie auf Seite [18](#page-19-0) beschrieben belegt.

## **Telefonbucheintrag hinzufügen**

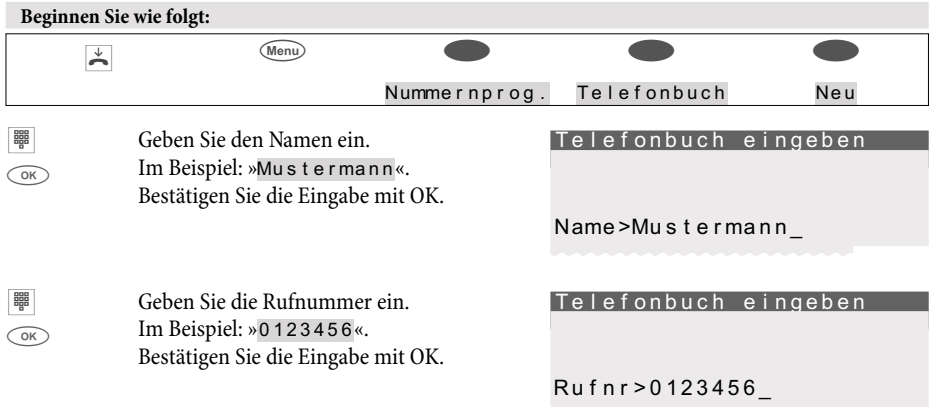

#### **Telefonbucheintrag bearbeiten**

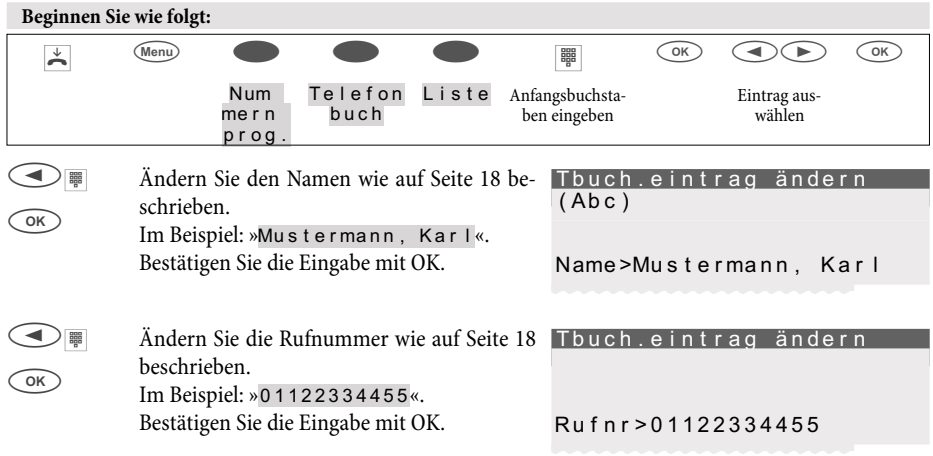

## **Telefonbucheintrag löschen**

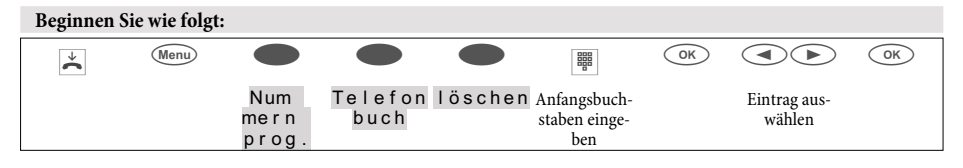

## **Sondertonruf (VIP-Tonruf) für Telefonbucheintrag einrichten**

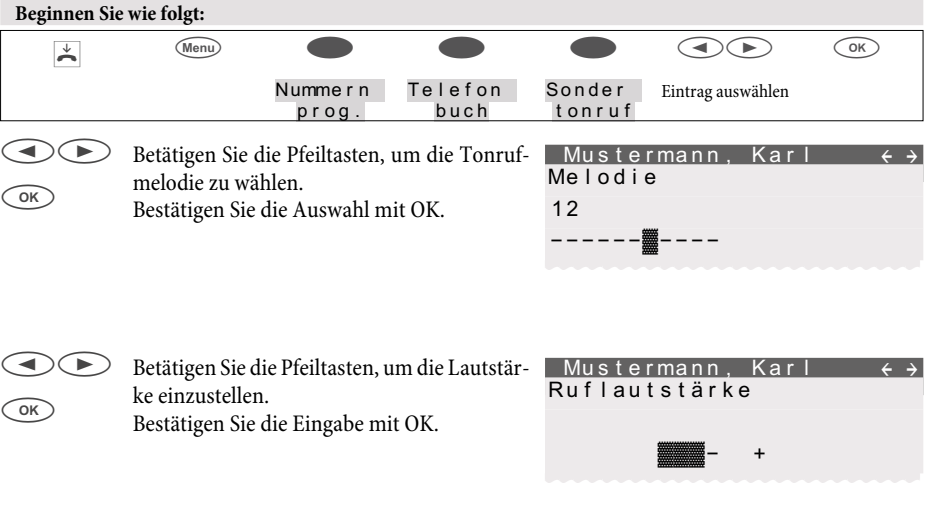

## **Infotext für Telefonbucheintrag einrichten**

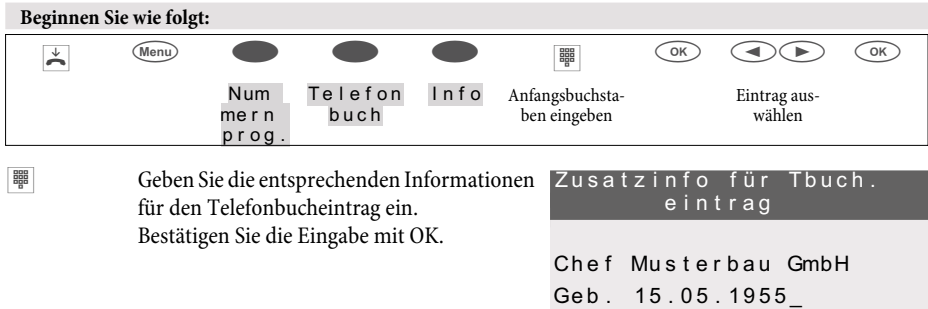

## **VIP-Speicher**

Unter jeder der 10 Wähltasten 1 … 0 können Sie einen VIP-Eintrag, bestehend aus einem Namen (max. 20 Zeichen) und einer Rufnummer (max. 26 Ziffern) programmieren.

## **VIP-Eintrag programmieren**

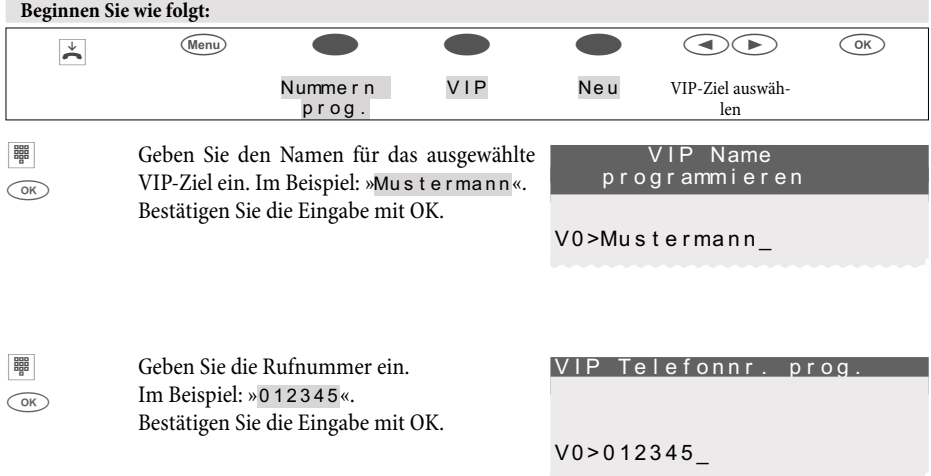

## **VIP-Eintrag bearbeiten**

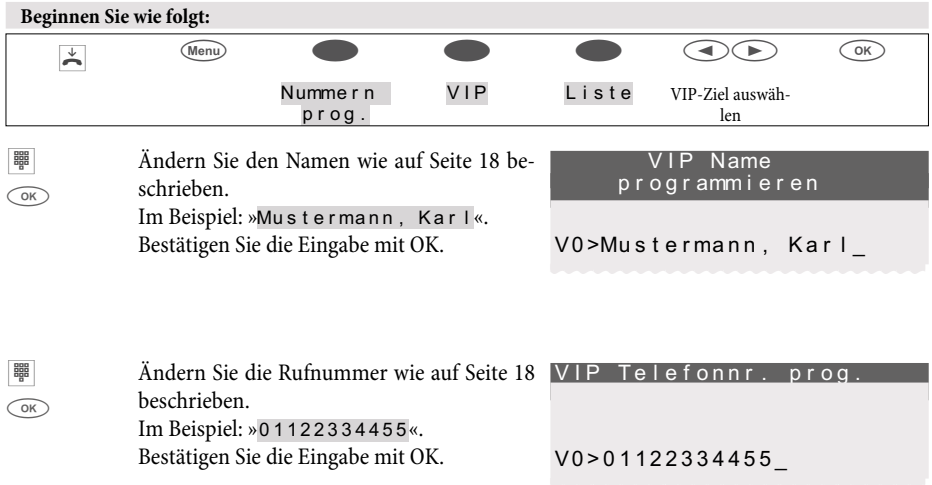

## <span id="page-43-0"></span>**Anrufer- und Notizliste**

Das Telefon verfügt über eine kombinierte Anrufer- und Notizliste. In dieser Liste sind maximal 30 Einträge (Anrufe, Notizen, SMS-Kurznachrichten oder UUS1-Textnachrichten) möglich. Einträge in der Anrufer-/ Notizliste werden im Display durch den Softkey »Anruferliste« angezeigt. Sie haben immer die aktuellen Einträge in der Liste. Der letzte hinzugefügte Eintrag wird zuerst angezeigt.

Nach Betätigen dieses Softkeys sehen Sie im Display die Anzahl der neuen Anrufe und Notizen (z.B.: »Neue Anrufe: 4!«) und die Anzahl der neuen SMS- oder UUS1-Nachrichten (z.B.: »Nachrichten: 2«).

Weiterhin sehen Sie vor jedem Eintrag die Nummer des Eintrages und die Anzahl aller Einträge in der Liste.

 $Z.B.:$   $\frac{1}{3}$  / 10: 1122334455...... \* «.

Stimmt die Rufnummer eines Eintrages in dieser Liste mit der Rufnummer eines Telefonbucheintrages überein (Telefonbuch des Telefons oder der TK-Anlage), wird anstatt der Rufnummer der zugehörige Name angezeigt. Sie können sich die Uhrzeit, das Datum und weitere Informationen (sofern vorhanden) zu jedem Eintrag ansehen. Heben Sie den Hörer ab, während Sie sich einen Eintrag ansehen, wird die entsprechende Rufnummer automatisch gewählt. Einzelne Einträge können gezielt aus der Liste gelöscht werden.

### **Anruferliste**

Anrufe, die Sie nicht annehmen oder die Sie gezielt ablehnen, werden in der Anruferliste gespeichert. Wenn ein Gespräch mit einem Teilnehmer in der Anruferliste zustande kommt (Sie rufen ihn an oder er ruft Sie an), wird der Eintrag automatisch gelöscht und in den Wahlwiederholungs-Speicher übernommen.

### **Notizliste**

In der Notizliste können Sie Rufnummern abspeichern. Es können keine Buchstaben oder andere Zeichen in einem Notizeintrag gespeichert werden. Wenn ein Gespräch mit einem Teilnehmer in der Notizliste zustande kommt (Sie rufen ihn an oder er ruft Sie an), wird der Eintrag automatisch gelöscht und in den Wahlwiederholungs-Speicher übernommen.

Sie können eine Notiz während eines Gespräches oder während sich das Telefon in Ruhe befindet, eintragen. Folgende Einträge in die Notizliste sind möglich:

- manueller Eintrag.
- Rufnummer aus dem VIP-Speicher.
- Rufnummer aus dem Telefonbuch.
- Rufnummer aus dem Zielwahlspeicher (Funktionstasten).
- Rufnummer aus dem Wahlwiederholungs-Speicher.

### **SMS-/ UUS1-Nachrichten**

Haben Sie neue Nachrichten erhalten, wird im Ruhezustand des Telefons die Anzahl der erhaltenen Nachrichten angezeigt. In der Anruferliste sehen Sie die Rufnummer oder den Namen des Absenders und einen Hinweis auf die Art der Nachrichten (SMS oder UUS1). Nach Betätigen der Menu-Taste können Sie die erhaltene Nachricht sofort lesen oder zum späteren Lesen in der Liste der SMS- oder UUS1-Nachrichten speichern.

Haben Sie eine neue Nachricht bereits in der Liste der gespeicherten UUS1- oder SMS-Nachrichten angesehen, wird der entsprechende Eintrag in der Anruferliste gelöscht.

#### **UUS1 Sperre**

Über den Professional Configurator oder das Systemtelefon können Sie den Empfang von internen und externen UUS1-Nachrichten freigeben und sperren. MWI - Message Waiting Indication (z.B.T-NetBox).

Die T-NetBox ist ein Anrufbeantworter, der Ihnen im Netz der Deutschen Telekom AG, T-Com zur Verfügung gestellt werden kann. Durch das Leistungsmerkmal MWI erhalten Sie eine Benachrichtigung, sobald auf Ihrer T-NetBox neue Nachrichten vorhanden sind.

Die Benachrichtigung wird als Eintrag in der Anruferliste gespeichert. Durch Auswahl des Eintrages und Abheben des Hörers können Sie eine Verbindung zu Ihrer T-NetBox aufbauen, um zum Beispiel die neuen Nachrichten abzuhören. Der Eintrag in der Anruferliste wird automatisch gelöscht, wenn keine neuen Nachrichten z.B. auf der T-NetBox vorhanden sind. Sie können den Eintrag aber auch manuell löschen. Diese Funktion können Sie nur nutzen, wenn Ihr ISDN-Anschluss und die Telefonanlage das Leistungsmerkmal MWI unterstützen.

#### **Ansehen der Anruferliste**

a

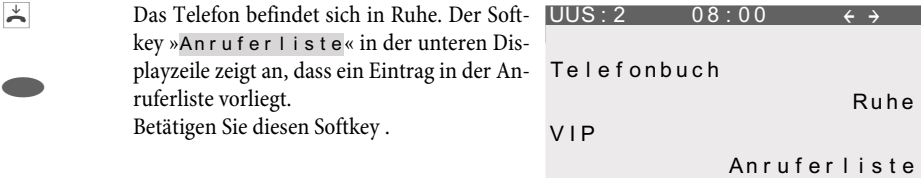

In den unteren Zeilen sehen Sie die Einträge in der Anruferliste. Der aktive (mit den Pfeiltasten ausgewählte) Eintrag wird invers dargestellt.

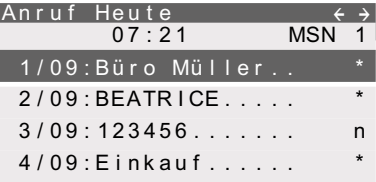

In den ersten Displayzeilen sehen Sie die Art des markierten Eintrages (»Anruf«, »Notiz«, »UUS«, »SMS« ), das Datum (für die ersten zwei Tage »Heute« oder »Gestern«), die Uhrzeit und die gewählte Rufnummer (MSN).

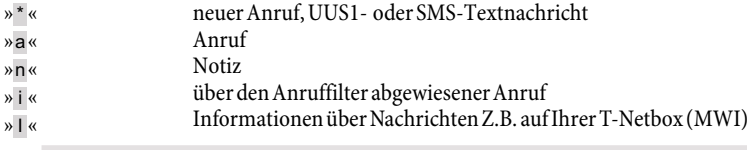

Wenn Sie die Anruferliste erneut ansehen, werden Anruf-Einträge, die Sie bereits angesehen aber nicht gelöscht haben, anstelle des »\*« mit einem »a« gekennzeichnet.

(<a>
Mit den Pfeiltasten können Sie weitere Einträge ansehen.

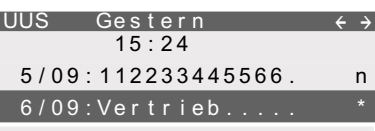

#### **Weitere Informationen über einen Anruf / Notiz**

- $\bigodot$ (Menu)
- Möchten Sie die Informationen zu einem Eintrag ansehen, wählen Sie diesen mit den Pfeiltasten aus und betätigen Sie anschließend die Menu-Taste.

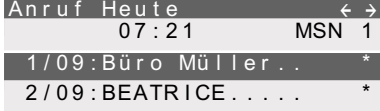

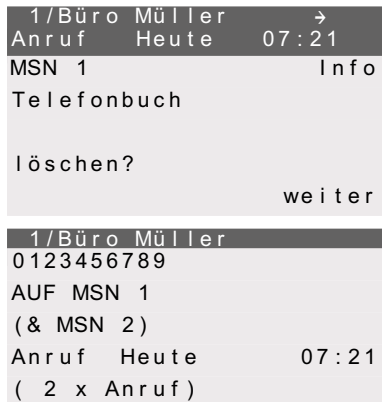

Sie können, die Rufnummer löschen, in das Telefonbuch übernehmen oder weitere Informationen zu dem ausgewählten Eintrag ansehen.

Betätigen Sie zum Beispiel den Softkey »Info«.

C Sie sehen jetzt Informationen zu dem Anruf. Können nicht alle Informationen in diesem Display angezeigt werden, betätigen Sie die Pfeiltasten, um die weiteren Informationen anzuzeigen.

Betätigen Sie die C-Taste, um das Menü zu verlassen. Sie können dann eine der weiteren Optionen nutzen.

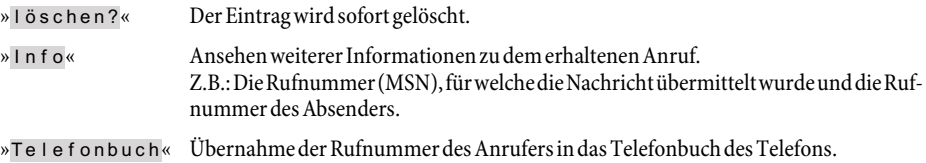

ı

»weiter« Ansehen des nächsten Eintrages in der Anruferliste.

## **Weitere Informationen über eine Textnachricht (SMS / UUS1)**

 $\bigodot$ (Menu) Möchten Sie die Informationen zu einem Eintrag ansehen, wählen Sie diesen mit den Pfeiltasten aus und betätigen Sie anschließend die Menu-Taste.

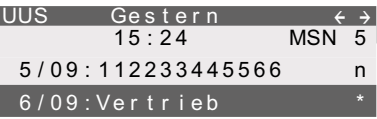

Betätigen Sie zum Beispiel den Softkey » lesen«.

Hinweis: Nach Betätigen der rechten Pfeiltas-

te wird zusätzlich der Softkey »Telefonbuch« angezeigt.

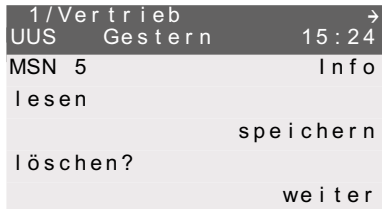

Der Pfeil (»†«) in der ersten Zeile zeigt, dass es sich um eine empfangene Textnachricht handelt.

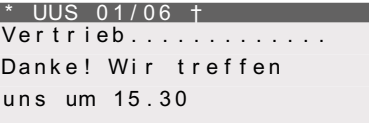

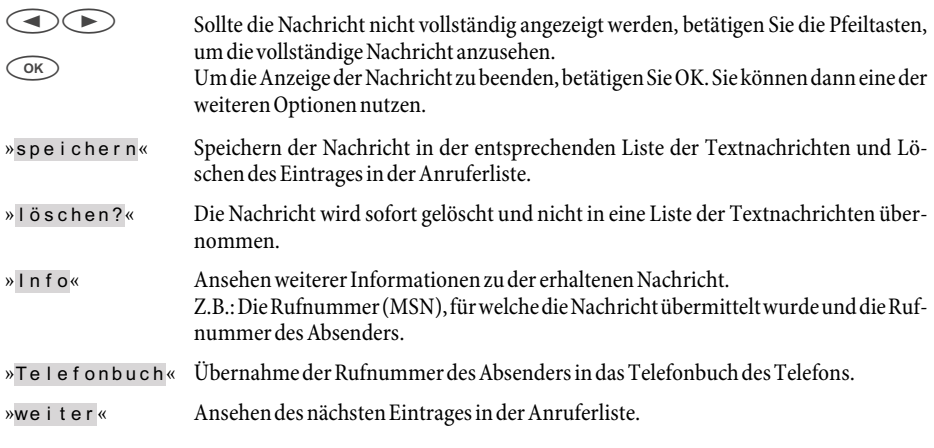

## **Löschen der Anrufer-/ Notizliste**

### **Einen Eintrag löschen**

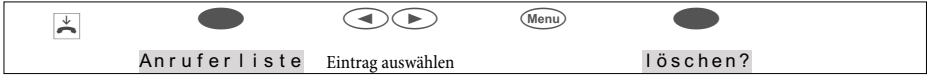

### **Alle Anruf-Einträge löschen**

Sie können alle Anrufeinträge in der Anrufer-/ Notizliste gemeinsam löschen. Empfangene Textnachrichten (SMS / UUS1) werden dabei nicht gelöscht.

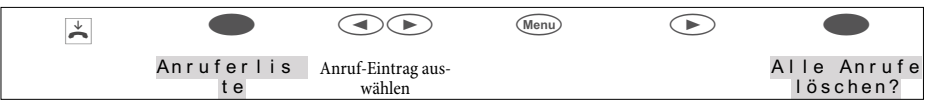

#### **Rufnummer in das Telefonbuch des Telefon übernehmen**

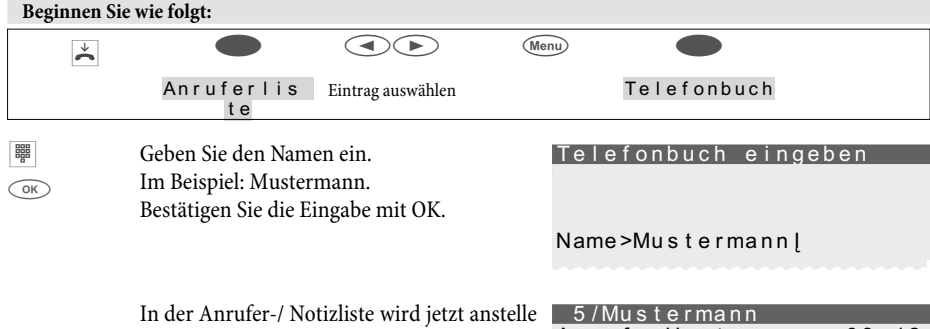

der Rufnummer der zugehörige Name angezeigt.

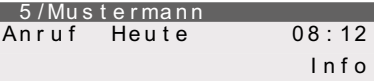

#### **Notiz hinzufügen**

Sie können eine Notizrufnummern aus:

- dem Telefonbuch des Telefons (Softkey »Telefonbuch«)
- dem Zielwahlspeicher / Funktionstasten (Softkey »Zielwahl«)
- dem VIP-Speicher (Softkey »VIP«)
- der Wahlwiederhol-Liste (Softkey »Wiederholung« oder Wahlwiederholungs-Taste)

hinzufügen oder eine neue Rufnummern (Softkey »Neu«) eingeben.

#### **Im folgenden Beispiel wird eine neue Rufnummer als Notiz hinzugefügt.**

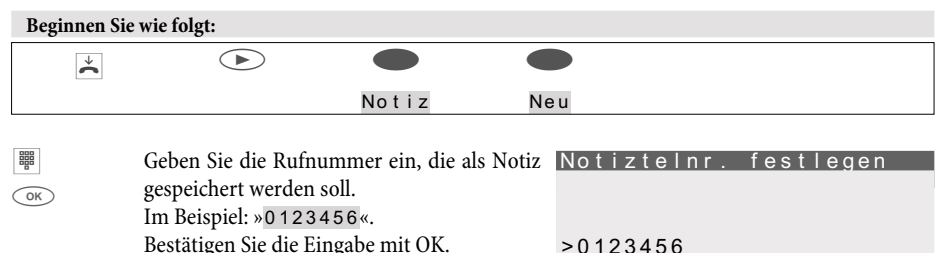

>0123456\_

## **SMS- und UUS1-Textnachrichten**

Sie können mit dem Telefon SMS- oder UUS1-Textnachrichten versenden oder empfangen (SMS - Short Message Service, UUS1 - User to User Signalling). Die Eingabe einer Textnachricht erfolgt über die Tastatur des Telefons. Für die Texteingabe von Buchstaben, Ziffern oder Sonderzeichen sind die Tasten wie auf Seite [18](#page-19-0) beschrieben belegt.

Das Versenden oder Empfangen von Textnachrichten ist nur möglich, wenn der Absender seine Rufnummer übermittelt und diese beim Empfänger angezeigt wird. Daher werden Textnachrichten ohne übermittelte Rufnummer nicht übermittelt oder im Telefon nicht angezeigt.

Der Empfang einer Textnachricht wird mit zwei kurzen Aufmerktönen am Telefon signalisiert. Im Ruhezustand des Telefons wird dann die Anzahl der erhaltenen Nachrichten und in der Anruferliste ein Hinweis auf diese angezeigt.

#### **SMS-Textnachrichten (verfügbar je nach Netzbetreiber)**

SMS ermöglicht Ihnen, Textnachrichten zu anderen Telefonen im Festnetz oder zu Mobiltelefonen (Handys) zu versenden und von diesen zu empfangen. Die Länge einer SMS ist auf 160 Zeichen begrenzt, es können 4 SMS mit bis zu 612 Zeichen automatisch verkettet werden. Die Umschaltung von einer zur nächsten SMS muss über Softkey bestätigt werden.

Das Versenden und Empfangen von SMS-Textnachrichten ist nur möglich:

- Wenn Sie das Systemtelefon an einer TK-Anlage mit Systemtelefonie nutzen, die das Leistungsmerkmal SMS unterstützt.
- Wenn Sie das Leistungsmerkmal beim Netzbetreiber oder dem Anbieter des SMS-Zentrums für Ihren ISDN-Anschluss angemeldet haben.
- Wenn im Telefon die Rufnummer des SMS-Zentrums gespeichert ist.

Bitte erkundigen Sie sich beim Anbieter des eingerichteten SMS-Zentrums, in welche Netze (Mobilfunk, Festnetz) SMS versendet werden können und welche Kosten beim Versenden und Empfangen von SMS entstehen. Die Übermittlung von SMS mit speziellen Inhalten (z.B. Bilder, Töne) unterstützt das Telefon nicht.

Die empfangenen und versendeten SMS werden in zwei separaten Listen im Telefon gespeichert. Es können 10 empfangene und 10 versendete SMS gespeichert werden. Es können max. 5 verkettete SMS (egal ob 2fach oder 4fach verkettet) gespeichert werden. Telefone, die verkettete SMS nicht unterstützen, empfangen diese als einzelne SMS.

Bitte beachten Sie, dass für den Empfang von SMS freie Speicherplätze vorhanden sein müssen. Haben Sie bereits 10 empfangene SMS gespeichert, können Sie keine weiteren SMS empfangen.

Nach dem Versenden einer SMS können Sie diese in der Liste der versendeten SMS speichern. Ist diese Liste voll, wird die letzte versendete SMS temporär gespeichert.

#### **UUS1-Textnachrichten**

Sie können von Telefon zu Telefon Textnachrichten versenden und empfangen, ohne dass Sie diesen Teilnehmer anrufen müssen. Die Länge einer UUS1-Textnachricht ist auf 31 Zeichen begrenzt.

Das Versenden von UUS1-Textnachrichten ist zu internen und externen Telefonen möglich. Zu externen Telefonen können Sie dieses Leistungsmerkmal nur nutzen, wenn für Ihren ISDN-Anschluss »UUS1 (User to User Signalling)« beauftragt ist.

Bitte beachten Sie, dass alle beteiligten Endgeräte (Telefone und TK-Anlage) das Leistungsmerkmal »UUS1 (User to User Signalling)« unterstützen müssen.

Die empfangenen und versendeten UUS1-Textnachrichten werden in zwei separaten Listen im Telefon gespeichert. Es können 10 empfangene und 10 versendete UUS1-Textnachrichten gespeichert werden.

<span id="page-49-0"></span>Bitte beachten Sie, dass für den Empfang von UUS1-Textnachrichten freie Speicherplätze vorhanden sein müssen. Haben Sie bereits 10 empfangene UUS1-Textnachrichten gespeichert, können Sie keine weiteren UUS1-Textnachrichten empfangen.

Nach dem Versenden einer UUS1-Textnachricht können Sie diese in der Liste der versendeten Nachrichten speichern. Ist diese Liste voll, wird die letzte versendete UUS1-Textnachricht temporär gespeichert.

#### **Textnachricht erstellen und versenden**

Sie können eine Textnachricht zu einer im Telefon gespeicherten Rufnummer (VIP-Speicher, Funktionstaste oder Wahlwiederhol-Liste) senden oder eine neue Rufnummer zum Versenden eingeben. Betätigen Sie hierzu im Menü »Mail senden« den entsprechenden Softkey »Telefonbuch«, »Zielwahl«, »VIP«, »Neu« oder »Wahlwiederholung«.

Eine Rufnummer von einer Funktionstaste (»Zielwahl«)oder aus dem Wahlwiederholungs-Speicher kann auch durch Betätigen der entsprechenden Taste ausgewählt werden.

Beim Versenden einer Textnachricht wird die erste im Telefon eingetragene (»MSN-1«) oder die über die User-Taste eingestellte Rufnummer übermittelt.

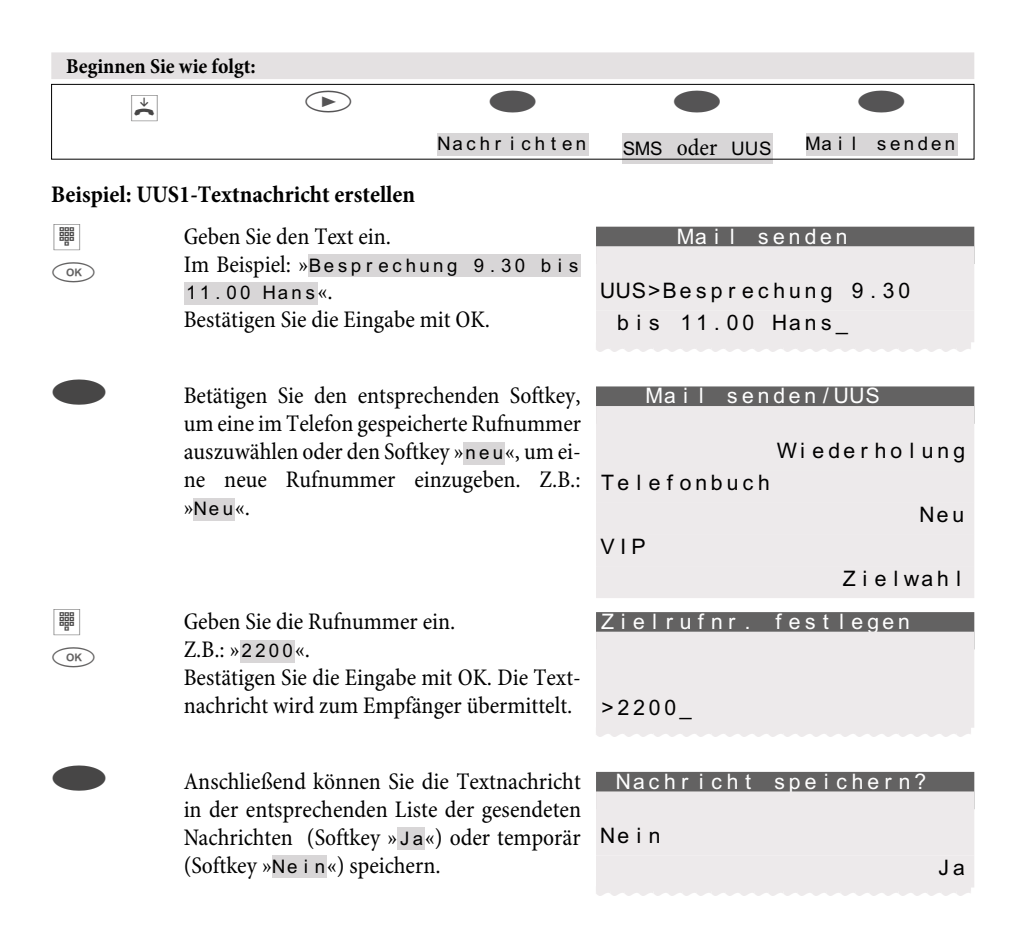

#### **Wichtige Hinweise zur Rufnummerneingabe beim SMS-Versand**

Ist das Leistungsmerkmal »Automatische Amtsholung« für Ihr Telefon in der TK-Anlage ausgeschaltet, müssen Sie vor der Eingabe der Zielrufnummer die Amtskennziffer eingeben. Außerdem muss die Amtskennziffer im Telefon gespeichert sein.

Beim Betrieb an einer TK-Anlage mit automatischer Amtsholung können Sie die Zielrufnummer direkt eingeben.

#### **Verkettete SMS senden**

Sie können bis zu 4 SMS miteinander verketten. Dabei zeigt ein Zähler im Display an, für wie viele Zeichen noch Platz ist. Am Ende der ersten Mail erfolgt die Abfrage ob eine verkettete Mail versendet werden soll. Wird sie mit Ja beantwortet, erfolgt ein Hinweis über den noch freien Speicher, bei Nein wid die Eingabe des letzten Zeichens ignoriert und das Senden der SMS erfolgt wie für nicht verkettete SMS beschrieben.

> Im nebenstehenden Beispiel zeigt » 451 frei « die noch zur Verfügung stehenden freien Zeichen an, 1/2 bedeutet 1 ist der 1.SMS-Block, von 2 genutzten. Der Übergang zwischen den Blöcken erfolgt mit der Pfeiltaste. Steht für das Speichern einer verketteten SMS kein Speicherplatz zur Verfügung, wird die Nachricht nur temporär gespeichert.

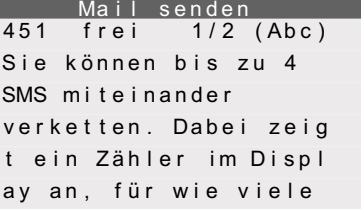

#### **Neue empfangene Textnachrichten ansehen**

Eine neue Nachricht können Sie sich über die Anruferliste (siehe Seite [42\)](#page-43-0) oder über die Liste der empfangenen Textnachrichten ansehen. Haben Sie sich eine neue Nachricht bereits in der Liste der empfangenen Textnachrichten angesehen, wird der entsprechende Eintrag in der Anruferliste gelöscht.

#### **Empfangene oder gesendete Textnachrichten ansehen**

Beim Ansehen der empfangenen oder gesendeten Textnachrichten stehen Ihnen weitere Funktionen zur Verfügung:

- Erneutes Versenden einer Textnachricht. Vor dem Versenden kann die Textnachricht geändert werden.
- Löschen einer Textnachricht.
- Rufnummer, zu der eine Textnachricht versandt oder von der eine empfangen wurde, in das Telefonbuch des Telefons übernehmen.
- Textnachricht in die Liste der fest gespeicherten Textnachrichten übernehmen (nur UUS1).

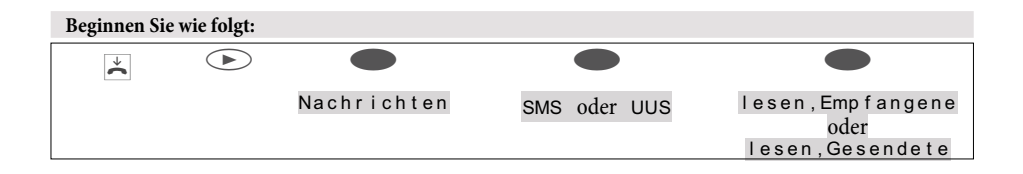

## **Beispiel: Empfangene UUS1-Textnachricht lesen**

Als erstes sehen Sie die zuletzt hinzugefügte Textnachricht. Eine neue Textnachricht, die noch nicht gelesen wurde, wird mit »\*« markiert. Folgende Informationen können zu einer Textnachricht angezeigt werden:

- Nummer der Textnachricht in der Liste (Im Beispiel: »01/06«).
- Empfangene (»†«) oder gesendete (»‡«) Textnachricht (Im Beispiel: »†«).
- Rufnummer, für die die Textnachricht übermittelt wurde (Im Beispiel: »MSN-1«).
- Rufnummer der Absenders / Empfängers der Textnachricht (Im Beispiel: »2200«).

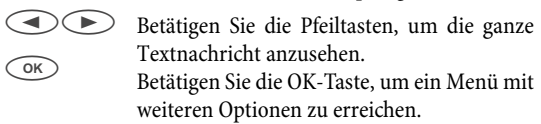

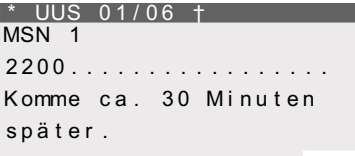

 $\bigodot$  In der oberen Displayzeile sehen Sie Datum und Uhrzeit, zu der Sie die Nachricht erhalten haben. Zur Auswahl einer Aktion bestätigen Sie den entsprechenden Softkey.

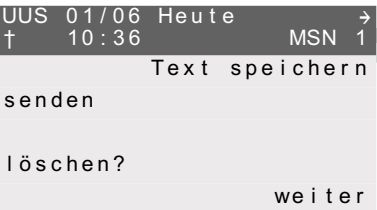

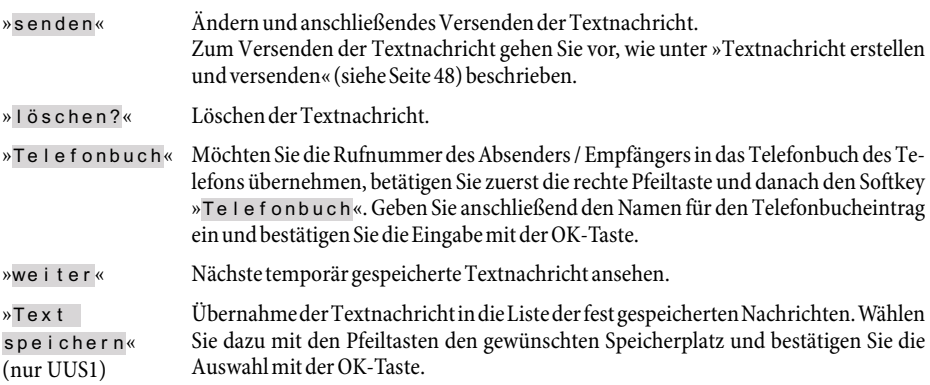

### **Fest gespeicherte Textnachrichten (nur UUS1)**

Bis zu fünf UUS1-Textnachrichten können fest im Telefon gespeichert werden. Diese Textnachrichten können Sie bearbeiten, löschen oder versenden. Fest gespeicherte Textnachrichten können nur direkt am Telefon eingegeben werden.

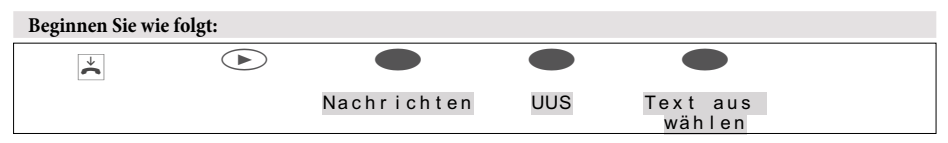

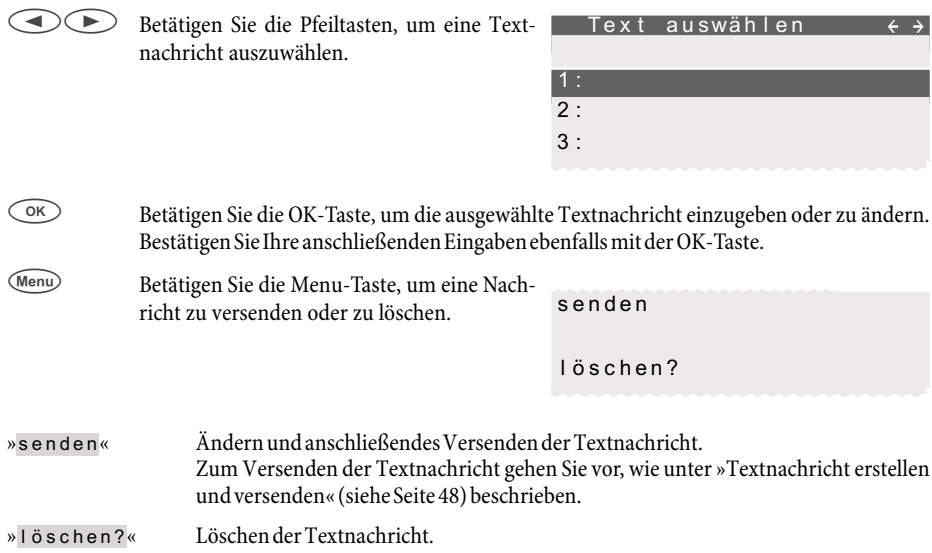

#### **Textnachrichten automatisch versenden (nur UUS1)**

Bei einem Anruf können Sie automatisch eine UUS1-Textnachricht zum Anrufer versenden. Hierzu wird immer der Text 1 aus der Liste der fest gespeicherten Textnachrichten verwendet.

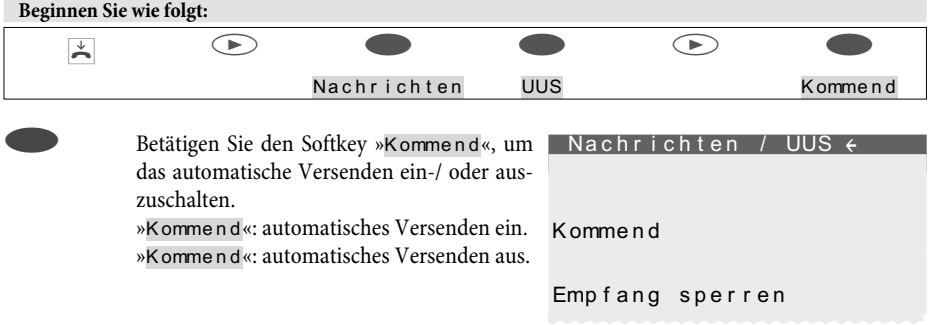

#### **Empfang für Textnachrichten einstellen (nur UUS1)**

Sie können einstellen, ob externe oder interne UUS1-Textnachrichten vom Telefon empfangen werden. Der Empfang kann für externe und interne Textnachrichten separat gesperrt werden. Über das Telefonbuch des Telefons können Sie den Empfang von bestimmten Textnachrichten ermöglichen.

Haben Sie den Empfang gesperrt, können externe oder interne Textnachrichten nur noch empfangen werden, wenn die Rufnummer des Absenders im Telefonbuch mit einem Sondertonruf gespeichert ist.

<span id="page-53-0"></span>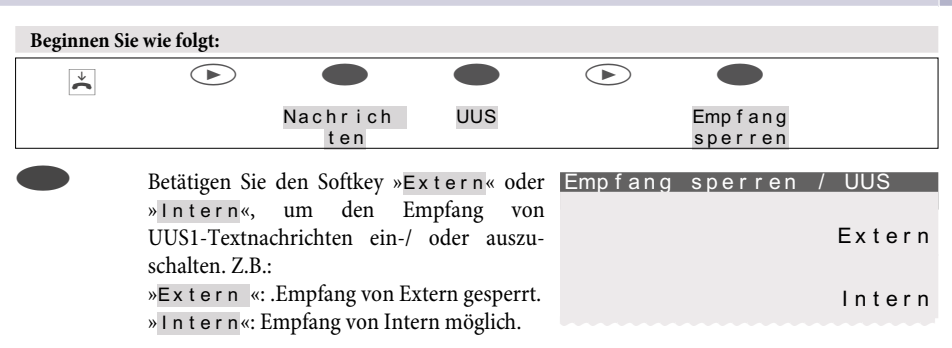

#### **Fehler beim Senden und Empfangen einer SMS**

#### **Fehler bei der Übertragung einer SMS**

Sollte die Übermittlung einer SMS nicht möglich sein, wird ein entsprechender Fehlercode angezeigt. Erkundigen Sie sich bitte beim SMS-Service des Netzbetreibers / Anbieters, welche Fehlercodes angezeigt werden.

#### **Fehler beim Empfang einer SMS**

Sollte der Empfang einer SMS nicht möglich sein oder nur als Sprachausgabe erfolgen, können verschiedene Ursachen der Grund sein:

- Das Leistungsmerkmal SMS ist beim Netzbetreiber und / oder dem Anbieter des SMS-Zentrums für Ihren ISDN-Anschluss nicht beauftragt.
- Die SMS wurde von fremden Diensteanbietern übertragen, die diese Nachricht nicht als SMS übermittelt haben.
- Für Ihren ISDN-Anschluss ist die permanente Rufnummerunterdrückung aktiviert.
- Im Telefon sind bereits zehn SMS gespeichert, so dass keine weiteren SMS empfangen werden können.

## **Ruhe vor dem Telefon**

Sollen Anrufe nicht mit der eingestellten Tonrufmelodie und -lautstärke signalisiert werden, können Sie an Ihrem Telefon die Funktion »Ruhe vor dem Telefon« einstellen. Alle Anrufe werden dann je nach Einstellung nur optisch (im Display) oder mit einem Aufmerkton signalisiert. Die Lautstärke des Aufmerktones kann wie auf Seite [69](#page-71-0) beschrieben eingestellt werden. Im Ruhezustand des Telefons zeigt Ihnen ein »r« oder »R« im Display, dass die Funktion »Ruhe vor dem Telefon« aktiviert ist.

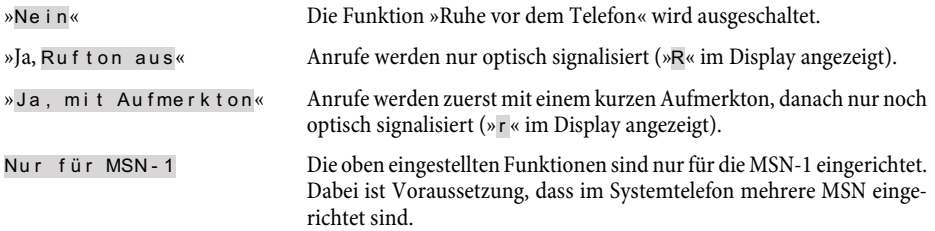

<span id="page-54-0"></span>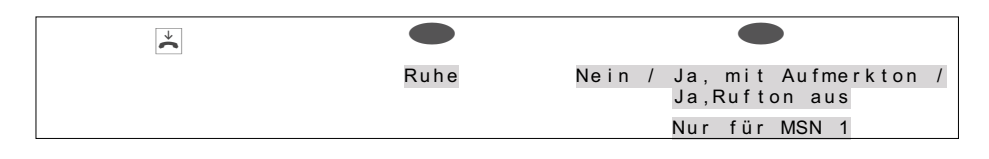

# **Kosten kontrollieren**

Sie können an Ihrem Telefon die aufgelaufenen Gesprächskosten erfassen. Diese Möglichkeit können Sie nur nutzen, wenn beim Netzbetreiber das Leistungsmerkmal für Ihren ISDN-Anschluss aktiviert ist.

Erkundigen Sie sich bei Ihrem Netzbetreiber, welche Möglichkeiten für die Übertragung von Kosteninformationen verfügbar sind. Bitte beachten Sie, dass die Übertragung aller Kosteninformationen von der Vermittlungsstelle zu Ihrem Telefon aus technischen Gründen nicht immer möglich ist. Erhaltene Preisabschläge, genutzte Spezialtarife und Komfortleistungen können zu Abweichungen zwischen den in dem Telefon gespeicherten und den in der Telefonrechnung ausgewiesenen Daten führen.

### **Verfahren für die Übermittlung von Kosteninformationen**

Für die Übermittlung von Kosteninformationen gibt es verschiedene Verfahren. An einem Anschluss wird üblicherweise stets dasselbe Verfahren angewendet. Dieses Verfahren wird vom Telefon automatisch erkannt und für die Zukunft gespeichert.

Falls die Übermittlung von Kosteninformationen in einem Verfahren erfolgt, das im Telefon nicht gespeichert ist, wird im Display »Falsche Kostenart« angezeigt.

Löschen Sie in diesem Fall alle im Telefon gespeicherten Kosteninformationen (siehe auch: Summe der Kosten ansehen/löschen). Die Erkennung und Speicherung des verwendeten Verfahrens zur Übermittlung von Kosteninformationen wird dann wieder aktiviert.

Den Tariffaktor und die Währungsbezeichnung können Sie über die PC-Konfigurierung des Telefons einstellen.

## **Kosten ansehen und löschen**

Haben Sie die Konfiguration des Telefons über die PIN geschützt (siehe Seite [81](#page-83-0)), ist auch das Löschen der Kostenkonten über die PIN geschützt. Nach Betätigen des Softkeys »löschen?« ist dann die Eingabe der PIN des Telefons notwendig. Sie können die Gesprächskosten auch über den Professional Configurator löschen.

#### **Kosten des letzten Gespräches ansehen / löschen**

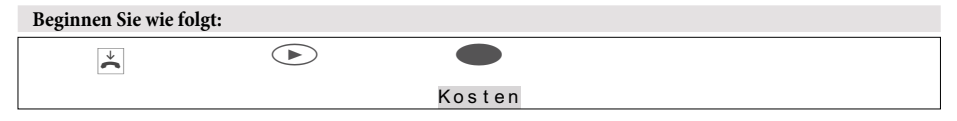

## **Kosten kontrollieren**

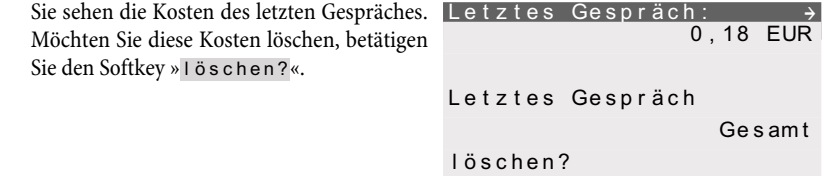

#### **Summe der Kosten ansehen / löschen**

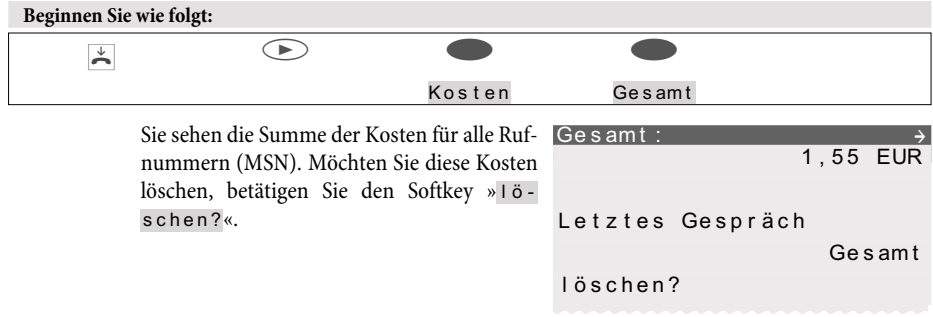

Wird die Summe der Kosten gelöscht, werden gleichzeitig alle MSN-Kostenkonten gelöscht und die Erkennung und Speicherung des Verfahrens zur Übermittlung von Kosteninformationen wird wieder aktiviert.

## **Kosten der einzelnen Rufnummern (MSN) ansehen / löschen**

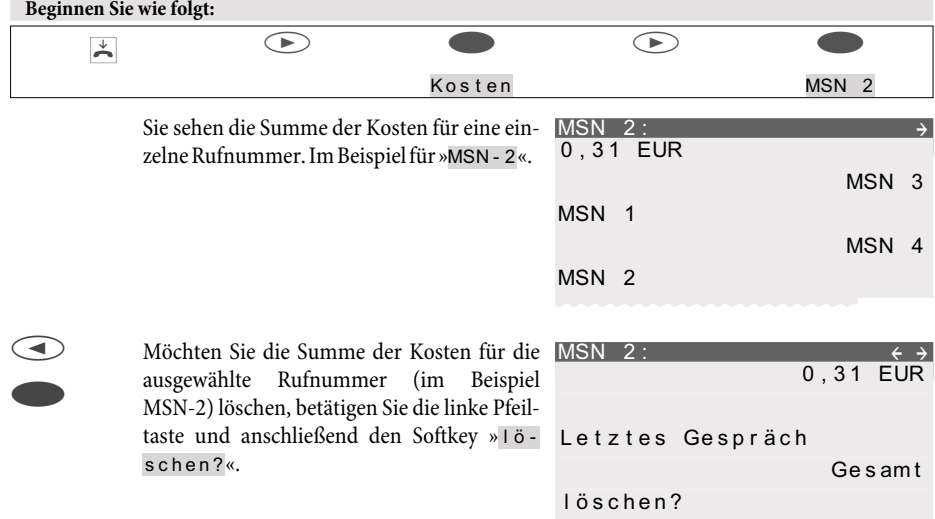

## **Tariffaktor und Währungsbezeichnung einstellen**

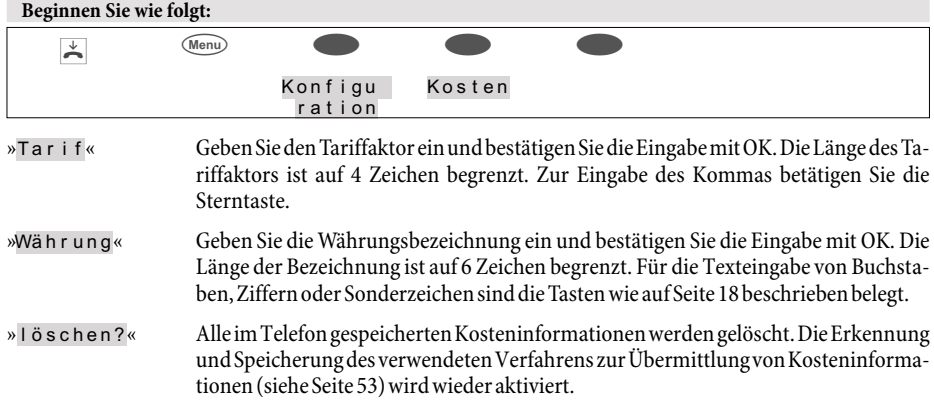

## **Gesprächskostenkonto für eine Rufnummer einstellen**

Sie können für jede im Telefon eingetragenen Rufnummer (MSN) ein Kostenkonto einrichten. In diesem Kostenkonto wird der Rufnummer (MSN) ein Betrag in der eingerichteten Währung zugewiesen, der zum Telefonieren zur Verfügung stehen soll. Ist der eingerichtete Betrag verbraucht, können bei Übermittlung dieser gehenden Rufnummer (MSN) nur noch kostenlosen Gesprächen geführt werden. Bei eingerichteter Wahlkontrolle sind kostenpflichtige Gespräche zu den Freirufnummern der Wahlkontrolle möglich. Wird der Betrag des Kostenkontos während eines Gespräches überschritten, kann dieses Gespräch dennoch zu Ende geführt werden.

Nach dem Erhöhen des Betrages oder dem Löschen des Kostenkontos können wieder kostenpflichtige Gespräche geführt werden.

Achtung: Nicht alle Provider übermitteln Kosteninformationen. Wenn Sie über einen Provider telefonieren, der keine Kosteninformationen übermittelt, ist das Kostenkonto wirkungslos.

Das Einrichten eines Kostenkontos für eine Rufnummer (MSN) ist im Folgenden am Beispiel der Rufnummer MSN-1 beschrieben

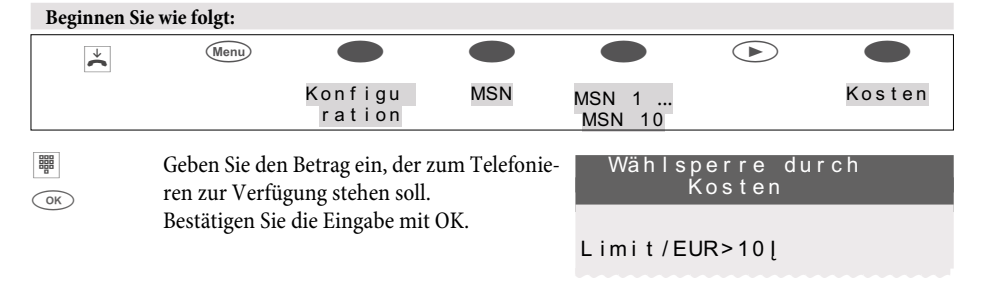

Geben Sie als Betrag, der zum Telefonieren zur Verfügung stehen soll, die »0« ein, ist das Gesprächskostenkonto nicht aktiv.

## **Rufnummer (MSN) für die Wahl freigeben oder sperren**

Jede im Telefon gespeicherte Rufnummer (»MSN-1«…»MSN-10«) kann gezielt für gehende Verbindungen freigegeben oder gesperrt werden. Haben Sie eine Rufnummer (MSN) für gehende Gespräche gesperrt, können bei Übermittlung dieser Rufnummer (z.B. MSN-Belegung durch Funktionstaste) keine gehenden Gespräche eingeleitet werden. Kommende Gespräche sind für diese Rufnummer weiterhin möglich. Wenn Sie ein Gespräch über eine für die Wahl gesperrte Rufnummer aufbauen möchten, erscheint im Display der Hinweis »Gesperrt: MSN«.

Das Freigeben oder Sperren einer Rufnummer für die gehende Wahl ist durch eine MSN-spezifische PIN geschützt. Diese PIN muss vorab in der Konfigurierung der Rufnummer (MSN) eingeben werden. Anschließend kann die gehende Wahl für diese Rufnummer freigegeben oder gesperrt werden.

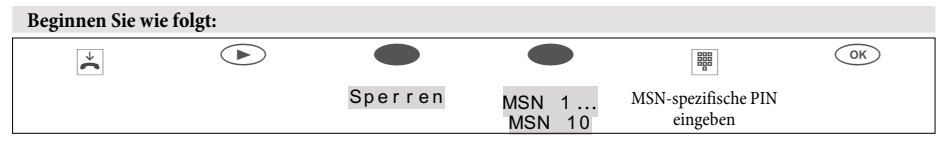

Das Häkchen neben einem Softkey zeigt an, welche Einstellung zur Zeit aktiviert ist.

Möchten Sie die gehende Wahl für die Rufnummer (MSN) sperren, betätigen Sie den Softkey »sperren«. Um eine gesperrte Rufnummer (MSN) für die Wahl freizugeben, betätigen Sie den Softkey »freigeben«.

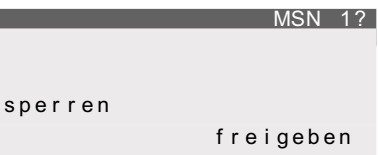

## **Gesprächs- und Kostenanzeige**

#### **Mögliche Anzeigen während eines Gespräches:** Gesprächsanzeige für die Rufnummer  $(*0123456*)$ . 0123456 MSN 1 Notiz anzeigen Gesprächsanzeige für Rufnummer (»0123456«) und Uhrzeit (»07:41«). 0123456 07:41 MSN 1 Notiz anzeigen Gesprächsanzeige für Rufnummer (»0123456«) und Dauer (»32.43«) des Gesprächs. Die Gesprächsdauer kann beispielsweise bei kommenden Verbindungen oder wenn keine Kosteninformationen verfügbar sind, angezeigt werden. 0123456 32.43 MSN 1 Notiz anzeigen

## **Kosten kontrollieren**

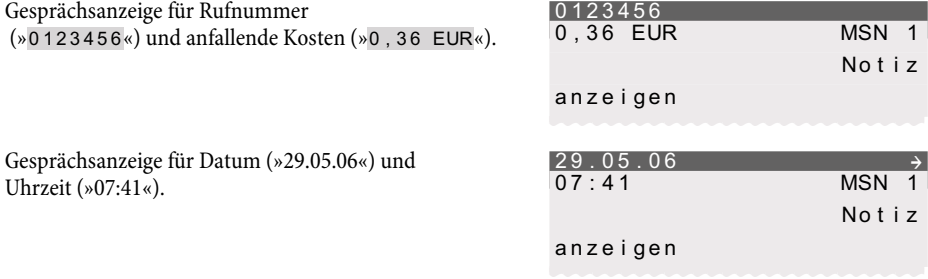

Nur wenn Sie bei Ihrem Netzbetreiber die Übermittlung der Kosten während des Gespräches beauftragt haben, können Sie eine Kostenanzeige sehen.

#### **Ansehen der Anzeige während eines Gespräches**

Die nachfolgend beschriebenen Anzeigen während eines Gespräches sind von den Einstellungen und der jeweiligen Verbindung abhängig und können daher auch von Verbindung zu Verbindung verschieden sein. Nur wenn Sie die Kostenübermittlung während des Gespräches beauftragt haben, können Sie eine Kostenanzeige sehen.

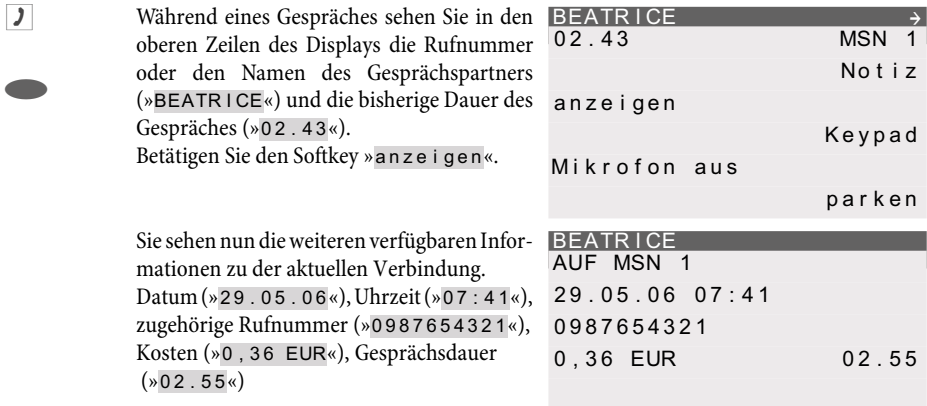

**Exercise** Betätigen Sie die Pfeiltasten, um weitere Informationen (wenn vorhanden) anzuzeigen. Sind Sie Ziel einer Rufumleitung, sehen Sie die umleitende Rufnummer (»U{123«), wenn diese übermittelt wird.

> Sie sehen wieder die normale Anzeige während der Verbindung.

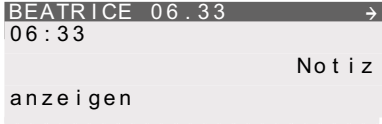

## **Kosten kontrollieren**

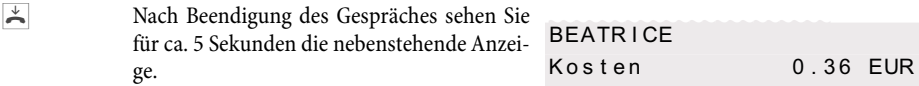

## **Übermittlung der Rufnummer einstellen (CLIP/CLIR/COLP/COLR)**

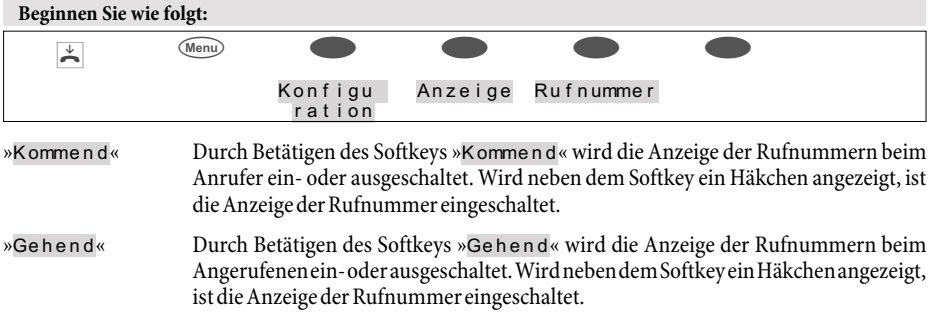

# <span id="page-60-0"></span>**Systemtelefonie**

Das Systemtelefon ist für den Anschluss am internen ISDN-Anschluss von TK-Anlagen vorbereitet.

An diesen TK-Anlagen stellt Ihnen das Systemtelefon verschiedene systemtypische Leistungsmerkmale zur Verfügung. Zum Beispiel:

- Wahl aus dem Telefonbuch der TK-Anlage (siehe Seite [25\)](#page-26-0).
- Durchsage und Wechselsprechen (siehe Seite [30,](#page-31-0) [31](#page-32-0) ).
- Besondere Funktionstasten (siehe Seite [59](#page-60-0)).
- Zugriff auf das Systemmenü der TK-Anlage (siehe Seite [65](#page-67-0)).

Bitte lesen Sie in der Bedienungsanleitung Ihrer TK-Anlage nach, ob diese Systemtelefonie in Verbindung mit diesem Telefon unterstützt.

## **Funktionstasten**

Das Systemtelefon verfügt über fünf Funktionstasten, die in zwei Ebenen mit verschiedenen Funktionen belegt werden können.

Jede Taste verfügt über eine zweifarbige Leuchtdiode, die zur Anzeige der Funktionen der Tasten genutzt werden kann. Jede Farbe ist dabei einer Ebene der Funktionstaste zugeordnet.

## **Beispiele für Funktionstasten**

**Zielwahltasten (siehe Seite [25](#page-26-0))**

## **MFV-/ Keypadsequenzen (siehe Seite [35\)](#page-36-0)**

## **Rufnummer (MSN) für nächstes Gespräch festlegen (MSN-Belegung)**

Sie können eine interne oder externe Wahl so durchführen, dass von Ihrem Systemtelefon eine bestimmte Rufnummer (MSN) zum Gesprächspartner übermittelt wird. Diese Rufnummer (MSN) muss vorab in Ihrem Systemtelefon eingetragen sein.

## **Leitungstasten**

Unter einer Leitungstaste wird ein B-Kanal eines externen ISDN-Anschlusses eingerichtet. Wird diese Taste betätigt, wird automatisch Freisprechen eingeschaltet und der entsprechende B-Kanal des ISDN-Anschlusses belegt. Sie hören dann den externen Wählton.

Wird ein externer Anruf an einem anderen internen Telefon signalisiert, können Sie diesen durch Betätigen der Leitungstaste heranholen.

## **Bündeltasten**

Können mehrere ISDN-Anschlüsse zu Bündeln zusammengefasst werden, können sie auf eine Bündeltaste gelegt werden. Wird diese Taste betätigt, wird automatisch Freisprechen eingeschaltet und ein freier B-Kanal des entsprechenden Bündels belegt. Sie hören dann den externen Wählton.

## **Linientasten**

Unter einer Linientaste können Sie eine Wahl zu einem internen Teilnehmer einrichten. Nach Betätigen der entsprechenden Taste wird das Freisprechen eingeschaltet und der eingetragene interne Teilnehmer gewählt.

## **Systemtelefonie**

Wird ein Anruf an dem eingetragenen internen Teilnehmer signalisiert, können Sie diesen durch Betätigen der Linientaste heranholen.

Anklopfende Rufe werden durch Flackern der LED der Linientaste angezeigt. Durch Betätigen der Taste kann das Gespräch von jedem Teilnehmer innerhalb seiner Gruppe herangeholt werden.

#### **Verbindungstasten**

Für die Bedienung beim Makeln können zusätzlich zu den Softkeys »Verbindung 1.. « Funktionstasten am Systemtelefon oder der Erweiterung eingerichtet werden. Hierbei müssen immer zwei bis vier dieser Tasten eingerichtet werden.

- Es dürfen zwischen Verbindungstasten keine anderen Tasten eingerichtet werden.
- Die Anzahl der möglichen Verbindungen ist von der Anzahl der eingerichteten Verbindungstasten abhängig. Werden weniger als 4 Tasten eingerichtet, sind die Funktionen Anklopfen und Rückfrage nur eingeschränkt möglich.
- Sind mehre Verbindungen im »Rufzustand«, wird nach dem Abnehmen des Hörers der zuerst signalisierte Anruf angenommen.
- Stehen mehrere Verbindungstasten zur Verfügung, erfolgt bei mehreren anstehenden Anrufen die Auswahl über die Verbindungstaste. Hier muss beachtet werden, dass möglichst nur ein ISDN-Systemtelefon am ISDN-Anschluss betrieben wird, sowie nur einfaches Anklopfen eingerichtet ist. Nur so kann ein zweites, anklopfendes Gespräch einem bestehenden Anruf vorgezogen werden (beide Anrufer benötigen einen B-Kanal).
- Wird nur ein Anruf signalisiert, kann über eine andere Verbindungstaste bei aufgelegtem Hörer eine weitere Verbindung aufgebaut werden.
- Das Makeln mit Hilfe der Verbindungstasten ist möglich.
- Die Zuordung einer Verbindung oder eines Anrufes bleibt im Gegensatz zu den Softkeys »Verbindung 1..« bis zum Beenden erhalten.
- Das Aufbauen einer Verbindung über die Verbindungstaste und anschließenden Drücken einer Linientaste ist möglich.
- Das Betätigen der Verbindungstaste während eines Gespräches zum Aufbau einer weiteren Verbindung ist möglich.
- Die Betätigung der Trenntaste bewirkt die Trennung der bestehenden Verbindung und die Verbindung mit der zuletzt gehaltenen Verbindung.
- Sollen eine bestehende und eine gehaltene Verbindung miteinander verbunden werden, muss der softkey »Übergeben« danach die Verbindungstaste der gehaltenen Verbindung betätigt werden.

#### **Taste »Offene Rückfrage«**

Der angerufene Teilnehmer geht in Rückfrage und wählt eine Kennziffer. Das Telefon ist jetzt für andere Bedienungen, z.B. eine Durchsage oder Ansage frei. Ein anderer Teilnehmer kann das Gespräch annehmen, wenn er den Hörer abhebt und die entsprechende Kennziffer für das gehaltene Gespräch wählt. Die von der TK-Anlage vorgegebenen Kennziffern können auch in die Funktionstasten eines oder mehrerer Systemtelefone eingetragen werden. Wird ein Gespräch durch Betätigen der Funktionstaste in die offene Rückfrage gelegt, wird dieses durch Blinken an den LEDs der Funktionstasten der hierfür eingerichteten Systemtelefone angezeigt. Durch Drücken der entsprechenden Funktionstaste wird das Gespräch übernommen. Dieses Leistungsmerkmal ist nur möglich, wenn nur ein Gespräch gehalten wird.

#### **Teamtasten**

Eine Teamtaste ist eine normale Linientaste, der die interne Rufnummer eines Teams zugewiesen wird. Nach Betätigen der entsprechenden Taste wird das Freisprechen eingeschaltet und das eingetragene Team gewählt.

Wird ein Anruf für das eingetragene Team signalisiert, können Sie diesen durch Betätigen der Teamtaste heranholen.

#### **Team-Funktion Ein-/ Ausloggen**

Sind Sie als Teilnehmer in den Anrufvarianten eines oder mehrerer Teams eingetragen, können Sie eine Taste so einrichten, dass Sie die Rufsignalisierung Ihres Telefons kontrollieren können. Sind Sie eingeloggt, werden Teamanrufe an Ihrem Telefon signalisiert. Sind Sie ausgeloggt, werden keine Teamanrufe signalisiert.

#### **Tag-/ Nacht-Schaltung**

Sie können eine Taste so einrichten, dass beim Betätigen dieser Taste die Anrufvarianten der TK-Anlage (Tag-/ Nachtvariante) umgeschaltet werden. Anrufvarianten werden in der TK-Anlage beispielsweise bei der Signalisierung von Team- oder TFE-Anrufen verwendet.

### **Durchsage (siehe Seite [30](#page-31-0))**

#### **Durchsage erlauben ein/aus**

Sie können die Durchsage zu Ihrem Systemtelefon durch eine Funktionstaste gezielt sperren oder erlauben.

#### **Wechselsprechen (siehe Seite [31\)](#page-32-0)**

#### **Wechselsprechen erlauben ein/aus**

Sie können Wechselsprechen zu Ihrem Systemtelefon durch eine Funktionstaste gezielt sperren oder erlauben.

#### **Chef-Sek-Funktion**

Diese Funktion realisiert die Zusammenarbeit zwischen den Systemtelefonen des Chefs und des Sekretariats. Hierbei wird dem Systemtelefon des Sekretariats eine besondere Linientaste mit der Rufnummer des Chefs zugewiesen und dem Systemtelefon des Chefs eine besondere Linientaste mit der Rufnummer des Sekretariats.

#### **Umleitung Sekretariat**

In Verbindung mit einer eingerichteten »Chef-Taste« ermöglicht es diese Taste festzulegen, ob Anrufe direkt zum Chef gelangen oder im Sekretariat signalisiert werden sollen.

### **Anruffilter**

Mit dem Anruffilter können Sie Anrufe zu Ihrem Systemtelefon gezielt abweisen oder durchlassen. Ein abgewiesener Anrufer bekommt Besetzt signalisiert und wird mit einer besonderen Markierung in Ihrer Anruferliste gespeichert. Der Anruffilter wird über PC-Konfigurierung des Systemtelefons eingerichtet und kann über diese Funktionstaste ein- oder ausgeschaltet werden.

## **Systemtelefonie**

## **Rufumleitung**

Sie können eine Taste so einrichten, dass eine Anrufweiterschaltung für eine bestimmte Rufnummer (MSN) Ihres Systemtelefons eingerichtet wird. Durch Betätigen der Taste wird die Anrufweiterschaltung(siehe Seite [73\)](#page-74-0) ein- oder ausgeschaltet.

## **Direktruf**

Der Direktruf des Systemtelefons kann über eine programmierte Funktionstaste eingerichtet werden. Vor dem Einrichten eines Direktrufes über eine Funktionstaste ist es notwendig, dass die Direktrufnummer im Systemtelefon hinterlegt ist. Das Ausschalten eines Direktrufes erfolgt wie im Abschnitt »Direktruf« (siehe Seite [72](#page-74-0)) beschrieben.

### **Headset ein/aus**

Haben Sie an Ihrem Telefon ein Headset angeschlossen und eingerichtet, erfolgt die Bedienung des Headsets über eine Funktionstaste. Diese sind in der Werkseinstellung für die Tasten 4 (Headset) und 5 (Automatische Rufannahme) eingerichtet.

Zum Einleiten, Annehmen und Beenden von Gesprächen betätigen Sie die Headsettaste.

## **Automatische Rufannahme**

Ihr Telefon kann Anrufe automatisch annehmen, ohne dass Sie den Hörer abheben oder die Lautsprechertaste betätigen müssen. Die Zeit, nach der Anrufe automatisch angenommen werden, wird in der Konfigurierung des Telefons eingerichtet. Die automatische Rufannahme wird durch eine eingerichtete Funktionstaste ein- oder ausgeschaltet.

### **Linientaste für einen Anrufbeantworter**

Diese Taste ist eine spezielle Linientaste, der die interne Rufnummer eines Anrufbeantworters zugewiesen wird. Zusätzlich kann dieser Taste auch eine MFV-Sequenz zugewiesen werden.

Nach Betätigen der Taste wird die Rufnummer des Anrufbeantworters gewählt und anschließend die gespeicherte MFV-Sequenz übermittelt. Mit der MFV-Sequenz können Sie zum Beispiel die Fernbedienung des Anrufbeantworters aktivieren und neue Nachrichten abhören. Bei der Anwahl des Anrufbeantworters wird der Lautsprecher eingeschaltet, das Mikrofon bleibt aber ausgeschaltet. Durch Betätigen dieser Taste kann auch ein Anruf, der am zugewiesenen Anrufbeantworter signalisiert wird, herangeholt werden.

## **Voice Mail-Taste**

Nutzen Sie an der TK-Anlage, an die das Telefon angeschlossen ist, ein Voice-System (z. B. von der Firma Discofone), können Sie eine Taste zur Steuerung der Voice-Mail-Funktion einrichten. Durch Betätigen der Taste können Sie eine Verbindung zur Voice-Mail-Box aufbauen.

### **Usertaste ein/aus (MSN des Systemtelefons voreinstellen)**

Normalerweise wird bei allen Einstellungen und Bedienungen als Default-Rufnummer die erste im Telefon eingetragene Rufnummer (MSN-1) verwendet. Mit der Usertaste können Sie die Default-Rufnummer des Telefons einstellen. Durch Betätigen dieser Taste wird die Default-Rufnummer des Telefons auf die entsprechende Rufnummer (MSN) geändert. Beim Einleiten eines Gespräches und beim Versenden von SMSoder UUS1-Textnachrichten wird die geänderte Default-Rufnummer verwendet.

#### **Statusinfotaste Statusinfo / Mitschneiden**

Unter dieser Taste können Sie die Funktionen »Routertaste« (Kennziffer 01) oder »Mitschnitttaste«(Kennziffer 02) einrichten.

### **Routertaste (01)**

Haben Sie in der Konfiguration eine Statusinfotaste eingerichtet, können Sie durch Tastendruck bestehende Internetverbindungen trennen und neue Verbindungen über den eingetragenen Provider aufbauen. Über die Leuchtdiode der Funktionstaste wird der Zustand der Internetverbindung (LED aus: Keine Verbindung, LED an: Verbindung über WAN) angezeigt.

## **Mitschnitttaste (02)**

(Nur wenn die TK-Anlage diese Funktion unterstützt) Wenn Sie während einer bestehenden Verbindung die Mitschnitttaste betätigen wird der Mitschnitt eingeschaltet (die LED leuchtet).

### **Makrofunktionen**

Die Funktionstasten des Systemtelefons können als selbstprogrammierte Funktionstasten eingerichtet werden. Diese selbstprogrammierten Funktionen werden Makrofunktionen (Makros) genannt. Makros ermöglichen das Speichern von festen Abläufen auf einer Funktionstaste. Sie können zum Beispiel häufig benutzte Kennziffern der Telefonanlage oder feste Bedienabläufe an Ihrem Systemtelefon als Makro speichern und später durch Betätigen der entsprechenden Funktionstaste aufrufen

### **Leuchtdiodenfunktionen**

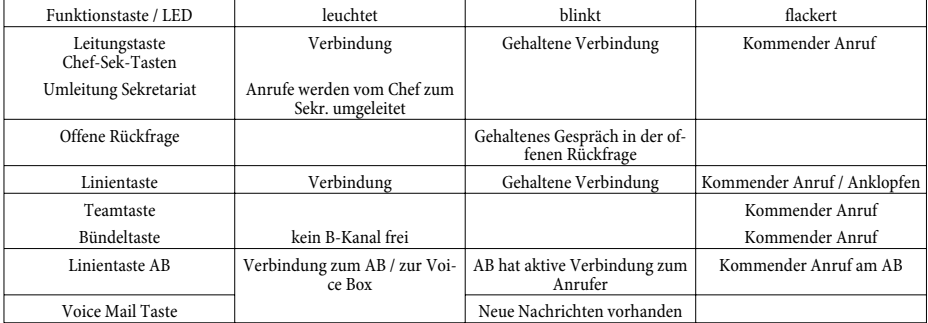

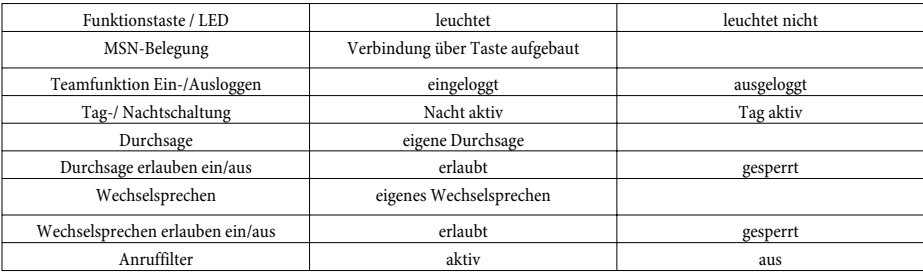

## **Systemtelefonie**

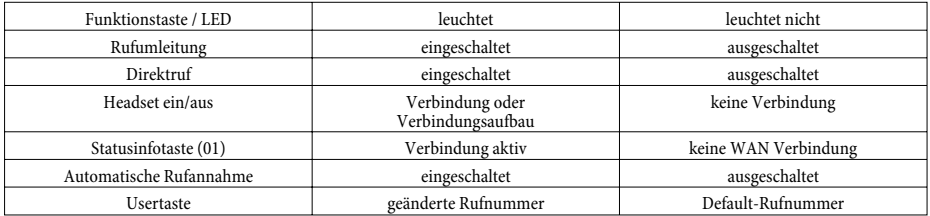

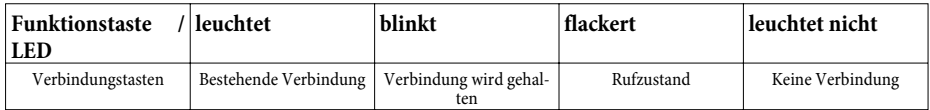

Jede Funktionstaste mit automatischen Leuchtdiodenfunktionen (z.B. Leitungstasten, Linientasten) darf nur einmal je System (Telefon und Tastenerweiterungen) programmiert werden.

#### **Einrichten einer Funktionstaste**

Die Funktionstasten werden über die PC-Konfigurierung des Systemtelefons eingerichtet. Die fünf Funktionstasten können in zwei Ebenen mit verschiedenen Funktionen programmiert werden.

#### **Funktionstaste bedienen**

Betätigen Sie die entsprechende Funktionstaste. Die auf der Taste programmierte Funktion wird ausgeführt. Ist mit dieser Funktion auch eine Leuchtdiodenfunktion verbunden, wird die Leuchtdiode entsprechend der ausgeführten Funktion ein- oder ausgeschaltet.

Die zweite Ebene der Funktionstasten erreichen Sie durch einen doppelten Tastendruck. Dieser muss im kurzen Abstand ausgeführt werden.

#### **Wichtige Hinweise zu den Leuchtdiodenfunktionen**

Die Zustände der Leuchtdioden werden nicht permanent in dem Systemtelefon aktualisiert. Werden diese Funktionen über eine Kennziffer oder PC-Konfigurierung der TK-Anlage geändert oder umgeschaltet, so wird der Zustand der LED nicht verändert. Wird das Systemtelefon vom ISDN-Netz getrennt (z.B. Parken eines Gespräches), so sind die Leuchtdioden nach dem erneuten Stecken des Systemtelefons aus. Durch Betätigen einer Funktionstaste wird die Anzeige der zugeordneten Leuchtdiode aktualisiert und das Leistungsmerkmal in der TK-Anlage ein- oder ausgeschaltet.

Beispiel: Sie schalten die Durchsage zu Ihrem Systemtelefon über die Funktionstaste ein und ein anderer schaltet diese über die PC-Konfigurierung der TK-Anlage aus. Durch Betätigen der Funktionstaste schalten Sie die Durchsage ebenfalls aus und die zugeordnete Leuchtdiode wird aktualisiert.

## **Systemmenü an TK-Anlagen mit Systemtelefonie**

Das Systemtelefon ist für den Anschluss am internen ISDN-Anschluss von TK-Anlagen vorbereitet. Diese TK-Anlagen stellen Ihnen ein besonderes Menü mit systemtypischen Eigenschaften zur Verfügung. Dieses Menü und die darin enthaltenen Leistungsmerkmale werden vollständig in der TK-Anlage verwaltet.

Der Einstieg in das Systemmenü erfolgt einfach über den Softkey »Menü der TK-Anlage«.

#### **Einstieg in das Systemmenü der TK-Anlagen**

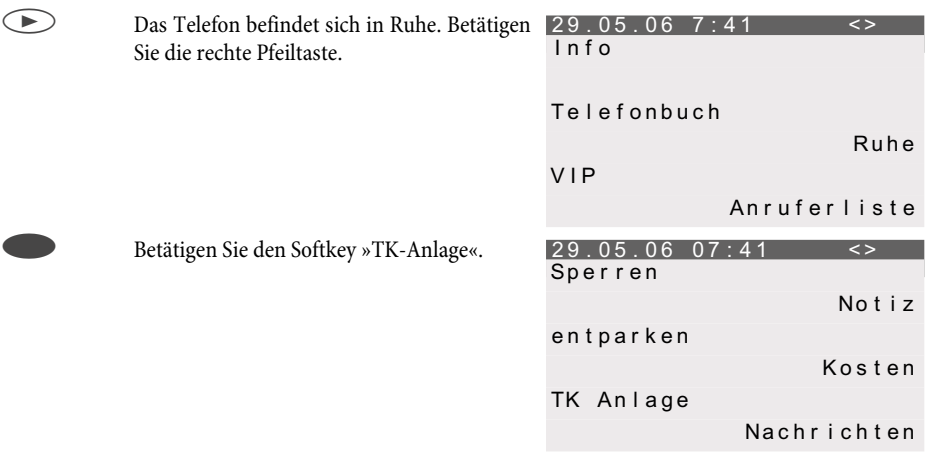

Die Beschreibung des Menüs sowie der Leistungsmerkmale, die Ihnen in diesem Menü zur Verfügung stehen, finden Sie in der Bedienungsanleitung Ihrer TK-Anlage.

# <span id="page-67-0"></span>**Konfigurieren und Einstellen des Systemtelefons**

## **Erweiterte Konfigurierung**

Für eine vollständige Konfigurierung des Telefons können Sie eine der folgenden Möglichkeiten nutzen:

- PC-Konfigurierung über den USB-Anschluss des Telefons.
- PC-Konfigurierung über den internen ISDN-Anschluss einer TK-Anlage.
- Erweiterte Konfigurierung direkt am Telefon. Diese muss je nach Telefon mit Eingabe einer Kennziffer aktiviert werden.

Wird das Telefon beim Anschluss an einer System-TK-Anlage als Systemtelefon erkannt, ist nur eine eingeschränkte Konfigurierung möglich. Die erweiterte Konfigurierung am Telefon ist erst nach Eingabe einer Kennziffer möglich.

Wird das Telefon nicht als Systemtelefon erkannt (z.B. bei Anschluss am NTBA oder am internen ISDN-Anschluss einer nicht zum System gehörenden TK-Anlage), wird die erweiterte Konfigurierung automatisch aktiviert. Die Eingabe der Kennziffern zum Ein- oder Ausschalten der erweiterten Konfigurierung ist dann nicht erforderlich.

## **Einschalten der erweiterten Konfigurierung**

Geben Sie die Kennziffer »\*\*46 782 551 ##« (Vanity-Format »\*\*INSTALL1##«) ein.

## **Ausschalten der erweiterten Konfigurierung**

Geben Sie die Kennziffer »\*\*46 782 550 ##« (Vanity-Format »\*\*INSTALL0##«) ein.

Wird das Telefon vom ISDN-Netz getrennt (z.B. ISDN-Stecker des Telefon ziehen, Ausschalten oder Reset der TK-Anlage) wird der Modus zur erweiterten Konfigurierung automatisch ausgeschaltet.

In der nachfolgend beschriebenen Konfiguration sind Leistungsmerkmale und Funktionen, die sich vollständig oder teilweise nur über die »Erweiterte Konfiguration« einrichten lassen, in der Darstellung der Displays unterstrichen.

Beispiel:

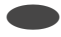

Das Display zeigt das Leistungsmerkmal »Zielwahl« (unterstrichen), das sich nur über die »Erweiterte Konfigurierung« oder über den »Professional Configurator« einrichten lässt. In der "normalen Konfiguration" wird dieses Leistungsmerkmal nicht im Display angezeigt.

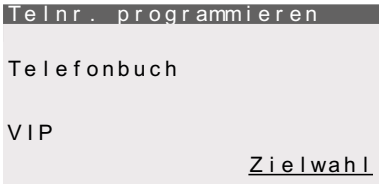

## **Akustik**

## **Headset**

Sollte für Ihr verwendetes Headset eine besondere Unterstützung im Telefon gespeichert sein, stellen Sie den entsprechenden Typ des Headsets ein.

Z.B. kann die Leuchtdiode im Mikrofonarm des »Firefly F142 N« von der Firma Plantronics durch das Telefon geschaltet werden.

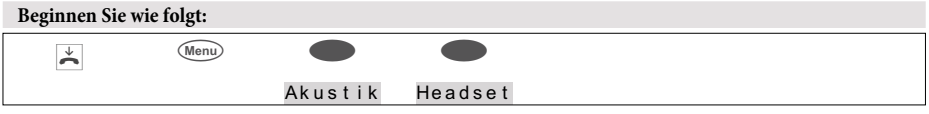

Das Häkchen neben einem Softkey zeigt an, welche Einstellung zur Zeit aktiviert ist.

Betätigen Sie den entsprechenden Softkey, um den Typ des angeschlossenen Headsets einzustellen.

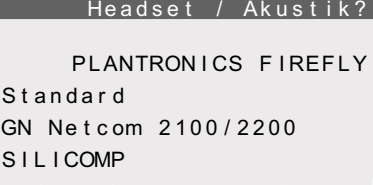

#### **Lautsprecher Lautstärke fest einstellen**

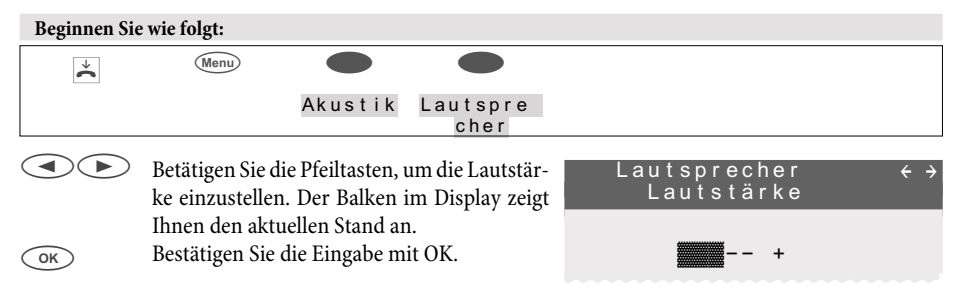

### **Lautstärke temporär einstellen**

- bg Das Telefon ist in Ruhe oder Sie möchten während eines Gespräches die Lautsprecher-Lautstärke ändern.
- GI Betätigen Sie die Lauthör-Taste.

(Menu) Betätigen Sie die Menu-Taste.

 $\bigodot$ Durch Betätigen der Pfeiltasten können Sie die Lautstärke des Lautsprechers einstellen. Der Balken im Display zeigt Ihnen den aktuellen Stand an.

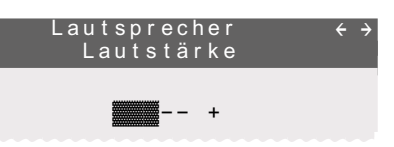

## **Konfigurieren und Einstellen des Systemtelefons**

E Um zu der normalen Displayanzeige während einer Verbindung zurückzukehren, betätigen Sie die ESC-Taste. Wenn Sie die Eingabe anstelle der ESC-Taste mit der OK-Taste bestätigen, überschreiben Sie den bisher fest eingestellten Wert.

### **Anklopfen**

Haben Sie für Ihr Telefon das Anklopfen erlaubt (siehe Seite [74\)](#page-76-0), können Sie die Lautstärke des Anklopftones einstellen. Weiterhin können Sie wählen, ob ein anklopfendes Gespräch nur einmal oder mehrmals signalisiert wird.

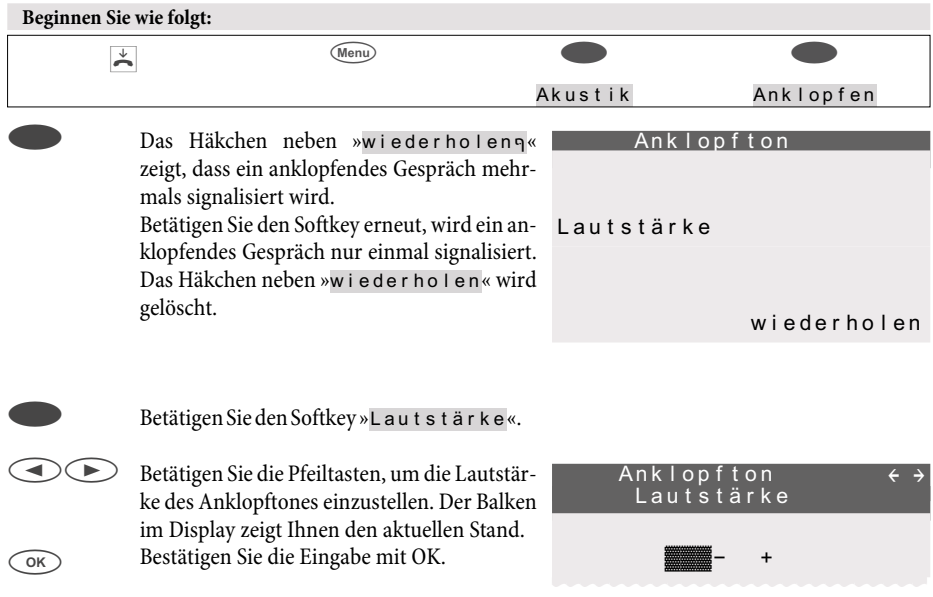

### **Quittungstöne**

Sie können an Ihrem Telefon einstellen, ob die Quittungstöne ständig, nie oder nur bei fehlerhafter Eingabe eingeschaltet sind. In der Grundeinstellung sind die Quittungstöne immer aktiv.

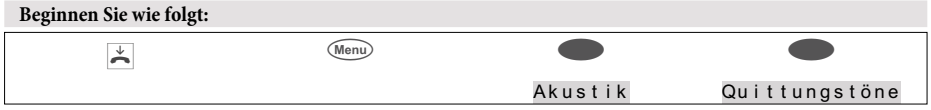

Das Häkchen neben einem Softkey zeigt an, welche Einstellung zur Zeit aktiviert ist.

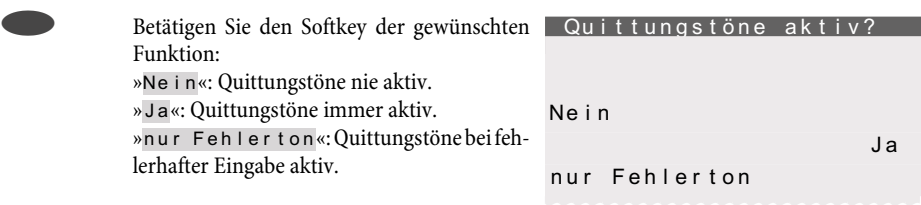

#### **Ruhe**

### **Lautstärke des Aufmerktones bei der Funktion »Ruhe vor dem Telefon«**

Sie können für Ihr Telefon verschiedene Varianten der Funktion »Ruhe vor dem Telefon« (siehe Seite [52](#page-53-0)) einstellen. Sollen bei der aktivierten Funktion »Ruhe vor dem Telefon« ankommende Gespräche mit einem Aufmerkton signalisiert werden, können Sie die Lautstärke dieses Tones einstellen.

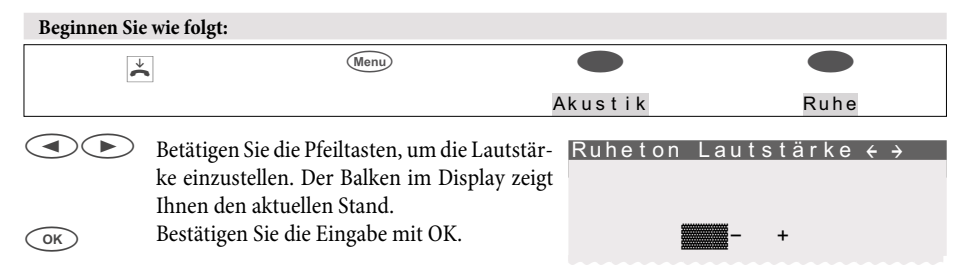

#### **Hörer Lautstärke fest einstellen**

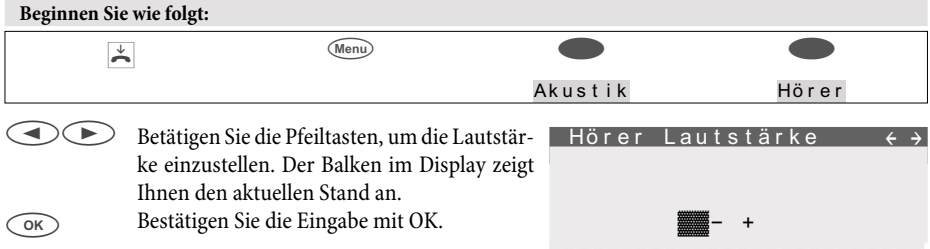

### **Lautstärke temporär einstellen**

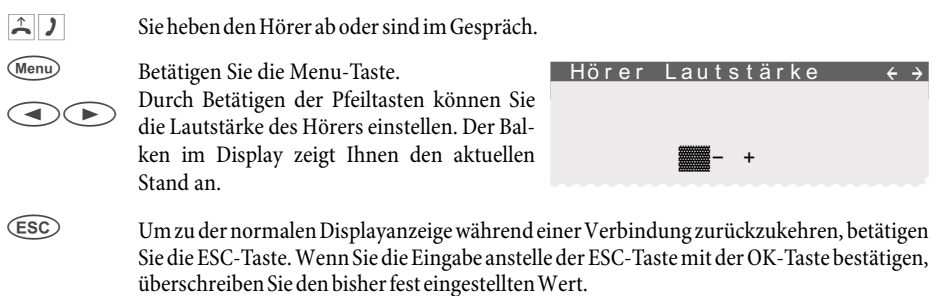

### **Aufmerkton (Durchsage und Wechselsprechen)**

Sie können die Lautstärke des Aufmerktons der am Beginn einer Durchsage und während des Wechselsprechens zu hören ist, einstellen. Die Einstellung »Wechselsprechen« gilt für Durchsage und Wechselsprechen.

## <span id="page-71-0"></span>**Konfigurieren und Einstellen des Systemtelefons**

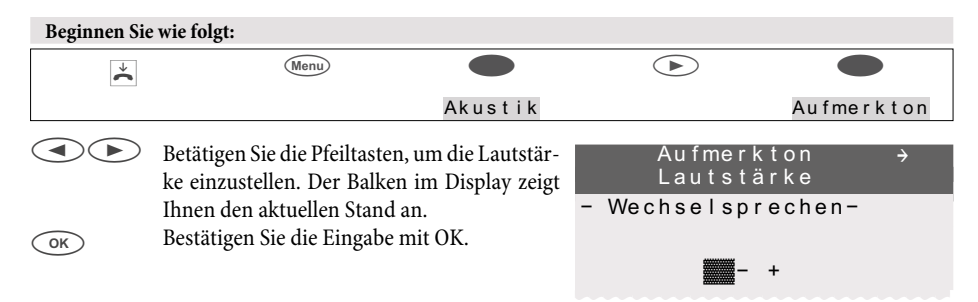

#### **Durchsage**

### **Wechselsprechen**

Die Menü-Punkte »Durchsage« und »Wechselsprechen« sind keine Einstellungen, sondern die Bedienung (siehe Seite [30](#page-31-0) [/31](#page-32-0) ) der Leistungsmerkmale

#### **Anrufbeantworter**

Sie können die Lautstärke des Quittungstons des Anrufbeantworters einstellen.

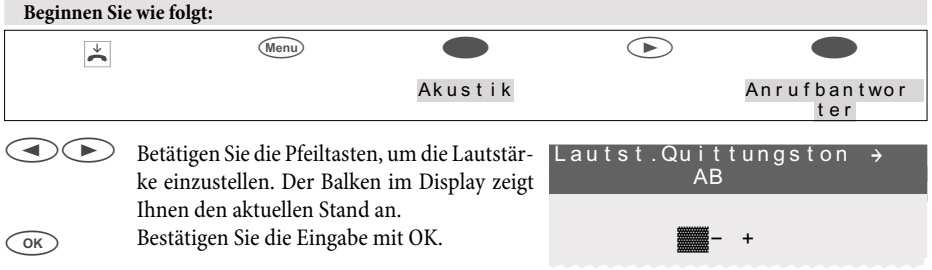

#### **Termin Lautstärke für Terminrufe**

Sie können an Ihrem Telefon verschiedene Termine (siehe Seite [76](#page-77-0)) einstellen, die bei Erreichen des eingestellten Datums und der Uhrzeit akustisch und optisch signalisiert werden. Die Lautstärke, mit der ein erreichter Termin signalisiert wird, können Sie wie nachfolgend beschrieben einstellen.

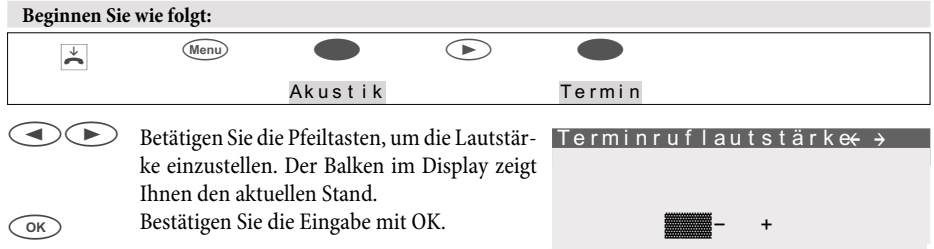
# <span id="page-72-0"></span>**Audio-Out Funktionen über den Audio-Ausgang**

Das Telefon verfügt über einen Audio-Ausgang (Buchse Audio-Out). Über diesen Ausgang können einige akustische Funktionen des Telefons parallel zum lokalen Lautsprecher genutzt werden. Sie können zum Beispiel externe Lautsprecher anschließen, damit eine Durchsage im ganzen Büro zu hören ist.

Folgende Funktionen können über den Audio-Ausgang genutzt werden:

• Durchsage, Lauthören, Freisprechen, Ruftöne.

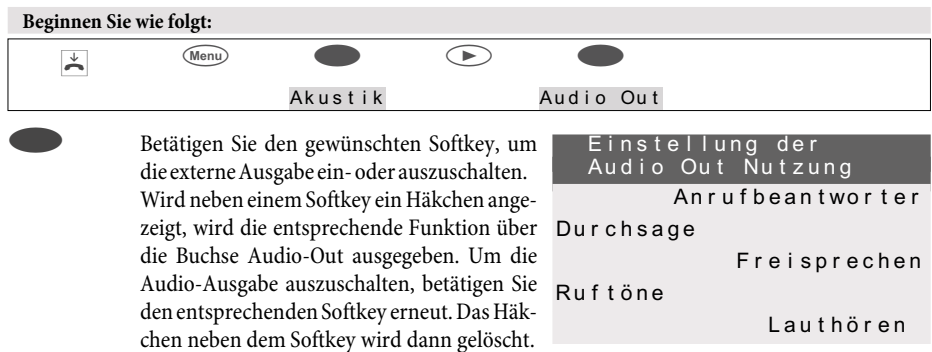

# **Lautsprecherwiedergabe von Audio-In**

Im Ruhezustand des Systemtelefons können Audio-Signale vom Eingang direkt über den Lautsprecher des Systemtelefons angehört werden. Ist Ihr PC nicht mit Lautsprecherboxen ausgestattet, können Sie auf diesem Wege Ihre MOH-Ansagen oder Internet-Musik anhören.

# **Einstellen der Lautstärke**

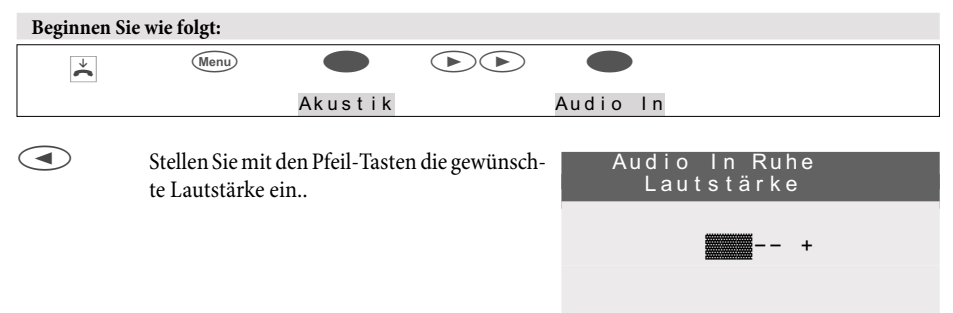

# **Einstellungen**

# **Direktruf**

Sie können im Telefon einen Direktruf einrichten, so dass bei Betätigen einer beliebigen Taste (außer ESC-Taste und Menu-Taste) eine fest eingestellte Rufnummer gewählt wird. Ist der Direktruf aktiv, kann

<span id="page-73-0"></span>nur eine Verbindung zu der eingestellten Rufnummer aufgebaut werden. Möchten Sie eine Verbindung zu einer anderen Rufnummer aufbauen, muss zuerst der Direktruf ausgeschaltet werden.

Ein aktivierter Direktruf ist über die PIN des Telefons (siehe Seite [81](#page-82-0)) geschützt. Das Ausschalten des Direktrufes ist nur nach Eingabe dieser PIN möglich. Sofern die PIN auf »0000« eingestellt ist (Grundeinstellung), ist die Eingabe der PIN nicht erforderlich und kann durch Betätigen der OK-Taste übergangen werden.

Bei eingeschaltetem Direktruf sind folgende Funktionen möglich:

- Automatische Wahl der eingestellten Rufnummer durch Abheben des Hörers oder Betätigen einer beliebigen Taste (außer ESC-Taste und Menu-Taste).
- Entgegennahme von Anrufen, sofern diese nicht durch den Anruffilter unterdrückt werden.
- Signalisierung von zuvor eingestellten Terminen.

Weitere Funktionen (z.B.: Funktionstasten, TAPI-Funktionalität oder Headset-Betrieb) sind bei aktiviertem Direktruf nicht möglich.

# **Rufnummer für Direktruf einrichten**

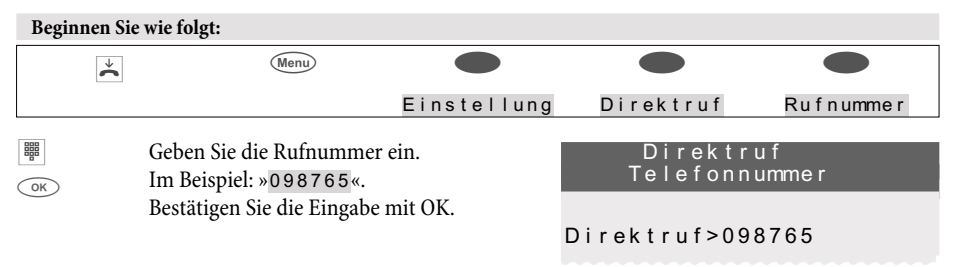

Nutzen Sie das Telefon an einer TK-Anlage ohne automatische Amtsholung, müssen Sie vor der Direktrufnummer auch die Amtskennziffer (AKZ) der TK-Anlage eingeben.

# **Direktruf einschalten**

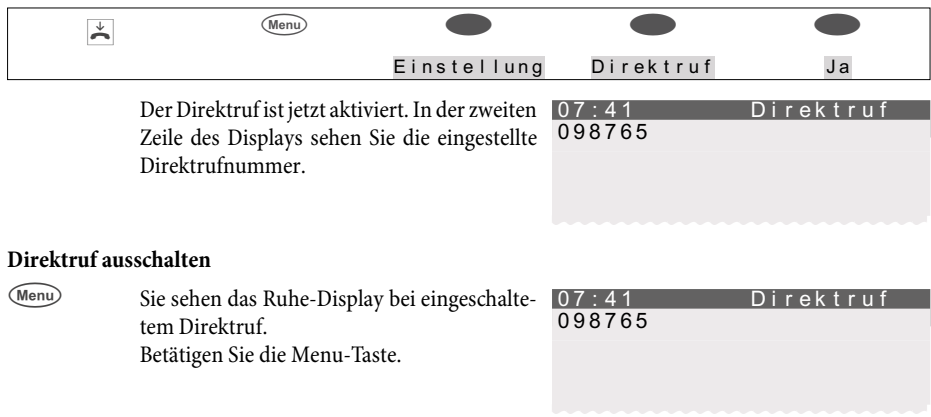

<span id="page-74-0"></span>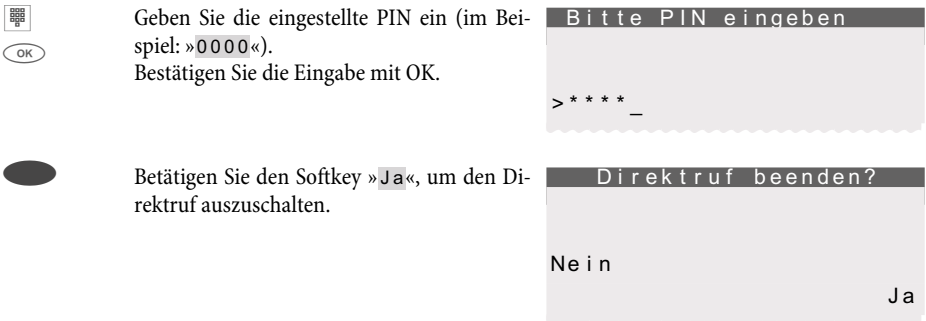

# **Rufumleitung (Anrufweiterschaltung)**

Das Telefon gibt Ihnen die Möglichkeit, erreichbar zu bleiben, auch wenn Sie nicht in der Nähe Ihres Telefons sind. Dies erreichen Sie durch das automatische Weiterleiten von Anrufen an eine beliebige andere Rufnummer.

Die Rufumleitung ist für jede der eingetragenen Rufnummern (MSN) separat einrichtbar. Um die Rufumleitung nutzen zu können, müssen Sie mindestens eine Rufnummer eingerichtet haben.

Die folgenden Einstellungen sind für jede Rufnummer (MSN) möglich:

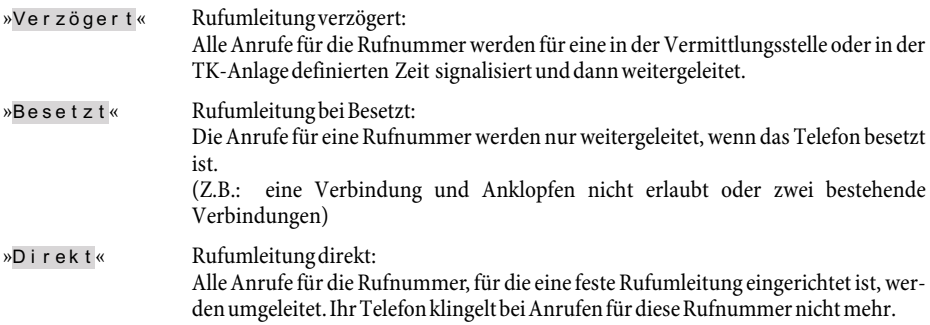

Sie können gleichzeitig eine verzögerte Rufumleitung und eine Rufumleitung bei Besetzt einrichten. Haben Sie eine feste Rufumleitung eingerichtet, löschen Sie diese, bevor Sie eine neue (andere) Rufumleitung einrichten.

Nutzen Sie Ihr Telefon an einer TK-Anlage, beachten Sie die Hinweise zur Rufumleitung (Anrufweiterschaltung) in der Bedienungsanleitung der TK-Anlage. Haben Sie Ihr Telefon direkt am ISDN-Anschluss angeschlossen (NTBA), beachten Sie die entsprechenden Hinweise des Netzbetreibers.

# **Rufumleitung einschalten**

Im folgenden Beispiel wird das Einrichten einer festen Rufumleitung für die Rufnummer MSN-1 beschrieben.

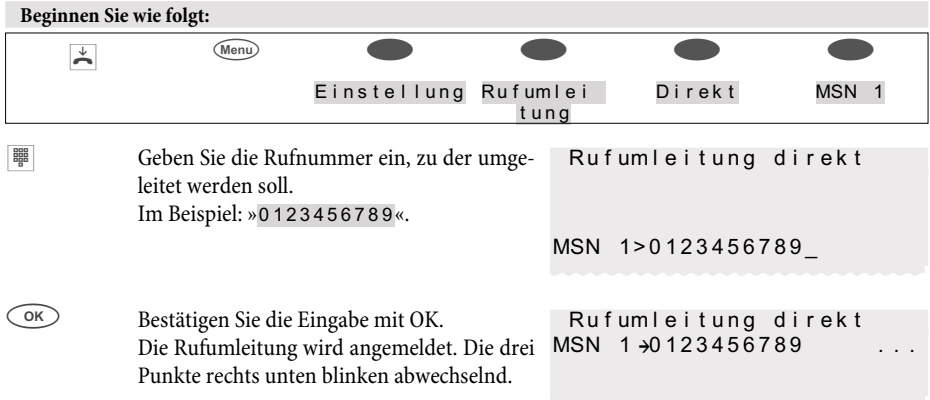

# **Aktuelle Rufumleitung ansehen**

Im Ruhezustand des Telefons zeigt Ihnen ein »U« in der zweiten Displayzeile an, dass eine Rufumleitung eingerichtet ist. Durch Betätigen des Softkeys »Info« können Sie weitere Informationen zu einer eingerichteten Rufumleitung ansehen.

# **Rufumleitung ausschalten**

Im folgenden Beispiel wird das Ausschalten einer festen Rufumleitung für die Rufnummer MSN-1 beschrieben.

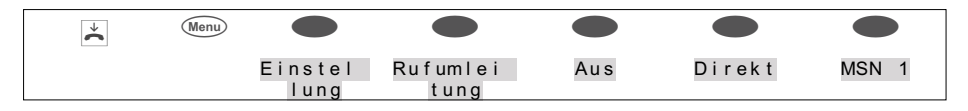

# **Besonderheiten für die schweizer Version**

Das Telefon ist in der Grundeinstellung für den Betrieb am internen ISDN-Anschluss einer TK-Anlage eingerichtet. Möchten Sie das Telefon am NTBA oder einer anderen TK-Anlage nutzen, muss das Protokoll für die Rufumleitung (»Keypad« oder »ETSI«) wie folgt umgeschaltet werden.

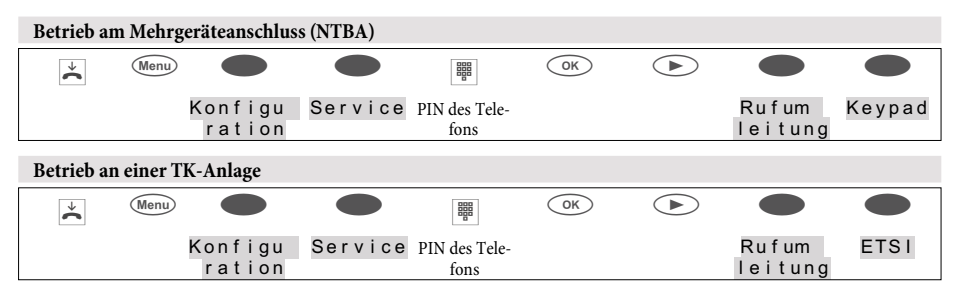

# **Anklopfen**

Wenn während einer bestehenden Verbindung weitere Anrufe für Sie ankommen, wird bei der Einstellung »Anklopfen erlaubt« auf bestehende Gespräche angeklopft. Bei der Einstellung »Anklopfen nicht erlaubt« wird dem Anrufer Besetzt signalisiert.

Das Anklopfen wird mit einem Aufmerkton im Hörer und im Display signalisiert. Sie können die Lautstär-

ke des Anklopftones einstellen und auswählen, ob ein anklopfendes Gespräch nur einmal oder mehrmals signalisiert wird (siehe Seite [68](#page-70-0)).

Bei aktivierter Funktion »Ruhe vor dem Telefon« erfolgt die Signalisierung des Anrufes wie für dieses Leistungsmerkmal beschrieben. Haben Sie für die aktive Verbindung das Freisprechen eingeschaltet, werden anklopfende Anrufe nur im Display signalisiert.

#### **Folgende Einstellungen für das Anklopfen sind möglich:**

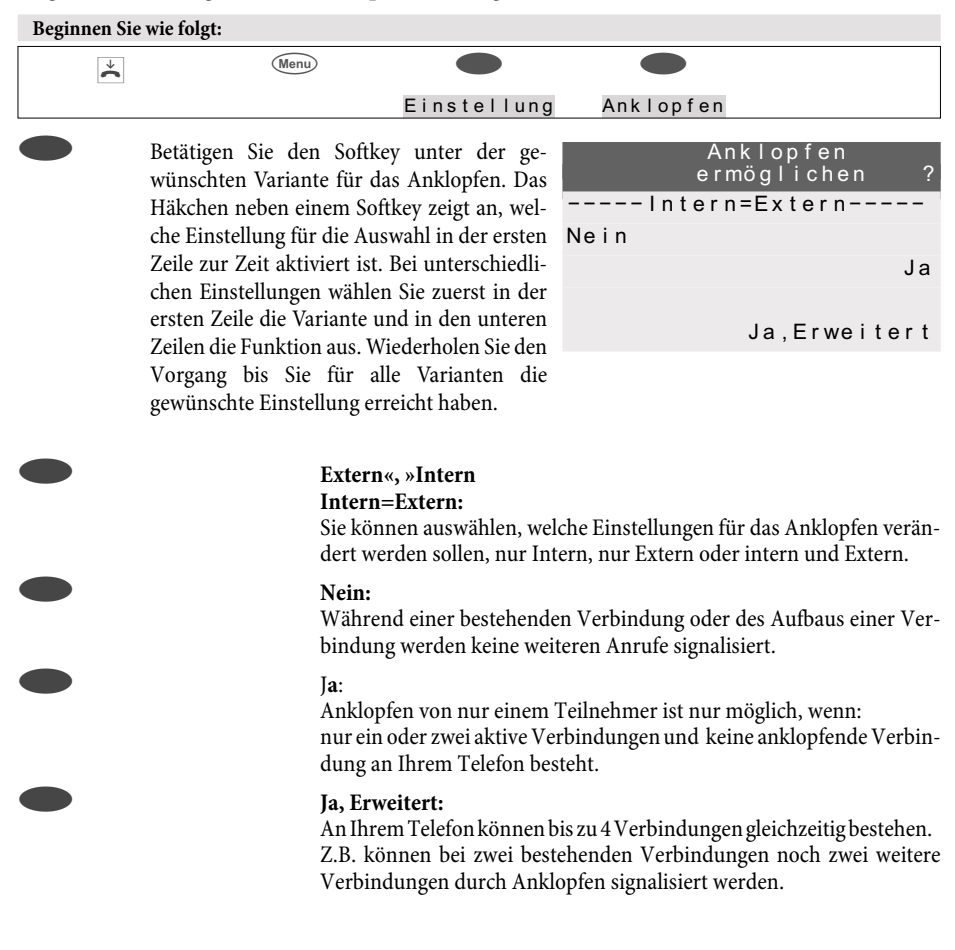

## **Kontrast des Displays**

Der Kontrast des Displays kann individuell eingestellt werden.

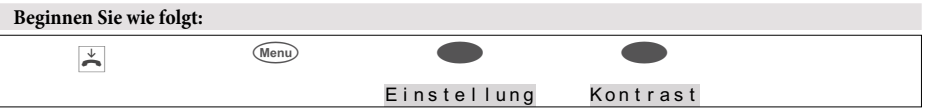

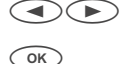

Betätigen Sie die Pfeiltasten zur Einstellung | Display Kontrast (+ + des Kontrastes. Bestätigen Sie die Eingabe mit OK.

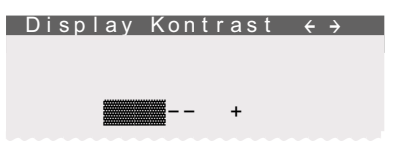

# **Termin**

Sie können an Ihrem Telefon drei verschiedene Termine einstellen:

- Der eingestellte Termin wird täglich signalisiert.
- Der eingestellte Termin wird einmal signalisiert.
- Der eingestellte Termin wird jede Woche zu den eingestellten Daten (Datum, Uhrzeit) signalisiert.

Sind Datum und Uhrzeit des Termins erreicht, wird Ihnen dieses akustisch (mit einer fest eingestellten Melodie) und optisch signalisiert. Die Lautstärke, mit der ein erreichter Termin signalisiert wird, ist einstellbar (siehe Seite [70\)](#page-72-0). Zu jedem Termin kann ein Text gespeichert werden (max. 42 Zeichen), der bei Erreichen des Termins im Display angezeigt wird.

Betätigen Sie die ESC-Taste, wird die Signalisierung des Termins unterbrochen und kurze Zeit später als Erinnerung fortgesetzt. Um die Signalisierung eines Termins zu beenden, betätigen Sie die OK-Taste. Die Signalisierung eines Termins erfolgt auch während einer Verbindung oder wenn die Funktion »Ruhe vor dem Telefon« eingestellt ist.

Im Ruhezustand des Telefons zeigt Ihnen ein »T« in der Infozeile des Displays, dass ein aktiver Termin eingestellt ist.

# **Termin einschalten**

Im folgenden Beispiel wird der Termin 1 als wöchentlicher Termin eingerichtet.

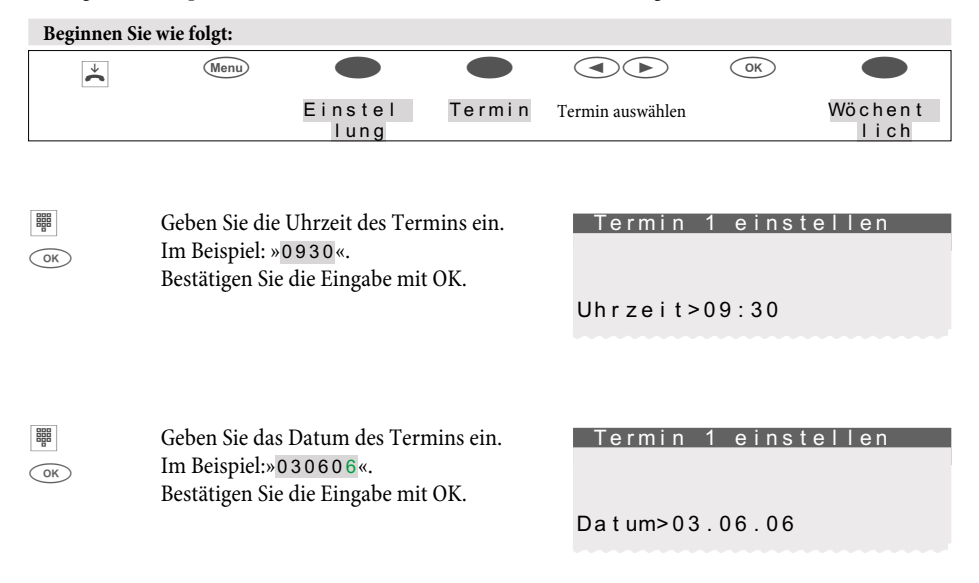

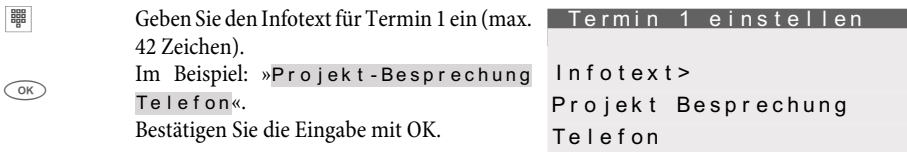

Möchten Sie bei einem vorhandenen Termin nur den Infotext ändern, wählen Sie den gewünschten Termin mit den Pfeiltasten und betätigen Sie anschließend die Menu-Taste.

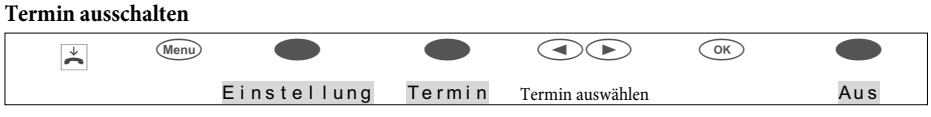

## **Automatische Rufannahme**

Ihr Telefon kann Anrufe automatisch annehmen, ohne dass Sie den Hörer abheben oder die Lautsprechertaste (Headsettaste) betätigen müssen.Die automatische Rufannahme wird durch eine eingerichtete Funktionstaste ein- oder ausgeschaltet.

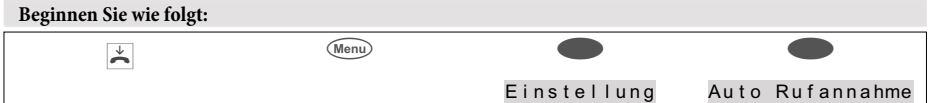

Das Häkchen neben einem Softkey zeigt an, welche Einstellung zur Zeit aktiviert ist.

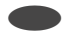

s Betätigen Sie den entsprechenden Softkey, um die gewünschte Zeit für die automatische Rufannahme einzustellen.

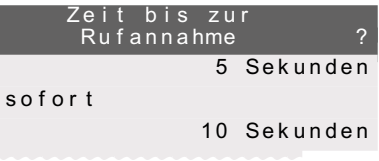

# **Headset Headset automatisch nutzen**

Haben Sie an Ihrem Telefon ein Headset angeschlossen, können Sie die automatische Nutzung des Headsets für bestimmte Bedienungen einstellen.

Automatische Nutzung des Headsets eingeschaltet:

Nach Betätigen einer Leitungs- oder Linientaste oder bei der automatischen Rufannahme wird die Verbindung über das Headset angenommen.

Automatische Nutzung des Headsets ausgeschaltet:

Nach Betätigen einer Leitungs- oder Linientaste oder bei der automatischen Rufannahme wird die Verbindung über das Lauthören / Freisprechen des Telefons angenommen.

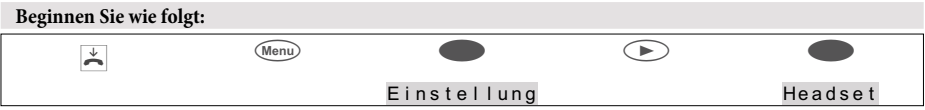

Das Häkchen neben einem Softkey zeigt an, welche Einstellung zur Zeit aktiviert ist.

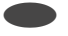

Betätigen Sie den entsprechenden Softkey, um die automatische Headsetnutzung einoder auszuschalten.

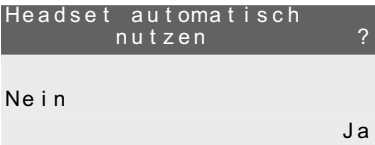

# **Bedienung**

Dieses Leistungsmerkmal kann nur mit der »Erweiterten Konfigurierung« eingerichtet werden. Es wird sonst nicht im Display angezeigt.

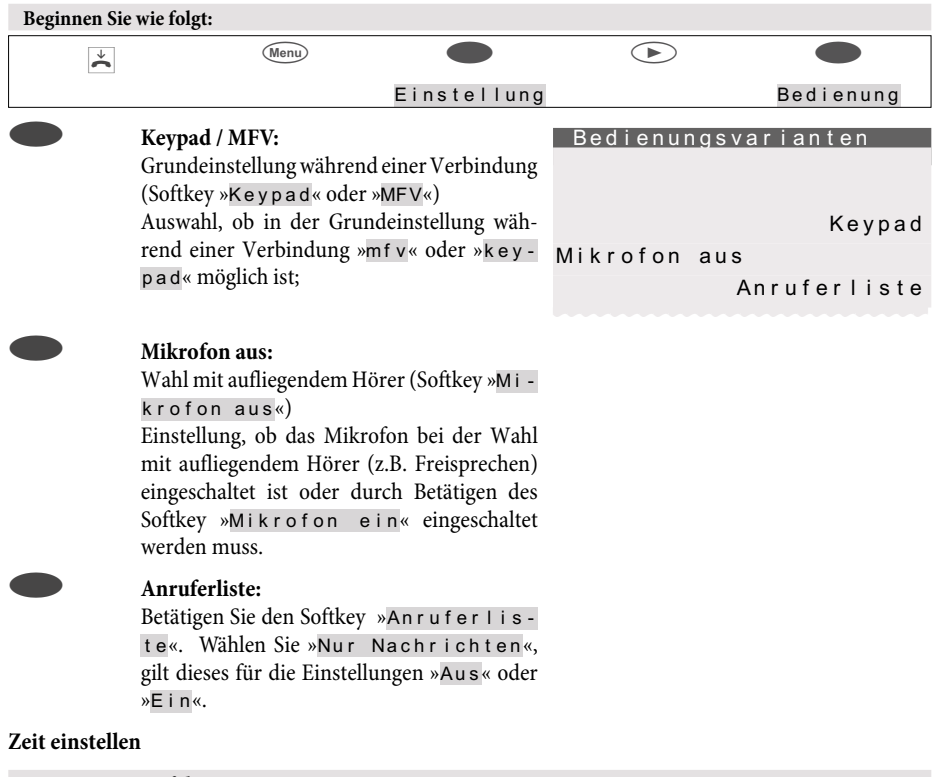

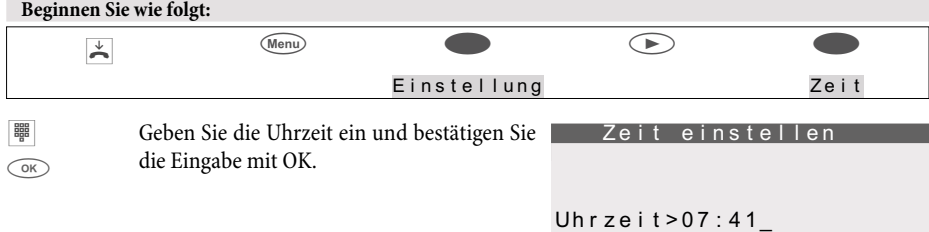

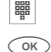

Geben Sie das Datum ein und bestätigen Sie Zeit einstellen die Eingabe mit OK.

Datum>29.05.06\_\_

# **Anruffilter**

Der Anruffilter ermöglicht das gezielte Durchlassen oder Abweisen von Anrufen, anhand der übermittelten Rufnummer.

Sie können bis zu fünf Filternummern (max. 26 Ziffern) in den Anruffilter eintragen. Eine Filternummer kann eine Vorwahl, Teilrufnummer oder vollständige Rufnummer sein. Mit dem Eintrag »\*\*\*\*« können Sie Anrufe, die keine Rufnummer übermitteln, in den Anruffilter einbeziehen. Durch den Anruffilter können Anrufe, deren übermittelte Rufnummern mit den eingetragenen Filternummern übereinstimmen oder übereinstimmend beginnen, abgewiesen oder durchgelassen werden.

Abgewiesene Anrufe werden mit einer besonderen Markierung in der Anruferliste gespeichert. Wurde der Anruf nur an Ihrem Telefon signalisiert, bekommt der Anrufer nach dem Ablehnen durch den Anruffilter Besetzt signalisiert. Sind Sie Mitglied eines Teams, wird der Anruf bei den anderen Telefonen im Team weiter signalisiert.

# **Betriebsarten des Anruffilters**

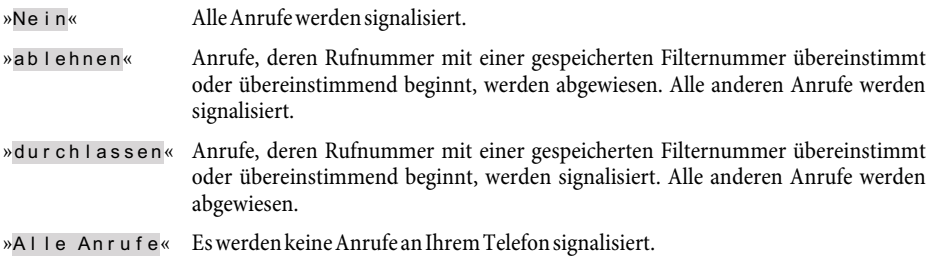

## **Filternummer einrichten**

Sie können eine Filternummer neu einrichten oder eine im Telefon bereits vorhandene Rufnummer (Wahlwiederholung, Telefonbuch, VIP- oder Zielwahlspeicher) verwenden.

## **Im folgenden Beispiel wird eine Filternummer neu eingegeben.**

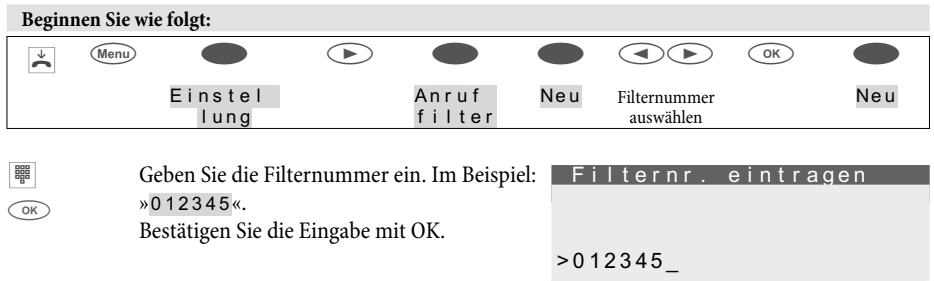

# **Betriebsart des Anruffilters einrichten**

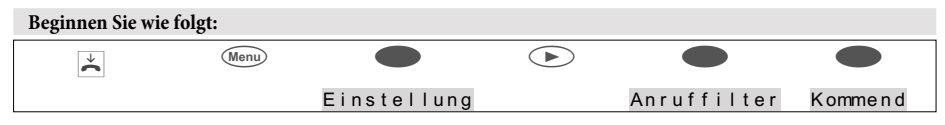

Das Häkchen neben einem Softkey zeigt an, welche Einstellung zur Zeit aktiviert ist.

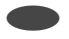

s Um den Anruffilter auf die gewünschte Betriebsart einzustellen, betätigen Sie den entsprechenden Softkey,

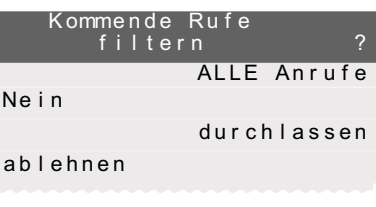

# **Konfiguration**

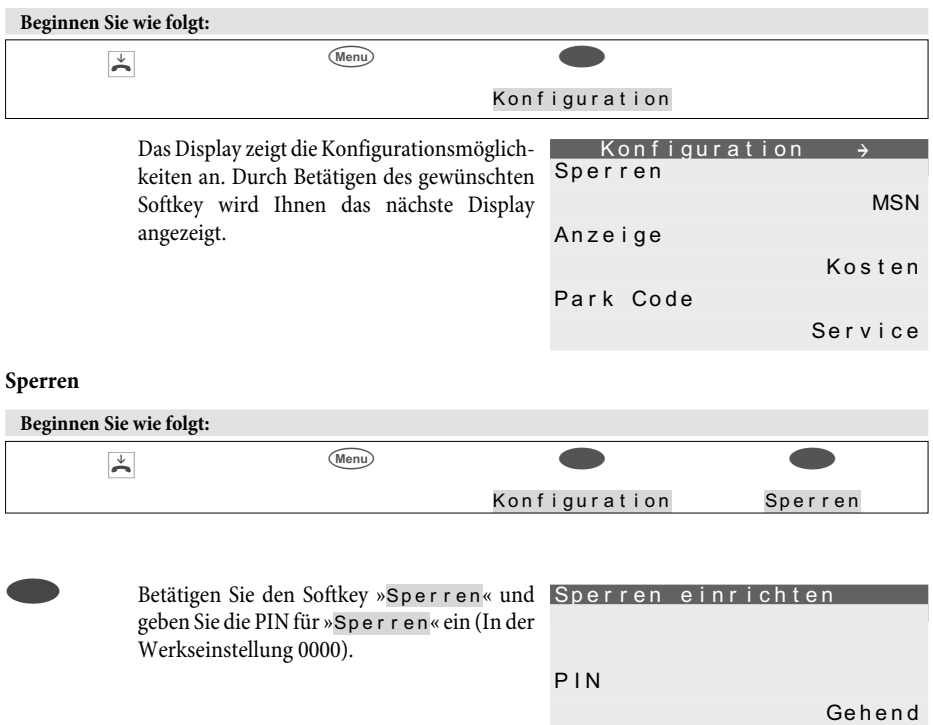

Menü

Liste

# <span id="page-82-0"></span>**PIN**

(Passwort) des Telefons

Verschiedene Einstellungen und Bedienungen des Telefons sind über eine PIN (Passwort) geschützt.

- Menüzugriff des Telefons (siehe Seite [81\)](#page-83-0)
- Direktruf ausschalten (siehe Seite [72\)](#page-74-0)
- Fernbedienung des Anrufbeantworters (optionales Modul)
- Zugriff auf das Menü »Service« (siehe Seite [96\)](#page-97-0)

In diesem Menü können Sie Ihre individuelle PIN (0000...9999) einrichten. Bitte notieren Sie sich die PIN. Sollten Sie die PIN vergessen, haben Sie auf alle PIN-geschützten Einstellungen keinen Zugriff. Bitte wenden Sie sich in diesem Fall an Ihren Fachhändler oder Distributor.

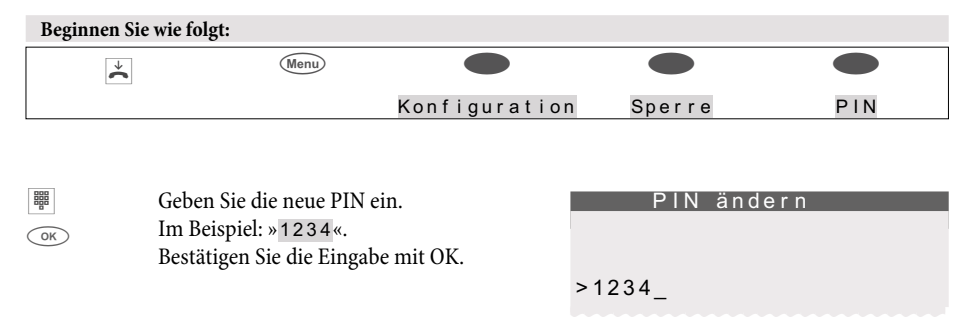

Achtung: Nach Ausführen des Resets zur Wiederherstellung der Grundeinstellungen (siehe Seite [97\)](#page-98-0) ist auch die PIN zurückgesetzt (0000).

# **Menü Zugriff auf ein Menü über die PIN:**

In dieser Bedienungsanleitung ist der Einstieg in die Menüs immer ohne die PIN beschrieben. Sollten Sie den PIN-Schutz für ein Menü einstellen, erfolgt der Zugriff auf dieses Menü wie im nachfolgenden Beispiel beschrieben.

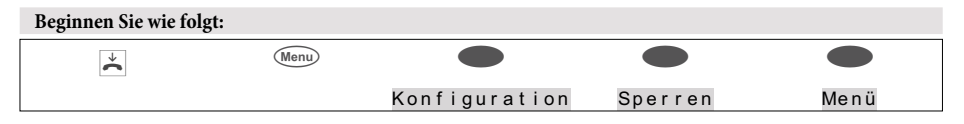

# **Menüzugriff des Telefons über PIN schützen**

Über die PIN des Telefons kann der Zugriff auf die einzelnen Menüs des Telefons (»Konfiguration«, »Einstellung« oder »Nummernprog.«) und das Löschen von gespeicherten Kosten geschützt werden. Nach dem Einstieg in ein Menü (z.B. Menu-Taste und Softkey »Konfiguration«) muss bei geschütztem Zugriff erst die PIN eingegeben werden.

Der Schutz für den Menüzugriff kann für die Menüs »Konfiguration«, »Einstellung« und »Nummernprog.« separat eingestellt werden. Die Menüs »Sperren« und »Service« sind immer

<span id="page-83-0"></span>über die PIN des Telefons geschützt. Wird der Zugriff auf das Menü »Konfiguration« geschützt, ist auch das Löschen der gespeicherten Kosten über die PIN geschützt.

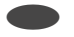

s Betätigen Sie zum Beispiel den Softkey »Konfiguration«, um den Schutz einoder auszuschalten.

ªªªªªªªªªªªªªªªªªªªªª Konfiguration Einstellung

Nummernprog.

Wird neben »Konfiguration q« ein Häkchen angezeigt, ist der Schutz eingeschaltet. Um den Konfigurationsschutz auszuschalten, betätigen Sie den Softkey »Konfiguration« erneut.

#### **Gehend**

Dieses Leistungsmerkmal ist nur über die »Erweiterte Konfigurierung« im Display zu sehen.

Hier können Sie festlegen, welche Wahlkontrolle Sie einrichten möchten.

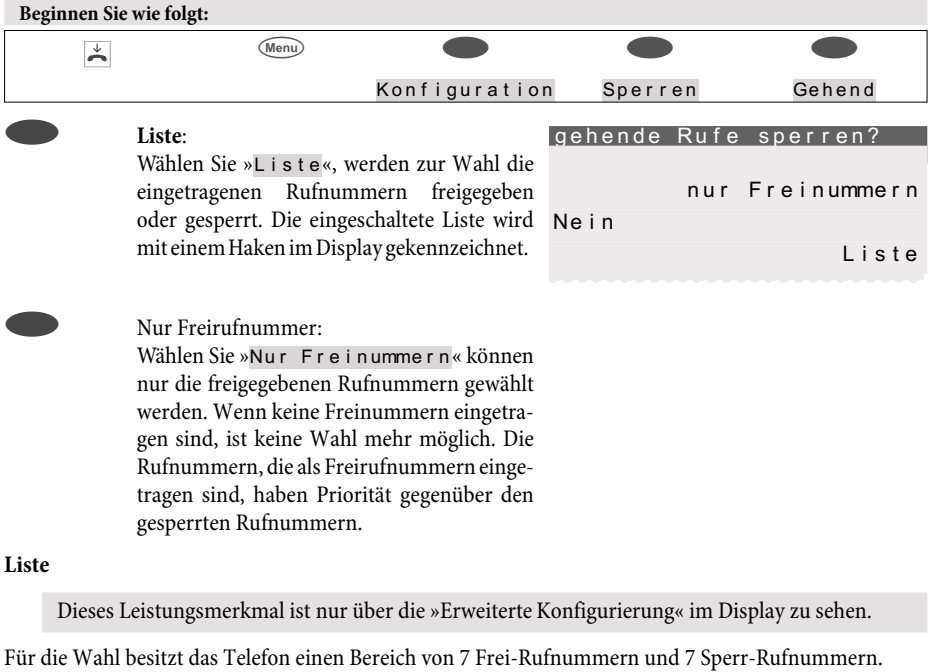

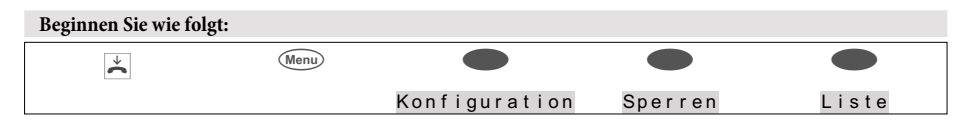

Wählen Sie mit den Pfeil-Taste die gewünschte Rufnummer oder ein freies Feld aus und bestätigen Sie mit »OK«. Geben Sie anschließend die neue Rufnummer ein oder löschen oder editieren eine bestehende Rufnummer.

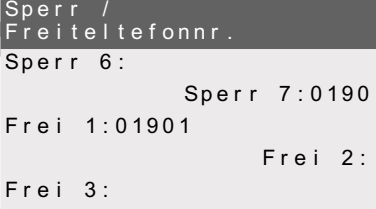

# **Anzeige**

# **Rufnummer**

Sie können über »Kommend« und »Gehend« festlegen ob Ihre Rufnummer mit gesendet werden soll und die Rufnummer eines Anrufers angezeigt werden soll. Die eingeschaltete Funktion wird mit einem Haken im Display gekennzeichnet (im Beispiel gehend.

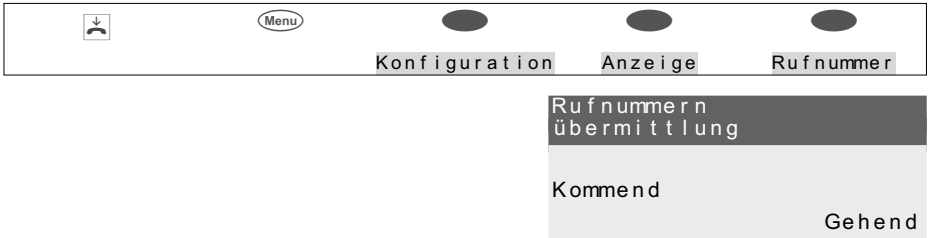

# **Sprache**

Sie können auswählen, in welcher Sprache die Displayanzeige erfolgen soll.

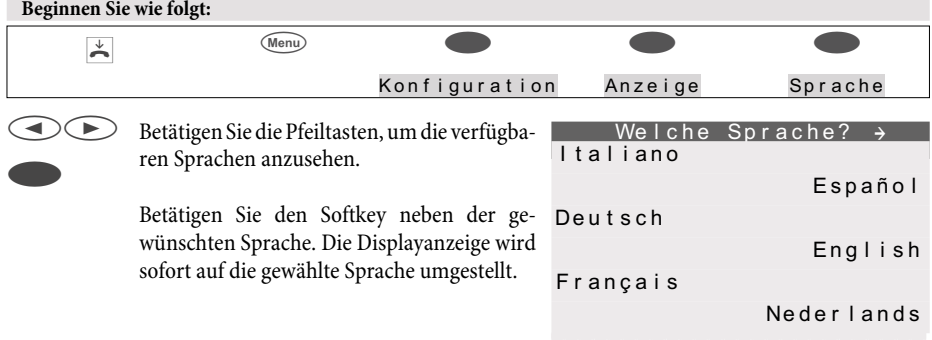

# **Gespräch Gesprächs- und Kostenanzeige einstellen**

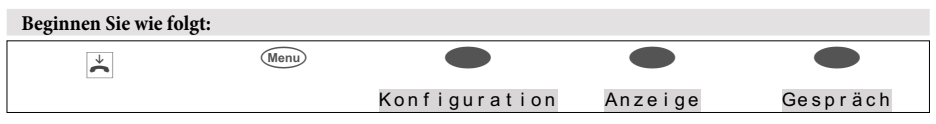

Gespräch:

Dauer:

zeige sind möglich:

Gesprächsanzeige einstellen.

Gesprächsdaueranzeige einstellen.

»Datum+Zeit«, »nur Telefonnr«, »Telnr+Zeit« oder »Telnr+Kosten«.

Folgende Gesprächsanzeigen sind möglich:

#### Gesprächsanzeige

Dauer

Gespräch

Ende

Normale Anzeige

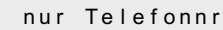

Datum +Zeit

Telnr + Zeit

Telnr + Kosten

Gesprächsdaueranzeige

Immer

für Kosten

?

»Immer«: Während eines Gespräches wird Nie nur die Dauer angezeigt.

Folgende Varianten der Gesprächsdaueran-

»Nie«: Mögliche Kosten werden während eines Gespräches angezeigt. Die Dauer wird nie angezeigt.

»für Kosten«: Mögliche Gesprächskosten werden angezeigt. Sind keine Kosteninformationen verfügbar, wird die Gesprächsdauer ende:

Informationen nach Gesprächsende anzeigen.

Nach Beendigung eines Gespräches können im Display Informationen über diese Verbindung (z.B. Gesprächsdauer oder angefallenen Kosten) angezeigt werden.

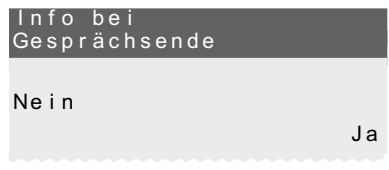

#### **Park-Code (Grundeinstellung)**

In der Grundeinstellung ist der Park-Code auf 55 eingestellt. Sie können den voreingestellten Park-Code in einen ein- oder zweistelligen Code ändern.

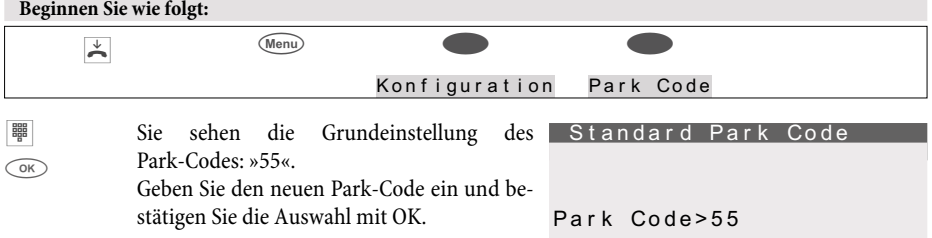

#### <span id="page-86-0"></span>**Anschluss an einer TK-Anlage**

Dieses Leistungsmerkmal ist nur über die »Erweiterte Konfigurierung« im Display zu sehen.

Wenn Ihr Telefon an einer TK-Anlage betrieben wird, können Sie hier die entsprechenden Einträge vornehmen.

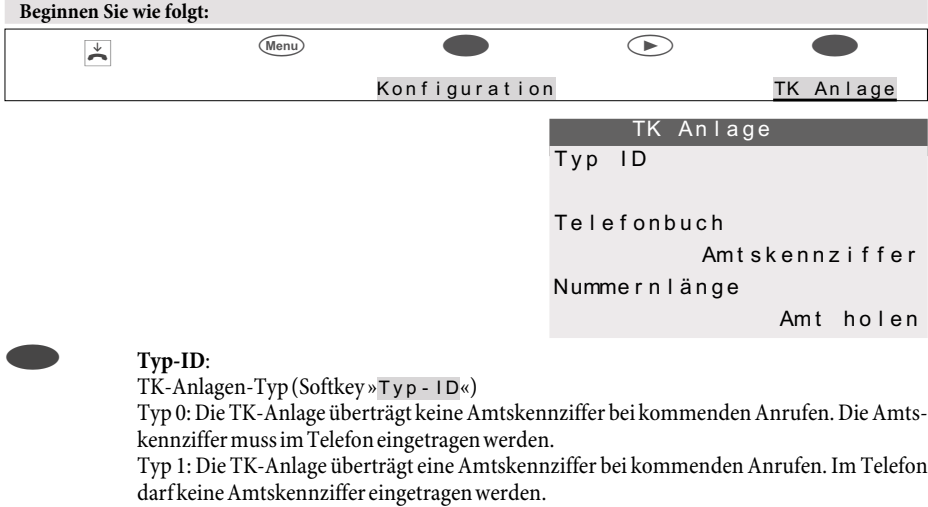

#### s **Telefonbuch:**

MitdieserEinstellungwirdfestgelegtobnachdemBetätigendesSoftkeys »Telefonbuch«das TK-Anlagentelefonbuch oder das Telefonbuch im Telefon aufgerufen werden soll.

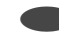

#### s **Nummernlänge:**

Maximale Länge der internen Rufnummern, die anderen Teilnehmernder TK-Anlage zugewiesen sind.

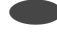

# s **Amtskennziffer:**

Amtskennziffer der TK-Anlage Die Amtskennziffer wird bei externen Anrufen der Rufnummer des Anrufers automatisch vorangestellt.

#### s **Amt holen:**

Automatische Amtsholung (Softkey »Amt holen«)

Bei automatischer Amtsholung entfällt bei externen Gesprächen die Wahl der Amtskennziffer.

#### **MSN (Rufnummern)**

Sie können in Ihrem Telefon bis zu 10 Rufnummern (MSN) eintragen. Mit dem Eintrag einer Rufnummer in Ihr Telefon legen Sie fest, dass Ihr Telefon bei Anwahl mit dieser Rufnummer (MSN) erreichbar ist. Tragen Sie mehr als eine Rufnummer in Ihrem Telefon ein, klingelt Ihr Telefon bei Anwahl mit jeder der eingetragenen Rufnummern.

Am internen ISDN-Anschluss einer TK-Anlage müssen Sie die interne Rufnummer Ihres Telefons an der TK-Anlage eintragen. Bitte beachten Sie die Hinweise in der Bedienungsanleitung Ihrer TK-Anlage.

Rufen Sie einen Teilnehmer an, können Sie eine bestimmte Rufnummer (MSN) auswählen, die dem gerufenen Teilnehmer übermittelt wird (z.B. für getrennte Gebührenerfassung). Wählen Sie keine bestimmte Rufnummer aus, wird die erste im Telefon eingetragene Rufnummer (MSN-1) verwendet.

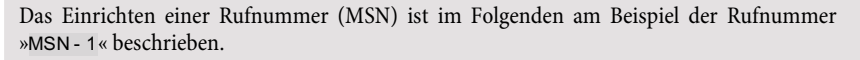

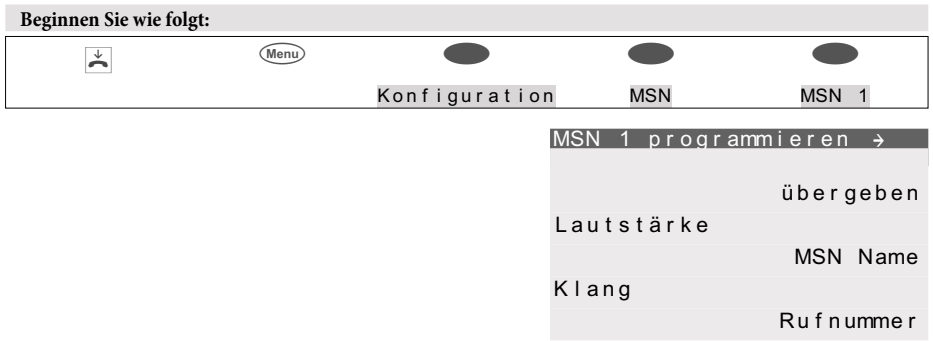

#### **Rufnummer (MSN) eintragen und ansehen**

Die Rufnummern des Telefons können nur über den Professional Configurator der WIN-Tools CD-ROM eingetragen werden. Am Telefon selbst können Sie die eingerichtete Rufnummer ansehen. Über die »Erweiterte Konfigurierung« können Sie nach Eingabe einer Kennziffer auch die Rufnummer der MSN eintragen (siehe Seite [85](#page-86-0)).

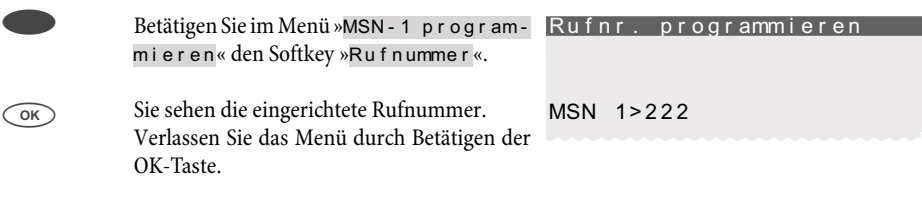

Die weiteren Einstellungen (z.B. Tonrufmelodie, Lautstärke, Name) können Sie nur vornehmen, wenn die Rufnummer bereits eingerichtet ist.

## **Tonrufmelodie und Lautstärke einstellen**

Sie können für jede Rufnummer eine eigene Tonrufmelodie und deren Lautstärke festlegen. Am internen ISDN-Anschluss von TK-Anlagen, können Sie für interne Anrufe den Tonruf und die Lautstärke separat einstellen.

In der Grundeinstellung des Telefons sind 10 verschiedene Melodien für den Tonruf gespeichert. Diese 10 Melodien können nicht verändert werden. Weitere 10 Melodien können über einen PC in das Telefon geladen werden. Über den Sound-Manager der WIN-Tools CD-ROM können Sie eigene Melodien auf dem PC erstellen und anschließend in das Telefon laden. Diese Melodien werden im Telefon als Melodie 11 … 20 gespeichert. Im Installationsverzeichnis der WIN-Tools befinden sich vorbereitete Melodie-Profile zum Download in das Telefon.

Wenn einer Rufnummer (MSN) eine Tonrufmelodie zugewiesen ist, die nicht im Telefon gespeichert ist, wird die erste im Telefon fest gespeicherte Melodie verwendet.

# **Tonrufmelodie(Klang) einstellen**

Betätigen Sie im Menü »MSN-1 programmieren« den Softkey »Klang« und anschließend den Softkey »Intern« oder »Extern«. Im Beispiel: »Intern«.

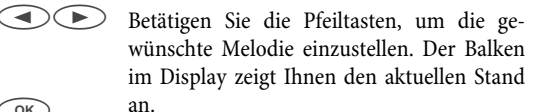

 $\sqrt{a^2}$ 

Bestätigen Sie die Auswahl mit OK.

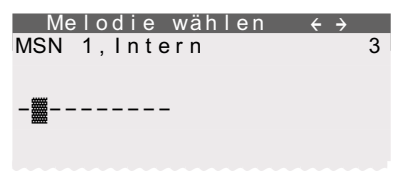

#### **Lautstärkeeinstellen**

Betätigen Sie im Menü »MSN-1 programmieren« den Softkey »Lautstärke« und anschließend den Softkey »Intern« oder »Extern«.

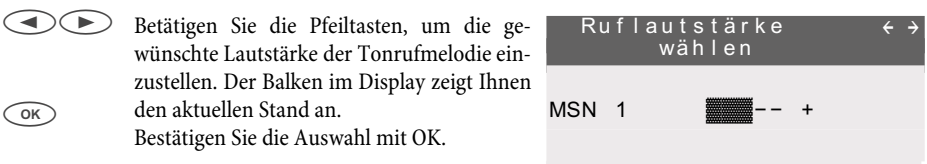

Neben den gleichbleibenden Lautstärken können Sie auch einen ansteigenden Tonruf einrichten. Dabei wird die Lautstärke des Tonrufes während der Signalisierung automatisch erhöht. Bei der ansteigenden Lautstärke wird im Display »
<sup>2</sup>⁄<sub>4</sub>« angezeigt.

#### **Der Rufnummer (MSN) einen Namen zuordnen**

Sie können jeder Rufnummer (MSN) einen Namen von max. 8 Zeichen zuordnen.

Sie finden auf jeder Taste der Wähltastatur jeweils drei oder vier Buchstaben des Alphabets. Durch mehrmaliges Betätigen einer Taste werden Ihnen im Display die Buchstaben der Reihe nach angezeigt (siehe Seite [18](#page-19-0)). Befinden sich zwei aufeinander folgende Buchstaben auf der selben Taste der Wähltastatur, betätigen Sie nach Eingabe des ersten Buchstaben die rechte Pfeiltaste und geben dann den folgenden Buchstaben ein.

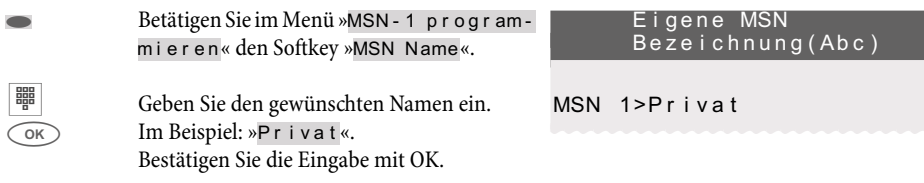

## **Voreinstellung einer Rufnummer für das Weiterleiten von Anrufen**

Möchten Sie einen Anruf einmal nicht annehmen, können Sie diesen Anruf direkt zu einer anderen Rufnummer weiterleiten (siehe Seite [26](#page-27-0)).

Leiten Sie solche Anrufe häufig zu der gleichen Rufnummer weiter, können Sie diese Rufnummer im Telefon voreinstellen. Möchten Sie dann einen Anruf weiterleiten, wird Ihnen zuerst die voreingestellte Rufnummer angeboten.

Die Voreinstellung einer solchen Rufnummer erfolgt für jede im Telefon eingetragene Rufnummer (MSN) getrennt.

Betätigen Sie im Menü »MSN-1 programmieren« den Softkey »übergeben«.

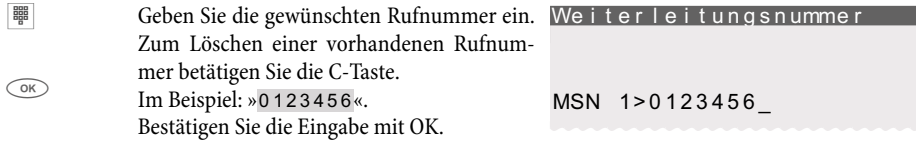

#### **Spezifische PIN für eine Rufnummer (MSN) eintragen**

Sie können jeder Rufnummer (MSN) des Telefons eine eigene PIN zuweisen. Über diese PIN können Sie zum Beispiel eine Rufnummer (MSN) für gehende Verbindungen freigeben oder sperren.

In der Grundeinstellung sind alle MSN-spezifischen PIN auf »0000« eingestellt.

Betätigen Sie im Menü »MSN-1 programmieren« die rechte Pfeiltaste und anschließend den Softkey »PIN«.

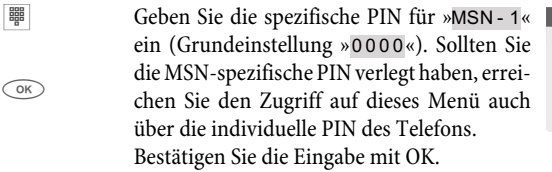

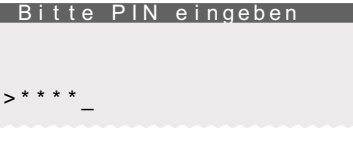

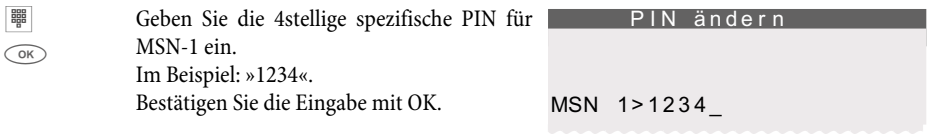

# **IP-S400 einrichten**

Wenn Sie beim Anschalten des Systemtelefons (siehe Seite [15](#page-16-0)) anstelle der Eingabe der MSN nur OK betätigt haben, können Sie jetzt die Anmeldung vervollständigen und dem Systemtelefon seine MSN zuweisen.

> Sie erkennen die nicht vollständige Anmeldung in der Titelzeile des Displays Ihres Systemtelefons.

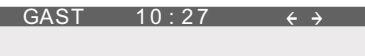

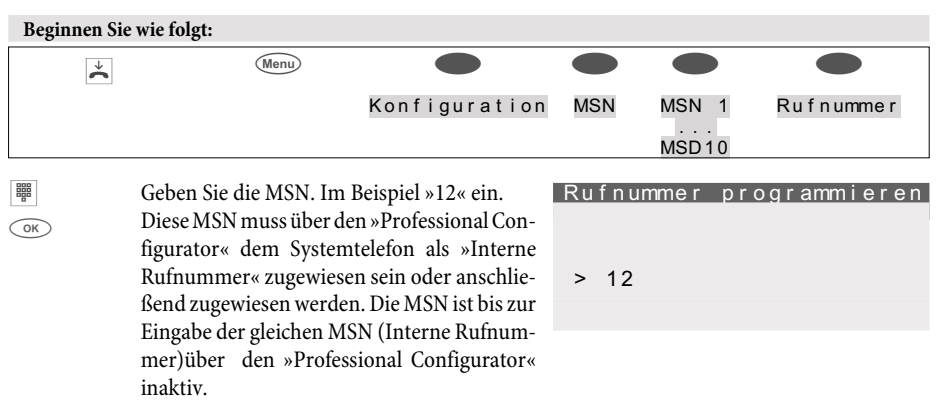

# **Anmeldung**

Die folgenden Eingaben sind optional und dienen der Sicherheit des Systems, sie sind für die Funktion aber nicht zwingend erforderlich.

Auf Seite [15](#page-16-0) ist die einfache Anmeldung unter DHCP beschrieben. Sind im »Professional Configurator« für die Anmeldung bereits unter »Konfiguration erlauben« eine PIN und unter »Teilnehmer.-Name« der »Log-In-Name« eingegeben, müssen diese Eingaben auch in das IP-S400 eingegeben werden. Als Namen müssen Sie die MSN eingeben (es sind nur Ziffern möglich). Das kann über den »Professional Systel-Configurator« oder über das Systemtelefon selbst erfolgen. Geben Sie die »IPS-Log-In PIN« zuerst im Systemtelefon ein, müssen Sie diese anschließend in der TK-Anlagen-Konfiguration ebenfalls eingeben.

# **Eingabe der IPS Log-In PIN**

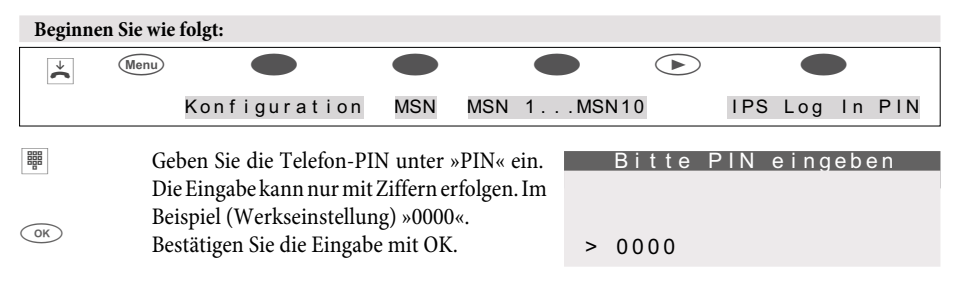

# **Eingabe der »Sys-Server Log-In PIN von IPS«**

Bei der Eingabe der PIN sollten Sie die unterschiedlichen Bezeichnung beachten:

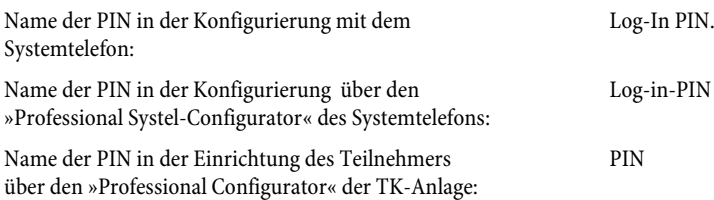

**Konfiguration**

**F Geben Sie die »Log-In PIN« ein. Wenn Sie die** Taste 0 mehrfach betätigen, werden Ihnen die möglichen Sonderzeichen und deren momentane Lage auf dem Tastenfeld angegeben. Mit jedem Betätigen der Taste 0 werden Ihnen MSN 1> \*@\_ bis zu 4 Ebenen angezeigt. Betätigen Sie anschließend eine der Tasten 0...9, wird das dort angezeigte Zeichen übernommen. Warten Sie bis zur Eingabe des nächsten Zeichens, bis der Cursor ein Feld weitergerückt ist. Es ist immer nur das aktuell eingegebene Zeichen zu sehen, die bereits eingegebenen sind mit einem Stern-Zeichen verdeckt. Beispiel: Betätigen Sie die Taste 0 einmal und

anschließend die Taste 6, wird das @-Zeichen übernommen.

Bitte Log In PIN eingeben

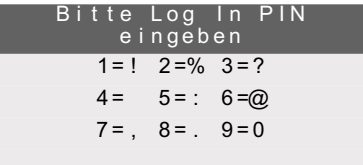

 $\alpha$ (ESC) Bestätigen Sie die Eingabe mit OK. betätigen Sie die Taste (Esc).

• Telefon und TK-Anlage werden synchronisiert.

Beachten Sie, dass die Anmeldung und Synchronisierung einige Zeit dauern kann!

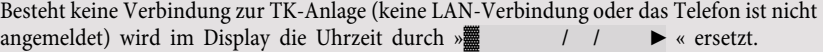

#### **IP-S400 ohne DHCP konfigurieren**

Auf Seite [15](#page-16-0) ist die einfache Anmeldung unter DHCP beschrieben. Haben Sie abweichende Einstellungen in Ihrer TK-Anlage können Sie diese hier eingeben. Bei einem über DHCP angemeldeten IP-Systemtelefon können Sie hier die Daten und IP-Adressen abfragen oder sie ,wenn DHCP ausgeschaltet wird, verändern.

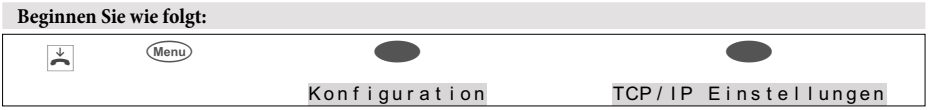

# Betätigen Sie den gewünschten Softkey.

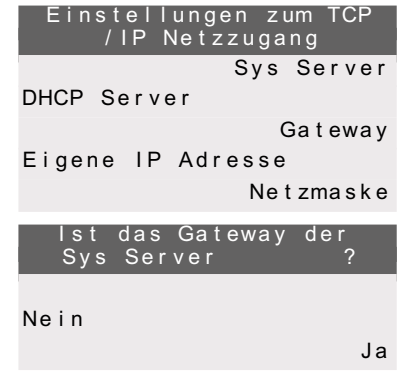

#### Sys-Server:

Wenn das Gateway der elmeg TK-Anlage gleichzeitig der Sys-Server ist müssen Sie hier keine Einträge vornehmen. Sonst müssen Sie den Softkey »Nein« betätigen und die IP-Adresse des Sys-Servers hier eintragen. Bei direktem Anschluss an eine elmeg TK-Anlage die IP-Adresse des Gateways.

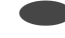

#### DHCP Server:

Hier können Sie auswählen ob Ihr Systemtelefon seine IP-Adresse von der Anlage automatisch zugewiesen wird (»Ein«) oder ob Sie die Konfigurierung manuell vornehmen möchten (»Aus«).

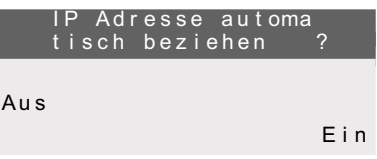

IP Adresse vom Gateway

INA>192.168.1.250!

IP Adresse vom IP Systemtelefon

INA>192.168.1.51

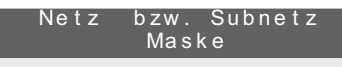

INA>255.255.255.0

## Gateway:

Ist »DHCP« nicht eingeschaltet, müssen Sie

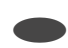

# s **Eigene IP-Adresse:**

Haben Sie unter »DHCP« »Aus« gewählt müssen Sie hier die IP-Adresse des Telefons entsprechend der Vorgabe aus der TK-Anlage oder des Netzes in dem sich das IP-Systel befindet eintragen.

hier die IP-Adresse des Netzes, in dem sich das IP-Systemtelefon befindet eintragen.

#### s **Netzmaske:**

In der Einstellung »DHCP« wird die Netz- / Subnetzmaske über die TK-Anlage bezogen. Ist »DHCP« ausgeschaltet, können Sie hier die entsprechenden Einträge vornehmen.

# **Nummernprog.**

## **Programmierung von Funktionstasten**

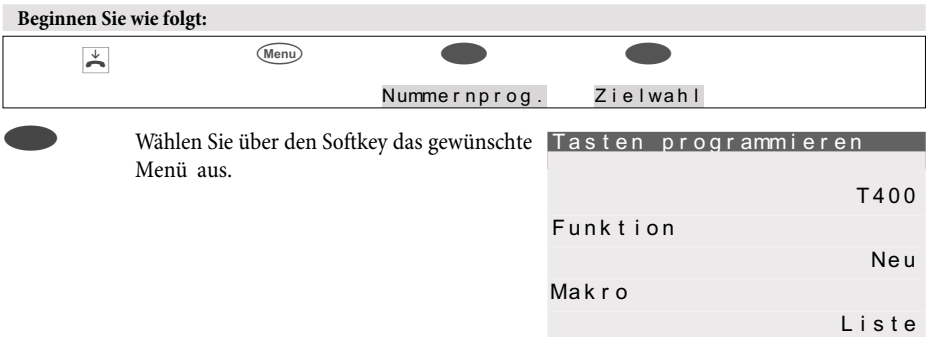

Das Menü »T400« steht nur bei einer angeschlossenen Tastenerweiterung zur Verfügung.

s **Funktion:** Funktionstasten (Softkey »Funktion«) Wählen Sie zuerst eine Funktionstaste aus und bestätigen Sie mit der OK-Taste.

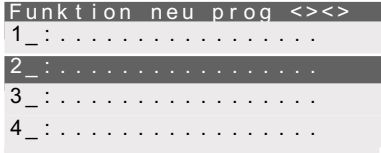

**Anschließend können Sie die Funktion der** Taste auswählen.(Linientaste, Leitungstaste...). Je nach Art der ausgewählten Funktion sind weitere Eingaben erforderlich, z.B. bei der Linientaste die Eingabe der Rufnummer. Bestätigen Sie die Eingabe mit der OK-Taste.

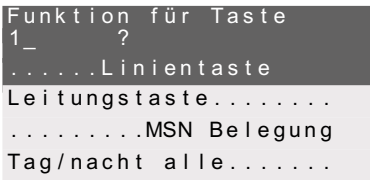

# **Funktionstasten und weitere Eingaben**

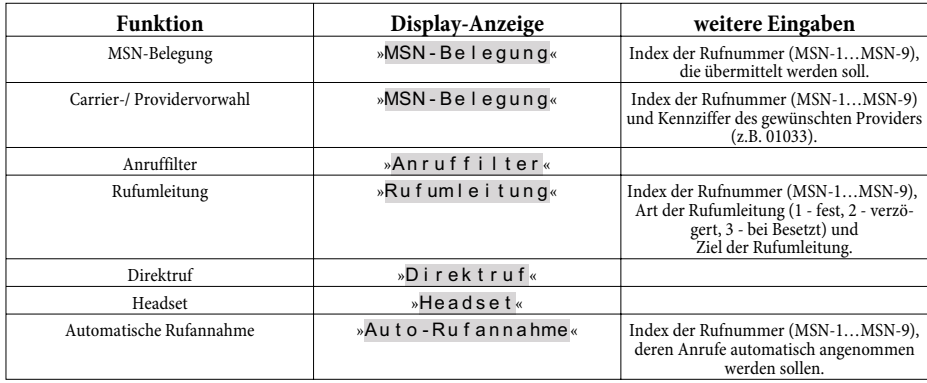

die für weitere Bedienungen verwendet werden soll..

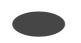

# s **Makro:**

Makrotasten programmieren (Softkey »Makro«)

Wählen Sie zuerst eine Funktionstaste aus. Geben Sie zuerst den Namen des Makros (max. 20 Zeichen) ein. Anschließend können Sie die einzelnen Befehle des Makros eingeben.

Die Befehlskette eines Makros kann aus maximal 26 Zeichen bestehen. Ein Befehl oder eine Tastenbetätigung belegt dabei immer zwei Zeichen. Sie können daher maximal 13 Befehle miteinander verketten oder zum Beispiel 7 Befehle / Tastenbetätigungen mit weiteren 12 Ziffern verknüpfen.

## **Befehle und Tasten bei der Makroprogrammierung**

Ein Makro besteht aus verschiedenen Befehlen oder Tastenbetätigungen, die zu einer Befehlskette zusammengefügt und auf einer Funktionstaste gespeichert werden. Nach Betätigen der Funktionstaste werden die einzelnen Befehle des Makros nacheinander ausgeführt.

## **Die folgenden Befehle sind zur Makro-Programmierung verfügbar:**

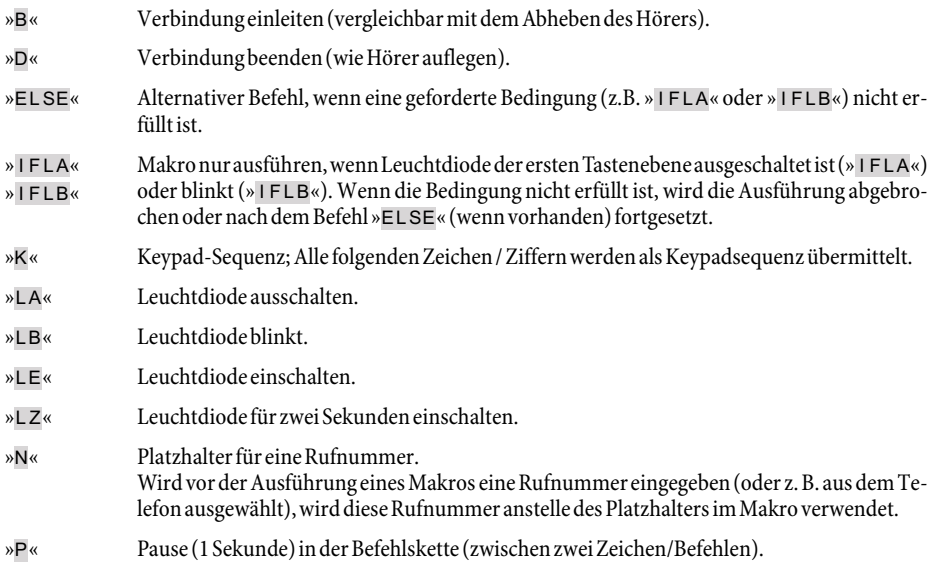

# **Nummernprog.**

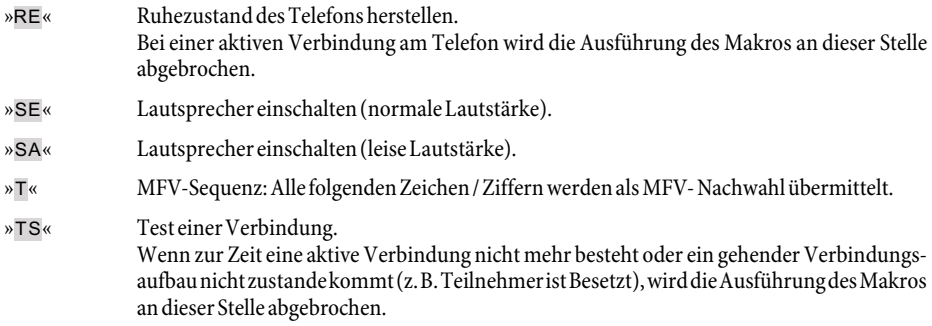

Möchten Sie eine Taste des Telefons in ein Makro einbinden, betätigen Sie die entsprechende Taste während der Makroprogrammierung (Sie wird z.B. mit » s5« im Display angezeigt). Tasten, die während der Makroprogrammierung zur Steuerung des Telefons benötigt werden (z.B. Speichern, Eingabeposition ändern, Eingabe löschen oder abbrechen), können nur durch die nachfolgend beschriebenen Befehle in ein Makro eingebunden werden.

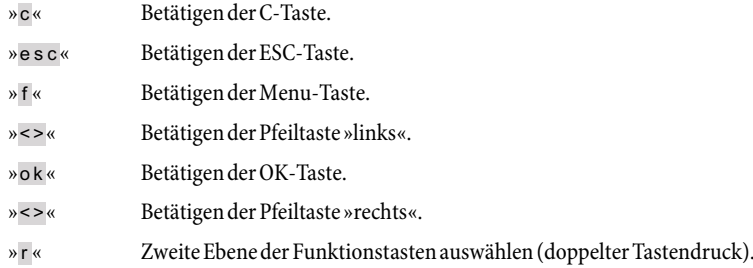

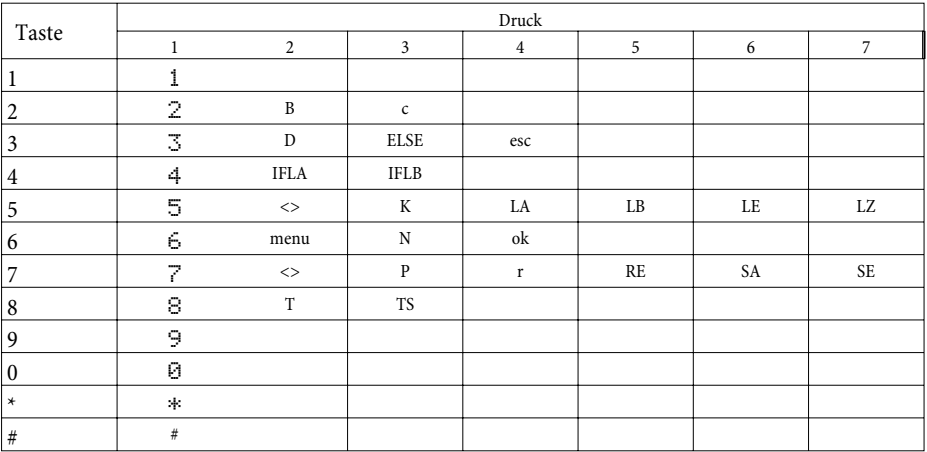

# **Tastenbelegung für die Makro-Programmierung**

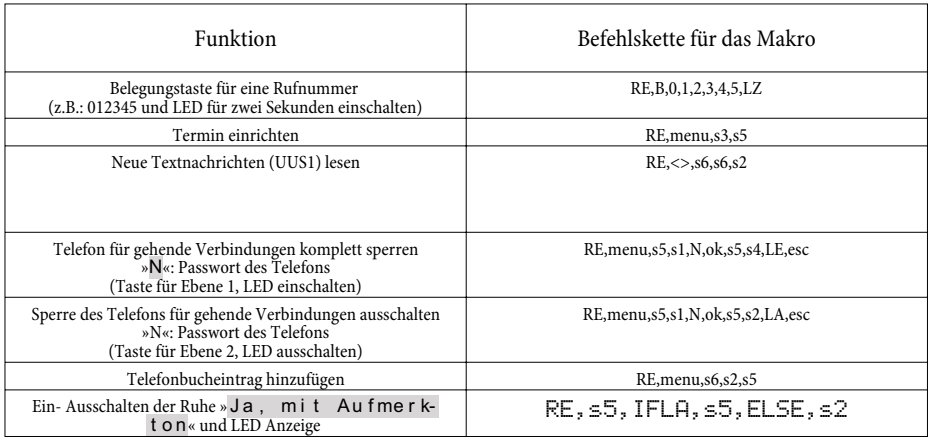

# **Beispiele für programmierte Makros:**

# <span id="page-97-0"></span>**Service**

# **Name Name des Telefons**

Um das Telefon an einer TK-Anlage eindeutig zu identifizieren, können Sie dem Telefon einen Namen (max. 20 Zeichen) zuweisen. Der Name des Telefons wird zum Beispiel bei der Konfiguration des Telefons über den internen ISDN-Anschluss einer TK-Anlage benötigt. In der Grundeinstellung ist als Name die Seriennummer des Telefons eingetragen.

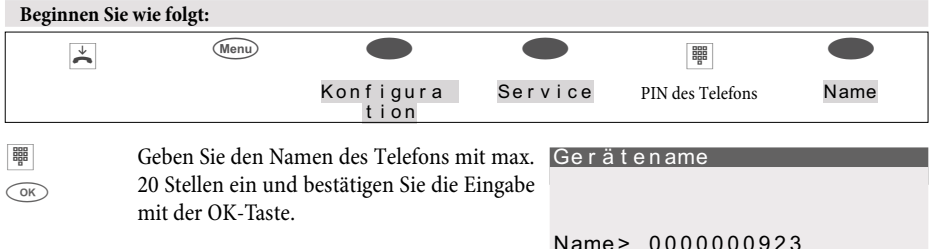

# **SMS Rufnummer des SMS-Zentrums**

Die Rufnummern sind nur über die »Erweiterte Konfigurierung« zu editieren, die Anzeige der Rufnummern und das Ändern des TX-Servers ist möglich.

Sie können mit Ihrem Systemtelefon SMS (Textnachrichten) zu anderen Telefonen im Festnetz oder zu Mobiltelefonen (Handys) versenden und von diesen empfangen (siehe Seite [47\)](#page-48-0).

Der Empfang und Versand von SMS-Nachrichten ist nur bei Anschluss des Telefons an TK-Anlagen möglich. Bitte lesen Sie in der Bedienungsanleitung Ihrer TK-Anlage nach, ob diese SMS in Verbindung mit diesem Telefon unterstützt.

Damit Sie mit Ihrem Telefon SMS versenden und empfangen können, muss im Telefon die Rufnummer der SMS-Diensteanbieter (max. drei Diensteanbieter) gespeichert sein. Von jedem der drei eingetragenen SMS-Server werden Nachrichten empfangen, das Senden erfolgt nur über den von Ihnen hierfür freigegebenen Server. In der Grundeinstellung des Telefons ist die Rufnummer »0193010« für das SMS-Zentrum der Deutschen Telekom eingetragen und kann wie nachfolgend beschrieben verändert werden.

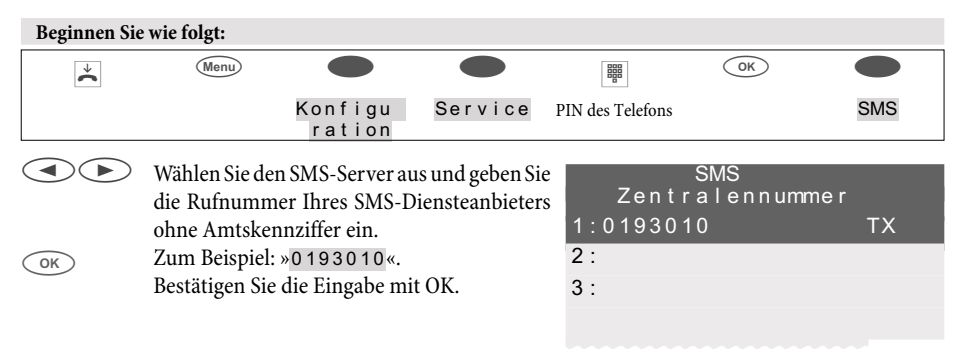

# <span id="page-98-0"></span>**SMS erstellen und versenden**

Die Eingabe einer Kurznachricht erfolgt über die Tastatur des Systemtelefons. Die Länge einer SMS ist auf 612 Zeichen begrenzt (verkettete SMS). Dabei werden die eingegebenen Zeichen automatisch auf maximal vier SMS aufgeteilt.

# **Version**

# **Firmwareversion des Telefons auslesen**

Sie können die Version und den Typ des Telefons auslesen, um z.B. festzustellen, welche Firmwareversion in dem Telefon vorhanden ist.

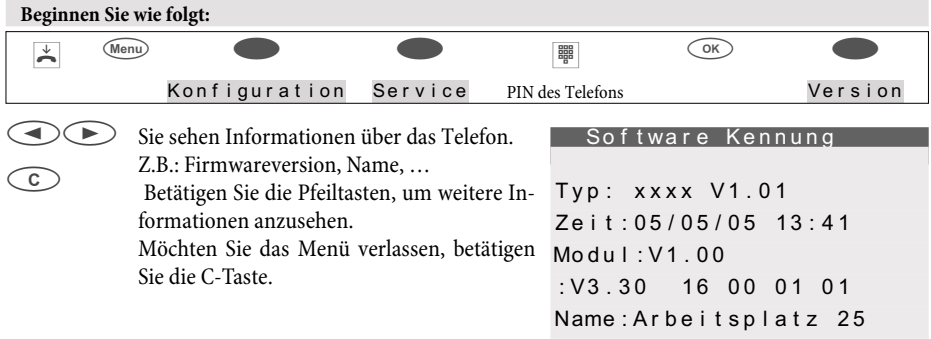

# **Daten Reset - Grundeinstellungen wiederherstellen**

Über die nachfolgend beschriebene Prozedur können Sie die Grundeinstellungen des Telefons wiederherstellen. Alle von Ihnen eingegebenen Daten werden dabei gelöscht. Oder Sie löschen nur die benutzerspezifischen Daten wie: Telefonbucheinträge, VIP-Ziele, SMS /UUS1 Nachrichten, die Daten des Moduls Anrufbeantworters. die Anruferliste und die Wahlwiederholliste. Hierbei werden eingerichtete Funktionstasten nicht mitgelöscht.

Haben Sie an Ihrem Telefon die Tastenerweiterung T400 angeschlossen, werden beim Ausführen der nachfolgend beschriebenen Prozedur auch alle Daten der Tastenerweiterung gelöscht.

Achtung: Die Einstellungen des optionalen Anrufbeantworters und möglicherweise gespeicherte Texte werden nicht gelöscht. Lesen Sie hierfür bitte in der Dokumentation des Anrufbeantworters nach.

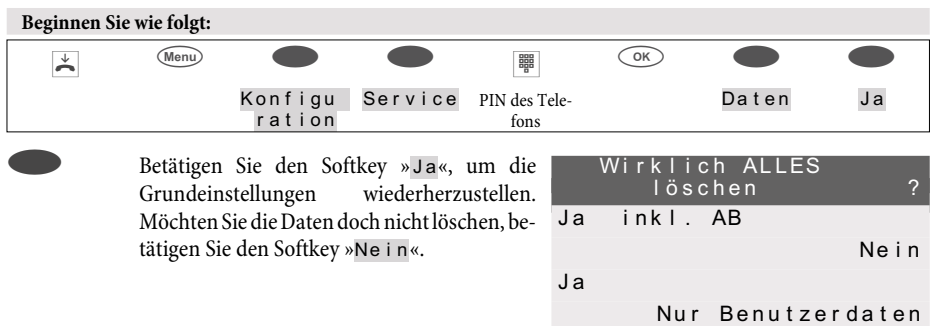

<span id="page-99-0"></span>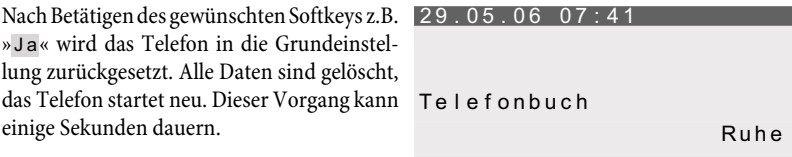

VIP

# **Software Download einer neuen Firmware**

Die Firma »Funkwerk Enterprise Communications GmbH« stellt einen Server-PC bereit, über den Sie eine neue Firmware in die Systemtelefone CS410 und CS410-U laden können. Das Laden der Firmware erfolgt in diesem Fall über den ISDN-Anschluss und dauert je nach Größe der Firmwaredatei ca. 12 Minuten. Bitte beachten Sie, dass beim Laden der Firmware über einen externen ISDN-Anschluss Verbindungsgebühren anfallen.

Für das IP-S400 können Sie über den Professional Configurator (WIN-Tools der TK-Anlage) unter »Systemtelefone«, »Indirekter Softwaredownload« einen Download der Firmware einleiten. Sie können im Konfigurator die Internetadresse angeben, unter der die Firmware zu finden ist. Hierzu müssen keine Bedienungen am Systemtelefon durchgeführt werden.

Weitere Hinweise zum Firmwaredownload finden Sie in der Beschreibung »Firmware Download IP« auf Ihrer CD-ROM.

- Während der Datenübertragung sollten Sie unaufgefordert keine Tasten betätigen oder Anschlüsse ziehen oder stecken. Erfolgt während des Downloads eine Unterbrechung der Anschlussschnur, starten Sie das Download-Programm erneut und verfahren Sie, wie nachfolgend beschrieben.
- Nach dem Laden der neuen Firmware führt das Telefon einen RESET durch und steht Ihnen dann wieder zur Verfügung.
- Unter Umständen werden bei einem Firmware-Download alle Daten im Telefon gelöscht. In diesem Fall erhalten Sie vor dem Start des Downloads einen Hinweis im Display des Telefons. Haben Sie von den Konfigurationseinstellungen (Konfiguration, Telefonbuch) des Telefons keine Sicherungsdateien, führen Sie den Download erst nach dem Sichern dieser Daten aus.

# **Download einer neuen Firmware über den USB-Anschluss des Telefons**

Sie können eine neue Firmwareversion über die PC-Schnittstelle des Telefons und die im Lieferumfang enthaltene WIN-Tools CD-ROM in Ihr Telefon laden.

- Schließen Sie das Telefon an den PC an.
- Laden Sie die neue Firmware in Ihren PC (z.B. aus dem Internet).
- Starten Sie den Download-Manager der WIN-Tools.
- Stellen Sie im Feld »Verbindungsart« die Schnittstelle »USB« ein.
- Gehen Sie in das Menü »Datei«, »Öffnen« und wählen Sie das Verzeichnis, in dem die neue Firmware gespeichert ist.
- Betätigen Sie im Feld »Status« »Starte Download«, um die neue Firmware zu laden.

## <span id="page-100-0"></span>**Download einer neuen Firmware über den Server-PC**

Die Firma »Funkwerk Enterprise Communications GmbH« stellt einen Server-PC bereit, über den Sie eine neue Firmware in das Telefon laden können. Das Laden der Firmware erfolgt in diesem Fall über den ISDN-Anschluss und dauert je nach Größe der Firmwaredatei ca. 12 Minuten. Bitte beachten Sie, dass beim Laden der Firmware über einen externen ISDN-Anschluss Verbindungsgebühren anfallen.

Sie können über den Professional Configurator unter »Systemtelefone«, »Indirekter Softwaredownload« auch einen Download der Firmware einleiten. Hierzu müssen keine Bedienungen am Systemtelefon durchgeführt werden.

Wichtiger Hinweis für die Exportvarianten: Bitte fragen Sie Ihren Händler/Distributor nach der Zugangsnummer des Download-Servers in Ihrem Land!

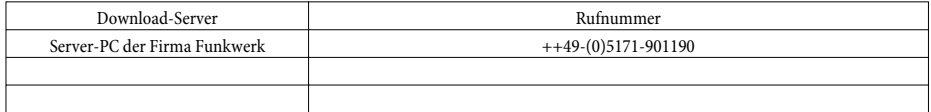

#### **Download einer neuen Firmware am Telefon einleiten:**

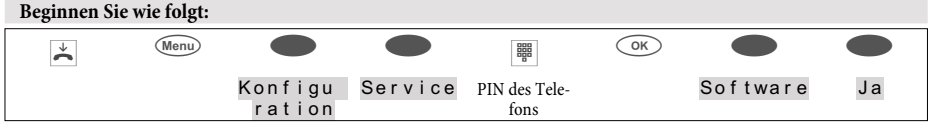

Das Telefon wird jetzt im BIOS neu gestartet.

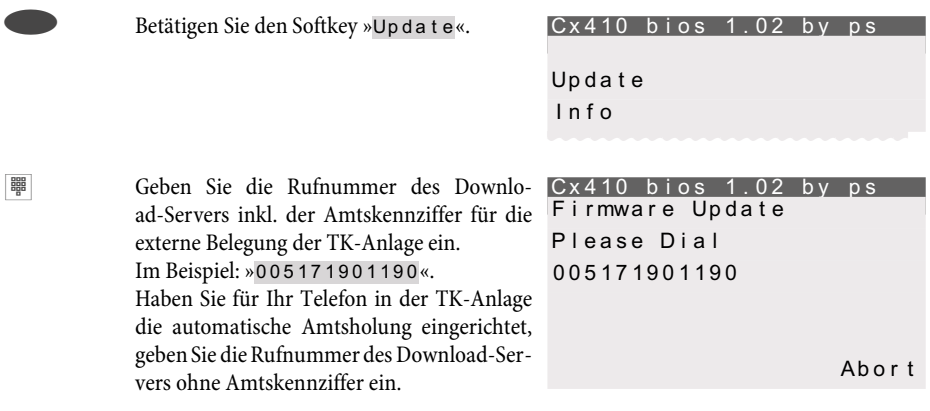

Um einen eingeleiteten Download zu unterbrechen, betätigen Sie den Softkey »Abort« oder die ESC-Taste.

Unter Umständen werden bei einem Firmware-Download alle Daten im Telefon gelöscht. Wenn dies der Fall ist, erhalten Sie vor dem Start des Downloads den Hinweis: »All data will be deleted Continue?«. Erst wenn Sie diesen Hinweis mit dem Softkey »Yes« bestätigt haben, wird der Firmwa-

# **Service**

re-Download gestartet. Werden die Daten des Telefons beim Download nicht gelöscht, startet der Download ohne Einblendung dieses Hinweises.

# **BIOS des Telefons**

Das Telefon verfügt über eine BIOS (Grundfunktionen) in englischer Sprache. Die Funktionen des BIOS stehen Ihnen auch zur Verfügung, wenn die Firmware des Telefons nicht korrekt arbeitet oder eine neue Firmware unvollständig geladen wurde (z.B. wenn der PC während des Ladens ausgefallen ist).

# **Folgende Funktionen stehen im BIOS des Telefons zur Verfügung**

- Alle Telefonanrufe werden signalisiert. Es ist keine Rufnummer (MSN) im Telefon eingetragen.
- Gehende Wahl ist nach Abheben des Hörers möglich (keine Wahlvorbereitung, kein Lauthören oder Freisprechen).
- Laden einer neuen Firmware über die PC-Schnittstelle des Telefons oder den ISDN-Anschluss.

## **Download einer neuen Firmware über die PC-Schnittstelle**

Um im BIOS des Telefons eine neue Firmware über die PC-Schnittstelle zu laden, gehen Sie vor, wie auf Seite [98](#page-99-0) dieser Bedienungsanleitung beschrieben.

# **Download einer neuen Firmware über den ISDN-Anschluss**

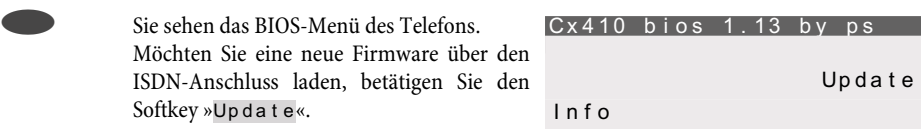

Gehen Sie nun vor, wie auf Seite [99](#page-100-0) dieser Bedienungsanleitung beschrieben.

Achtung: Die Einstellungen unter dem Softkey »Set« sind für Service und Diagnose vorgesehen. Sollten Sie in diesem Menü Einstellungen vornehmen oder ändern, beeinflusst das die Funktionalität des Telefons. Unter Umständen ist das Telefon danach nicht mehr funktionsfähig.

# **Country Länderspezifische Einstellungen**

Soll das Telefon in einem von der Grundeinstellung abweichenden Land genutzt werden, sind länderspezifische Einstellungen erforderlich.

Hierbei werden z. B. die Sprache, die Währung und länderspezifische Besonderheiten im ISDN-Netz auf die Grundeinstellung des gewählten Landes eingestellt.

Bitte prüfen Sie wie nachfolgend beschrieben, ob für das Land, in dem das Telefon genutzt wird, länderspezifische Einstellungen möglich sind.

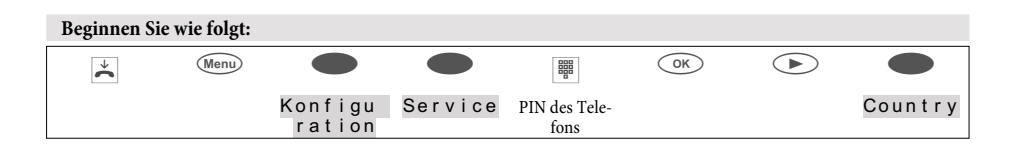

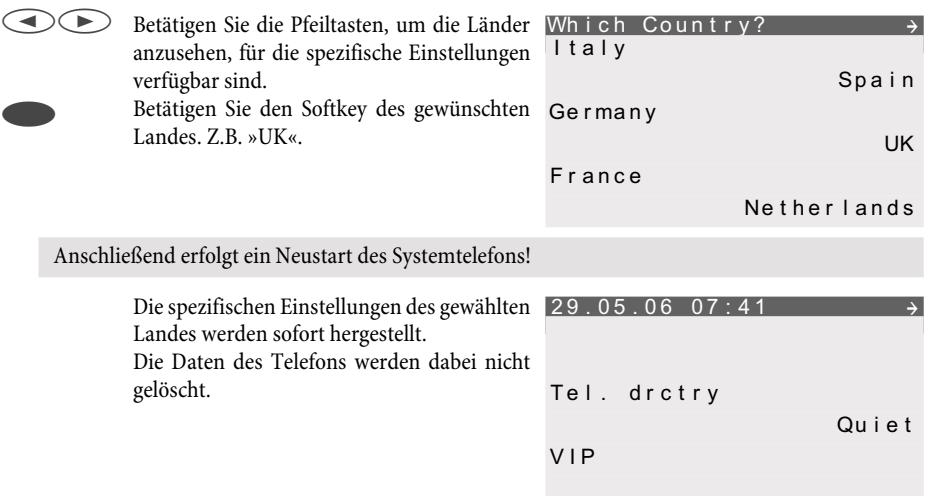

# **Telefon und PC**

Das Systemtelefon CS400xt verfügt über keine USB-Schnittstelle! Daher können die Funktionen über USB nicht genutzt werden.

# **CTI / TAPI über den USB-Anschluss des Telefons**

Die Abkürzung CTI und TAPI bezeichnen die von Microsoft definierte Standardschnittstelle für Telefonie-Applikationen unter Windows. Hierüber können das Telefon und Ihr Computer direkt zusammenarbeiten.

CTI: Computer Telephony Integration

TAPI: Telephony Application Programming Interface

Auf diese Weise kann man direkt aus TAPI-kompatiblen Windows-Programmen wählen und Anrufe können von der Software genutzt werden. So ist die Herstellung einer Verbindung via TAPI deutlich schneller als beim herkömmlichen Telefonieren. TAPI hat als Standardschnittstelle von Microsoft den Vorteil, dass sie bereits von einer Vielzahl von Programmen unterstützt wird und deren Zahl kontinuierlich wächst.

Die TAPI-Funktionalität des Telefons ist sofort nach Anschluss an den PC und Installation der TAPI-Treiber verfügbar und bedarf keiner zusätzlichen Aktivierung im Telefon.

# **CAPI über den USB-Anschluss des Telefons**

Sie benötigen keine zusätzliche ISDN-Karte in Ihrem PC. Das Telefon verfügt über einen integrierten USB-Anschluss zum Verbinden mit dem PC. In Abhängigkeit von den installierten Programmen und Treibern können Sie über das Telefon z. B. im Internet surfen, Datenübertragungen vornehmen, Telefaxe versenden / empfangen oder einen Anrufbeantworter über den PC realisieren.

CAPI: Common Application Programming Interface

- Um die ständige Erreichbarkeit des Telefons zu ermöglichen, steht für alle Anwendungen nur ein B-Kanal zur Verfügung. Diesen B-Kanal können die betroffenen Anwendungen nacheinander nutzen.
- In diesen PC-Anwendungen dürfen nicht die gleichen Rufnummern (MSN) wie im Telefon verwendet werden.
- Ist eine CAPI-Anwendung auf dem PC aktiv und benutzt den verfügbaren B-Kanal, wird dies im Display des Telefons mit »ONLINE« angezeigt. Für diesen Zeitraum steht nur noch ein B-Kanal für Telefonie zur Verfügung.

# **Fax- und Datenanwendungen (nicht im Lieferumfang enthalten)**

Mit einem Faxprogramm können Sie aus / mit verschiedenen Anwendungen Faxe senden oder empfangen. Mit einem Programm zur Datenübertragung / File Transfer können Sie Dateien von einem PC auf einen anderen PC übertragen oder von diesen empfangen. Damit Sie diese oder andere Anwendungen in Verbindung mit Ihrem Telefon nutzen können, müssen mindestens die folgenden Treiber installiert sein:

• USB-Treiber und CAPI-Treiber des Telefons

# **Internetzugang**

Sie können mit dem Telefon im Internet surfen. Dazu können Sie die Softwarepakete Ihres Providers (z.B. T-Online, AOL) oder das DFÜ-Netzwerk ihres Windows-Betriebssystemes nutzen. Damit Sie mit dem Telefon im Internet surfen können, müssen mindestens die folgenden Treiber installiert sein:

- USB-Treiber und CAPI-Treiber des Telefons
- NDISWAN-Treiber (nur erforderlich bei Zugang über das DFÜ-Netzwerk)

# **Audio-Anwendungen über die Audio-Buchsen des Telefons**

Das Telefon verfügt über einen Eingang (2) und einen Ausgang (3) für Audio-Signale. Diese Anschlüsse sind als Buchse für 3,5mm Stereo-Klinkenstecker ausgeführt. Bei Einsatz des optionalen Moduls Anrufbeantworter können Sie das Telefon über diese Anschlüsse an die Soundkarte Ihres PCs anschließen, um Ansagen zum Telefon zu übertragen oder aufgezeichnete Nachrichten auf dem PC zu sichern.

Weiterhin können Sie bestimmte Funktionen des Telefons über den Ausgang Audio-Out nutzen (siehe Seite [71](#page-73-0)).

# **Inhalt der WIN-Tools CD-ROM**

In dieser Bedienungsanleitung geben wir Ihnen einen kurzen Überblick über die im Lieferumfang enthaltene Software. Die Softwareprogramme selbst sind nicht in dieser Bedienungsanleitung beschrieben. Sollten während der Anwendung der Programme Fragen oder Probleme auftreten, können Sie in der Online-Hilfe der einzelnen Programme nachlesen. Alle Programme verfügen über eine ausführliche Online-Hilfe.

#### **Programme zur Einrichtung des Telefons (WIN-Tools)**

• Professional Configurator:

Die Einstellung der verschiedenen Leistungsmerkmale Ihres Telefons erfolgt über die Konfiguration des Telefons. Sie können Rufnummern (MSN) einrichten und VIP-Tasten oder Funktionstasten programmieren. Weiterhin können Sie die Anzeigen des Telefons, die Lautstärken verschiedener Töne, Wahloptionen (Anschluss an eine TK-Anlage), die Wahlkontrolle oder die Kostenerfassung konfigurieren.

Über den Professional Configurator können auch der optionale Anrufbeantworter und die optional anschließbaren Tastenerweiterungen programmiert werden.

• Telefonbuch-Manager:

Über den Telefonbuch-Manager können Sie dem Telefonbuch des Telefons (siehe Seite [38](#page-39-0)) Einträge hinzufügen und einzelnen Einträgen einen besonderen Tonruf (VIP-Tonruf) zuweisen. Die Import-/ Export-Funktion des Telefonbuch-Managers ermöglicht das Importieren oder Exportieren von Daten zur Weiterbearbeitung in anderen Programmen.

- Download-Manager: Mit diesem Programm können Sie eine neue Firmware über Ihren PC in das Telefon laden. Das Laden der neuen Firmware ist über die PC-Schnittstelle des Telefons möglich.
- Sound-Manager:

Mit dem Sound-Manager erstellen Sie eigenen Tonrufmelodien am PC und laden diese in das Telefon.

Nach einer Datenübertragung wird das Telefon intern neu organisiert (z.B. Telefonbuch-Daten). Dieser Vorgang läuft automatisch ab und kann bis zu mehrere Minuten dauern. Während dieser Zeit stehen Ihnen einzelne Funktionen des Telefons nicht zur Verfügung (z.B. Telefonbuch).

# **Anwendungsprogramme**

• Adobe Acrobat Reader Programm zum Ansehen und Drucken von PDF-Dokumenten.

# **Telefon und PC**

# **Treiber**

- CAPI-Treiber(Common ISDN Application Programming Interface) Anbindung des Telefons an Programme, die Datenkommunikationsdienste zur Verfügung stellen. Z.B. CAPI-Software (nicht im Lieferumfang enthalten)
- NDISWAN-Treiber(NDIS Network Device Interface Specification / WAN Wide Area Networking) Einbindung des Telefons in den PC als spezielle ISDN-Netzwerkkarte Z. B. Verbindung zum Internet über das DFÜ-Netzwerk von Windows
- TAPI-Treiber(Telephony Application Programmer's Interface) Anbindung an Programme, die computerunterstützte Telefonie ermöglichen. Z. B. Windows Wählhilfe, CTI-Software (nicht im Lieferumfang enthalten)
- USB-Treiber(Universal Serial Bus) Erkennung und Steuerung des Telefons nach dem Anschluss an den USB-Port des PC. Z. B. Programme der WIN-Tools

# **Wichtiger Hinweis zur Installation der CAPI-Treiber:**

Vor der Installation der neuen Treiber müssen evtl. vorhandene CAPI-Treiber (z.B. die Treiber einer installierten ISDN-Karte) entfernt werden, da Windows nur eine installierte CAPI unterstützt. Nähere Informationen zum Entfernen der Treiber finden Sie in der Bedienungsanleitung des entsprechenden Gerätes oder des Betriebssystems.

Unter besonderen Umständen muss neben dem Entfernen der Treiber die gesteckte ISDN-Karte aus dem PC entfernt werden.

# **Installation der Programme von der CD-ROM**

Für den Anschluss eines PC an das Telefon über den USB-Anschluss werden derzeit nur die Microsoft Windows -Betriebssysteme unterstützt.

# **Welchen PC benötigen Sie:**

- IBM oder 100% kompatibler PC
- Pentium Prozessor oder vergleichbarer Prozessor mit min. 133 MHz Taktfrequenz
- min. 32 MB Arbeitsspeicher (RAM)
- CD-ROM Laufwerk
- freier USB-Anschluss
- Betriebssystem Windows 98SE / ME / 2000 / XP
- min. 80 MB freier Speicherplatz für die Installation

## **Installationsreihenfolge**

- Starten Sie Ihren PC.
- Legen Sie die mitgelieferte CD-ROM in das CD-ROM-Laufwerk Ihres PC.
- Warten Sie einen Augenblick, bis das Programm automatisch gestartet wird. Sollte bei Ihrem PC der Autostart ausgeschaltet sein, starten Sie die Datei »setup.exe« direkt aus dem Hauptverzeichnis der CD-ROM im Windows-Explorer (Doppelklick auf die Datei) oder über die Option »Ausführen« im Start-Menü von Windows.
- Nach dem Starten der Datei sehen Sie den Eröffnungsbildschirm der CD-ROM.
- Installieren Sie die Treiber und Programme in der folgende Reihenfolge: CAPI-Treiber WIN-Tools Programme TAPI-Treiber CTI-Software (nicht im Lieferumfang enthalten) CAPI-Software (nicht im Lieferumfang enthalten) NDISWAN-Treiber
- Stellen Sie die USB-Verbindung zwischen Telefon und PC wie auf Seite [13](#page-14-0) beschrieben her. Der PC erkennt das angeschlossene Telefon automatisch.

Beim erstmaligen Anschluss des Telefons an den PC wird automatisch die Installation eines Gerätetreibers gestartet. Der Gerätetreiber befindet sich im Hauptverzeichnis der CD-ROM. Folgen Sie den Hinweisen auf dem Bildschirm des PC.

• Sie können jetzt das Telefon in Verbindung mit den installierten PC-Programmen nutzen.

# **Grundeinstellungen des Telefons**

- Name des Telefons entspricht der Seriennummer des Telefons.
- Sprache der Displayanzeige: deutsch
- Länderspezifische Einstellungen: deutsch
- Keine Rufnummern (MSN) gespeichert. Lautstärke der Tonrufmelodie: Stufe 3, Tonrufmelodie: Nummer 1; keine Weiterleitungs- oder Rufumleitungsnummern, kein MSN-Name, MSN-Kostenkonto ausgeschaltet, PIN der MSN: 0000, MSN für die Wahl nicht gesperrt
- Keine Einträge in der Anrufer-/ Notizliste und der Wahlwiederholungs-Liste.
- Keine Einträge im Telefonbuch oder im VIP-Speicher.
- Funktionstasten sind nicht programmiert (Zielwahl, Funktionen, Makros).
- 10 Tonrufmelodie fest gespeichert. 10 freie Speicherplätze für weitere Melodien.
- Keine UUS1-Textnachrichten gespeichert. Empfang von Textnachrichten von Intern (TK-Anlage) und Extern möglich. Kein automatischer Versand von Textnachrichten bei einem Anruf.
- Keine SMS-Textnachrichten gespeichert. Rufnummer des SMS-Zentrums: 0193010 (SMS-Server der Deutschen Telekom AG)
- Ruhe vor dem Telefon ist ausgeschaltet.
- Displaykontrast: Stufe 4
- Lautstärke des Lautsprechers: Stufe 4 Lautstärke des Hörers: Stufe 2
- Quittungs- und Fehlertöne aktiv
- Lautstärke für Terminrufe: Stufe 3
- Lautstärke des Aufmerktones bei Ruhe vor dem Telefon: Stufe 3
- Lautstärke des Anklopftones: Stufe 3, Wiederholung des Anklopftones eingeschaltet
- Keine Ausgabe von Audiosignalen über die Buchse Audio-Out
- Die Rufnummer wird bei kommenden und gehenden Verbindungen übermittelt (CLIP / COLP).
- Anzeige für Telefonnummer und Kosten eingerichtet. Die Gesprächsdauer wird angezeigt, wenn keine Kosteninformationen verfügbar sind.
- Informationen nach Gesprächsende werden angezeigt (z.B. Dauer)
- Kosteninformationen: Tarif 0,062 und Währung EUR
- Anklopfen ausgeschaltet.
- Termine ausgeschaltet. Keine Termininformationen gespeichert. Datum: 11.11.02 / Uhrzeit: 11:11
- Zeit für automatische Rufannahme: sofort
- Headset-Nutzung nicht eingerichtet. Headsettyp: Standard
- Wahlzustand während einer Verbindung: Tonwahl (MFV / DTMF)
- Mikrofon nach Wahl mit aufliegendem Hörer ausgeschaltet.
- Anruffilter ausgeschaltet, keine Filternummer gespeichert.
- Direktruf ausgeschaltet, keine Direktrufnummer gespeichert.
- PIN des Telefons: 0000
- Wahlkontrolle ausgeschaltet, keine Sperr- oder Freirufnummern gespeichert.
- Menüzugriff ist nicht über die PIN geschützt.
- Typ der TK-Anlage: 0
- <span id="page-108-0"></span>• Amtskennziffer TK-Anlage: nicht gespeichert.
- Länge der internen Rufnummern an der TK-Anlage: 4
- Parkcode: 55

#### <span id="page-109-0"></span>**Menüs des Telefons**

#### **Menü »Konfiguration«**

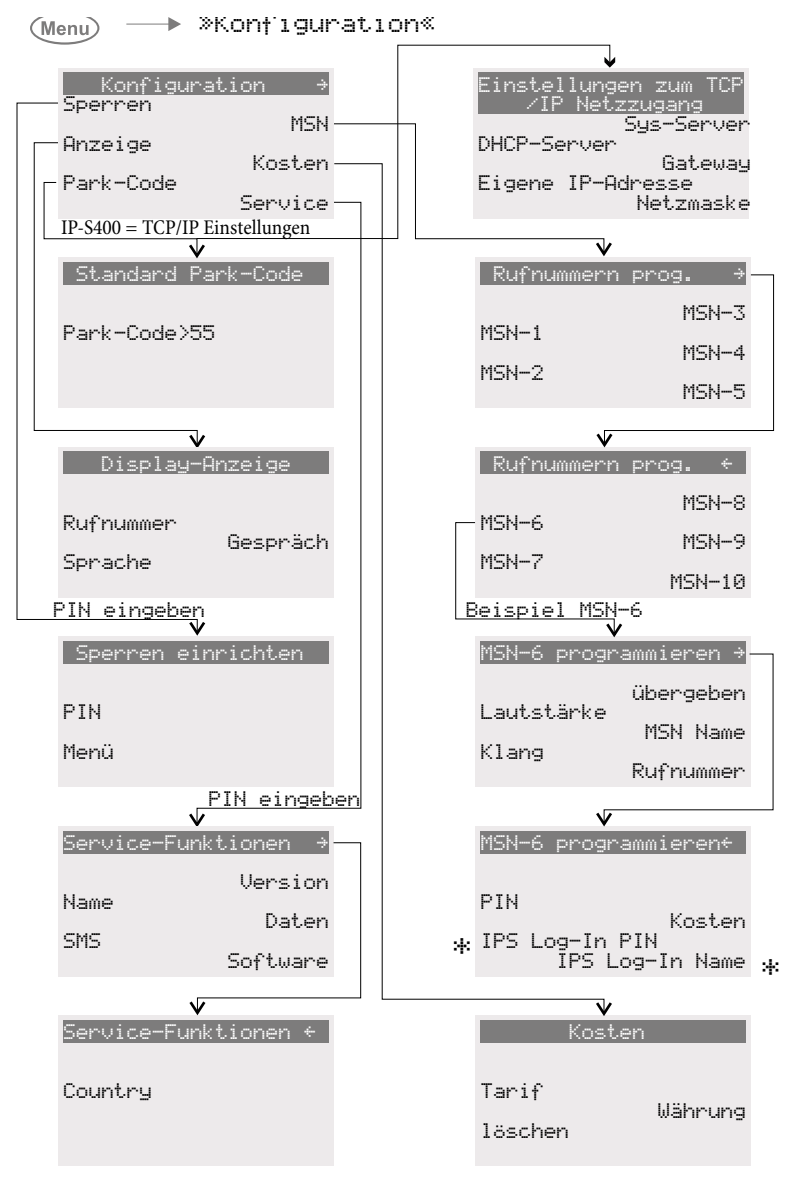

 $* =$  Nur IP-S400

Bild 8

#### <span id="page-110-0"></span>**Menü »Akustik«**

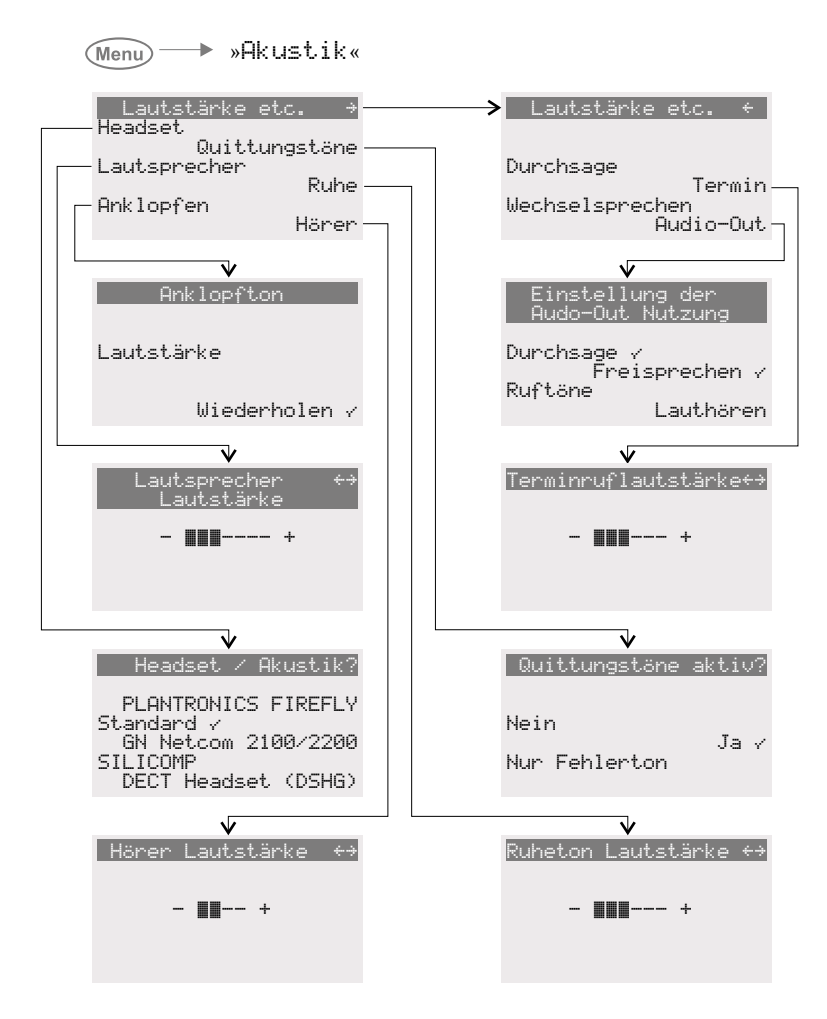

Bild 9

#### **Grundeinstellungen des Telefons**

#### **Menü »Einstellung«**

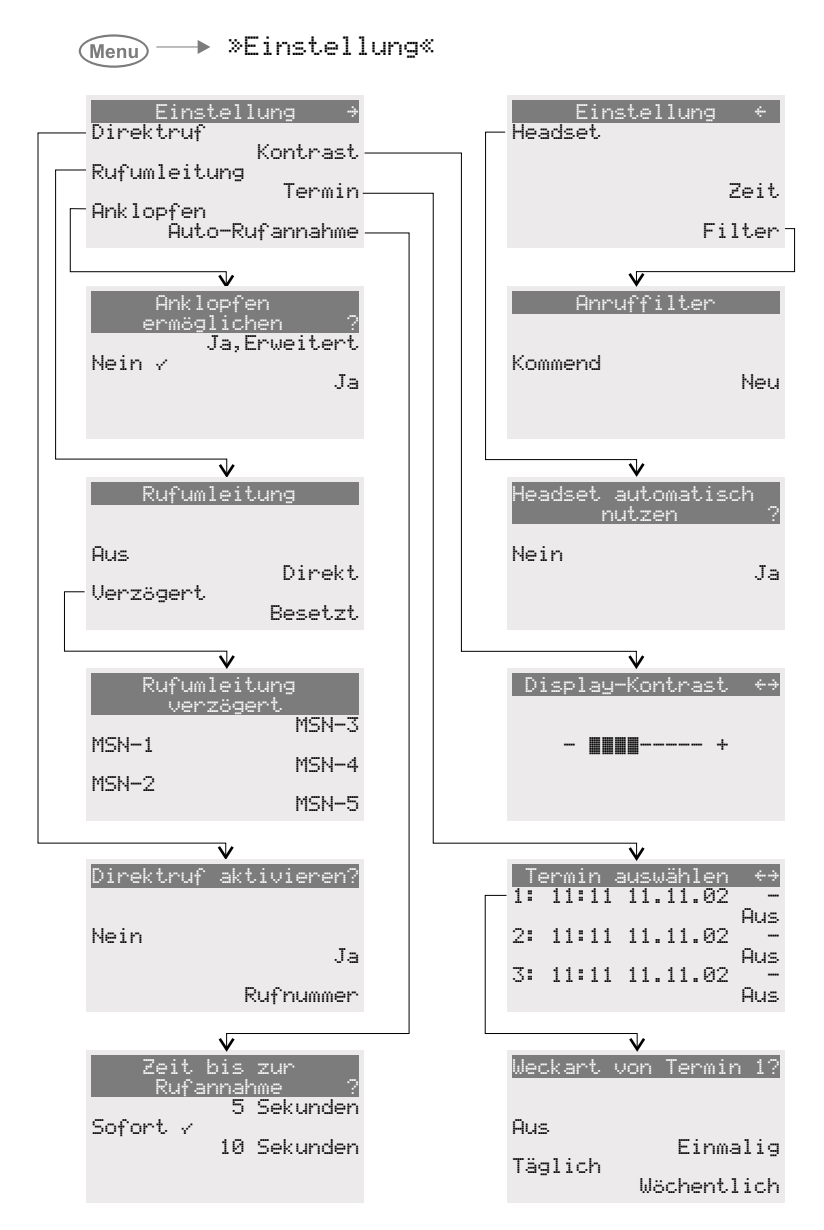

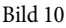

#### **Menü »Nummernprog.«**

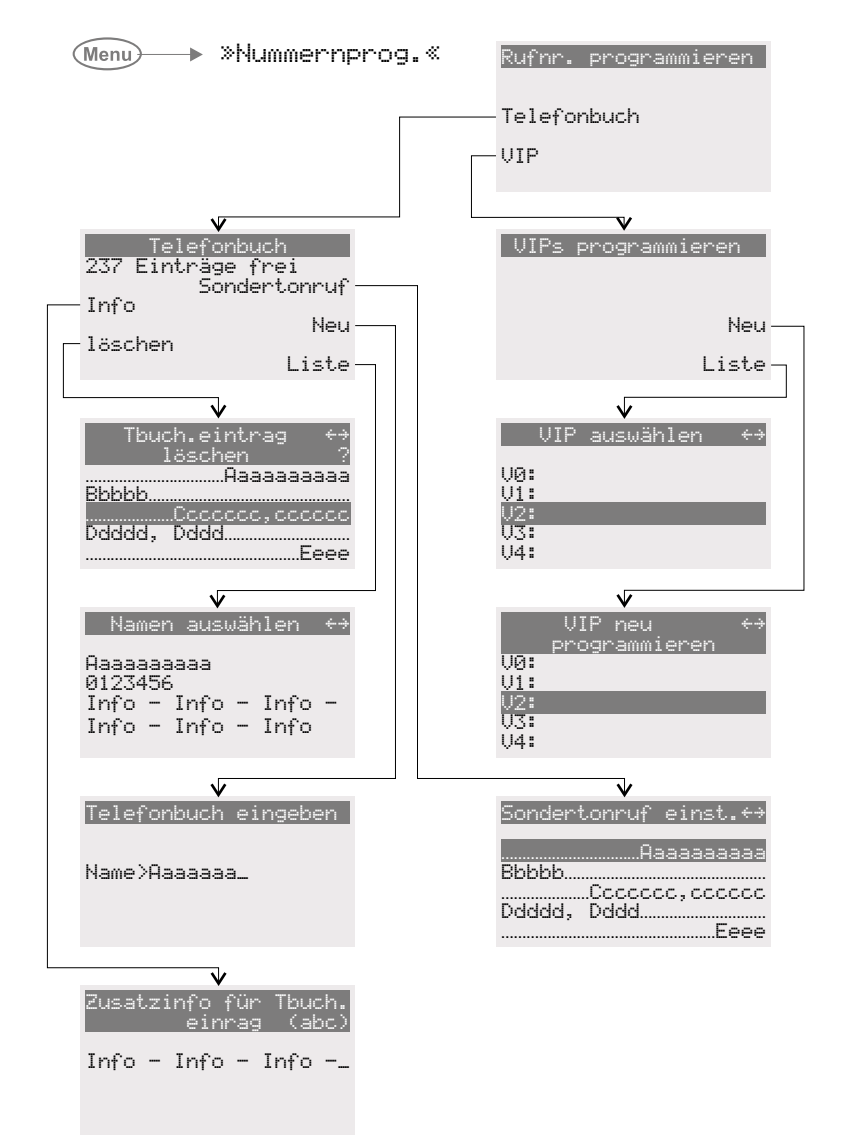

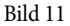

## **Technische Daten**

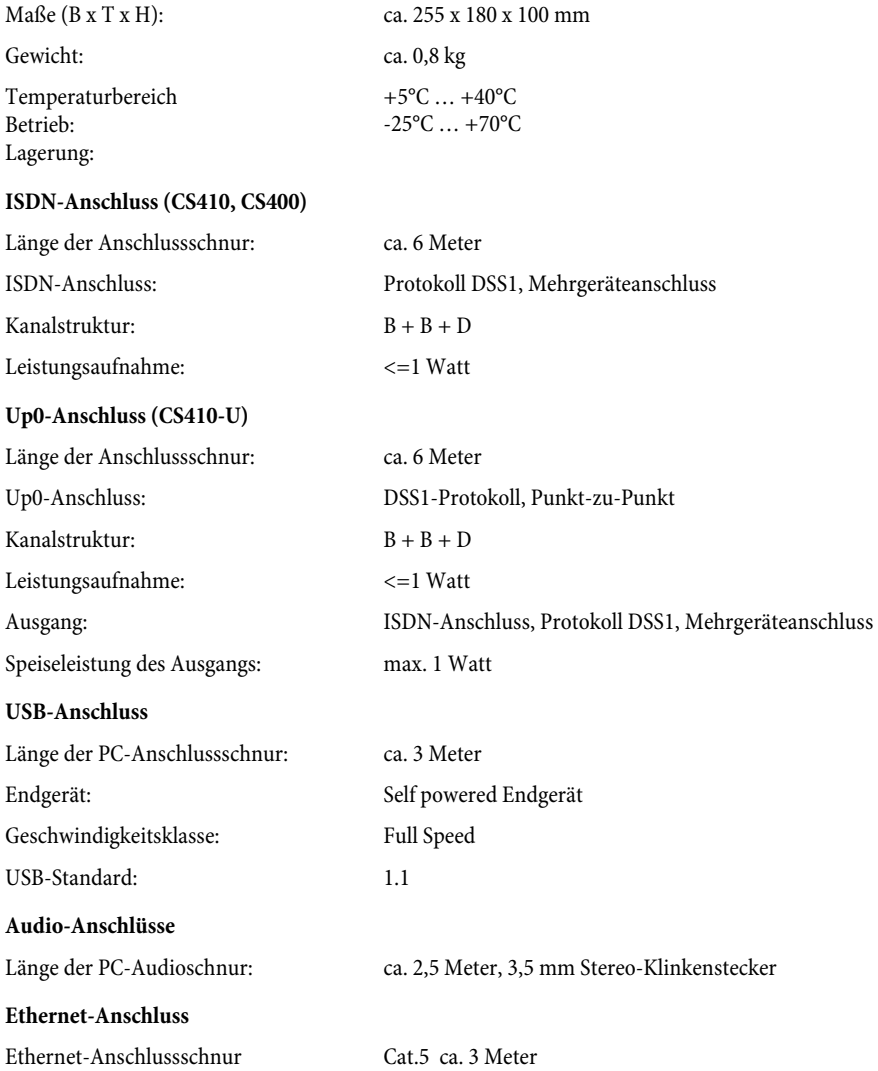

#### **A**

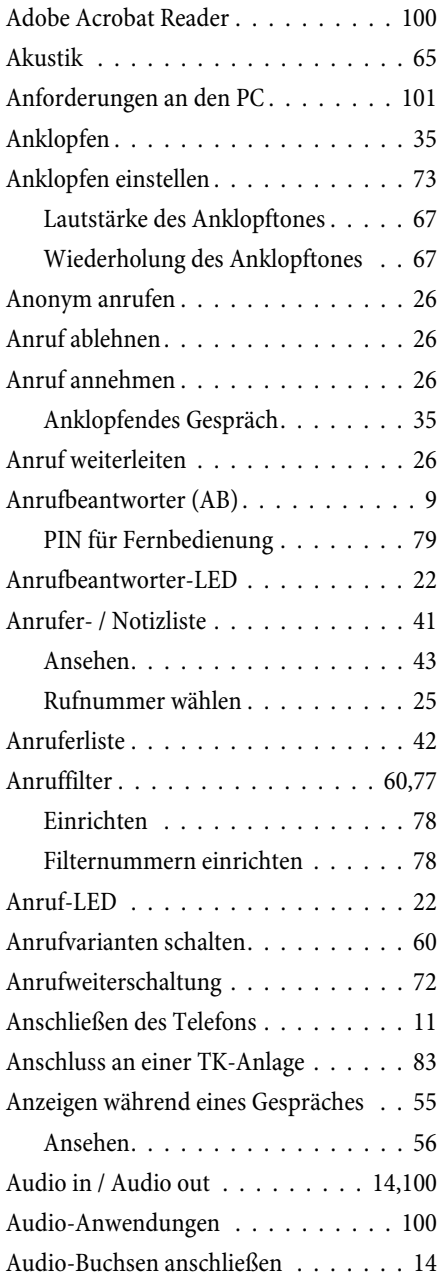

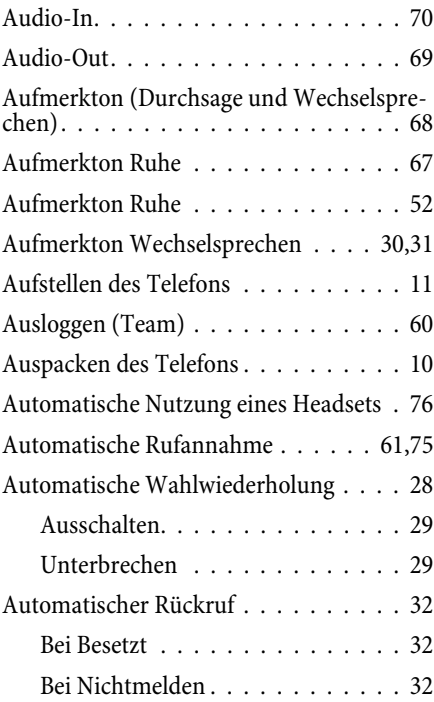

#### **B**

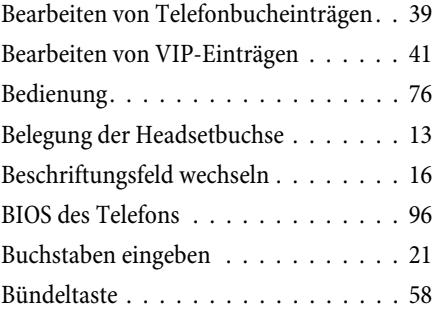

#### **C**

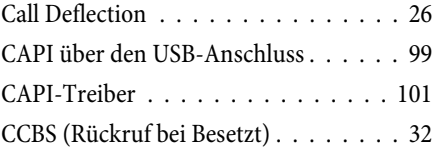

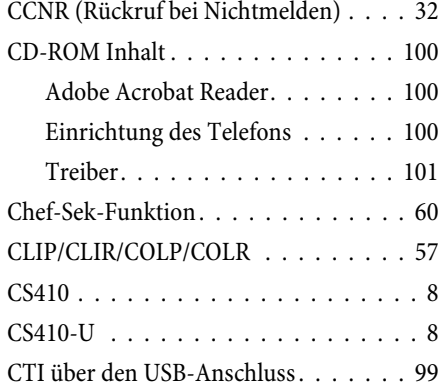

#### **D**

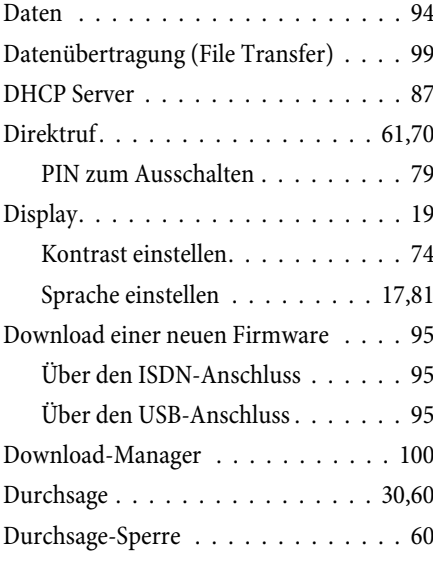

## **E**

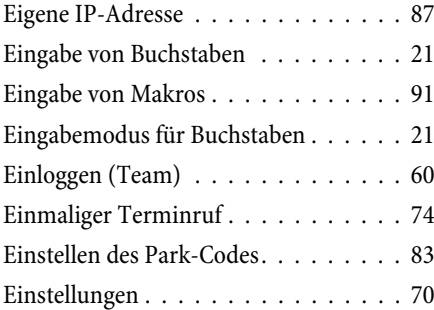

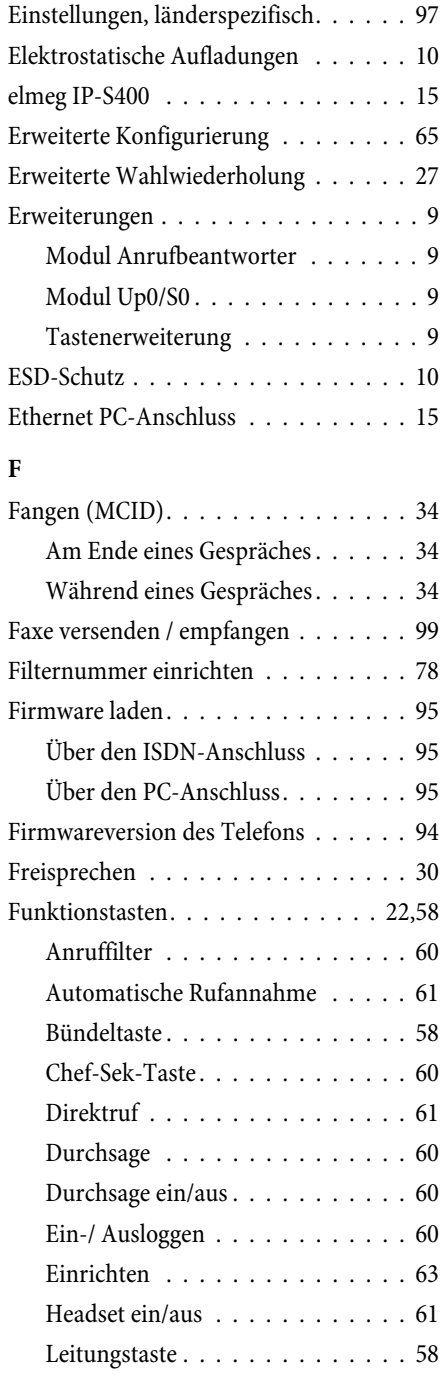

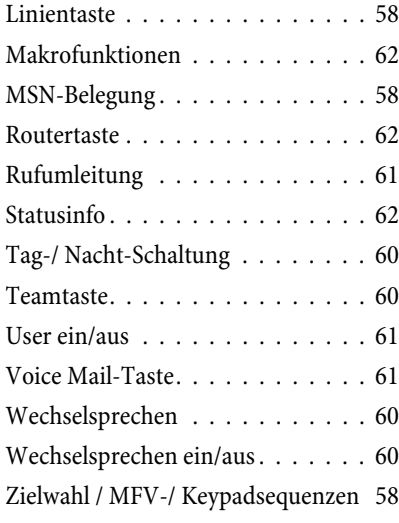

#### **G**

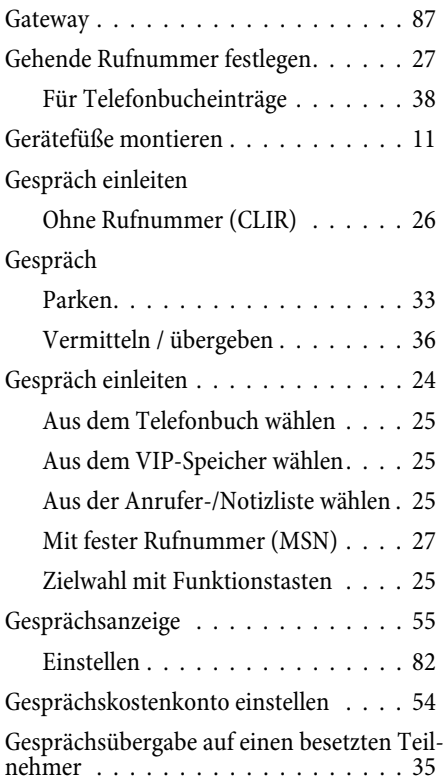

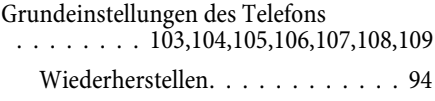

#### **H**

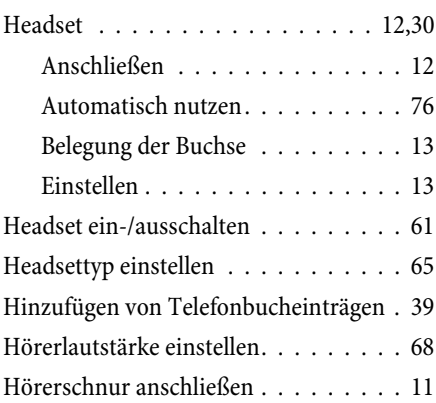

## **I**

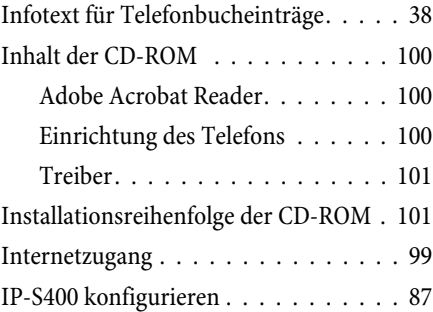

## **K**

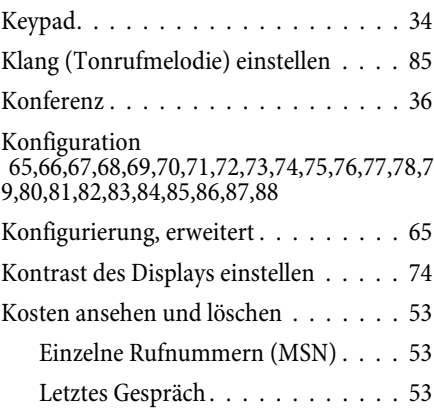

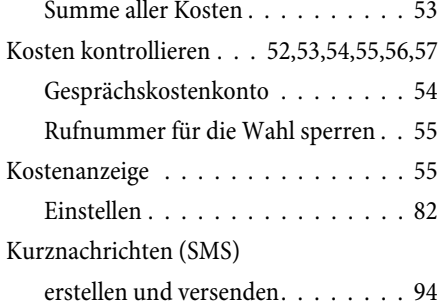

### **L**

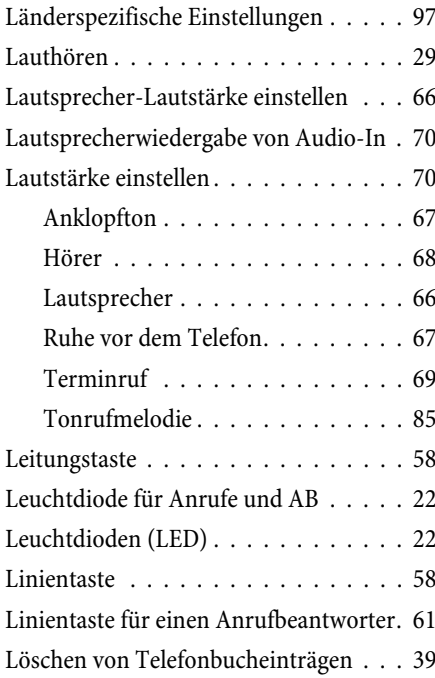

#### **M**

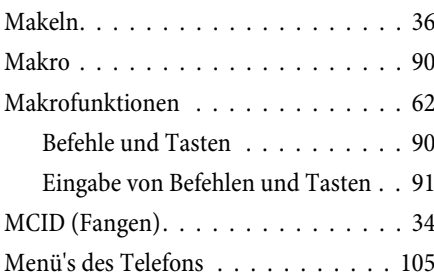

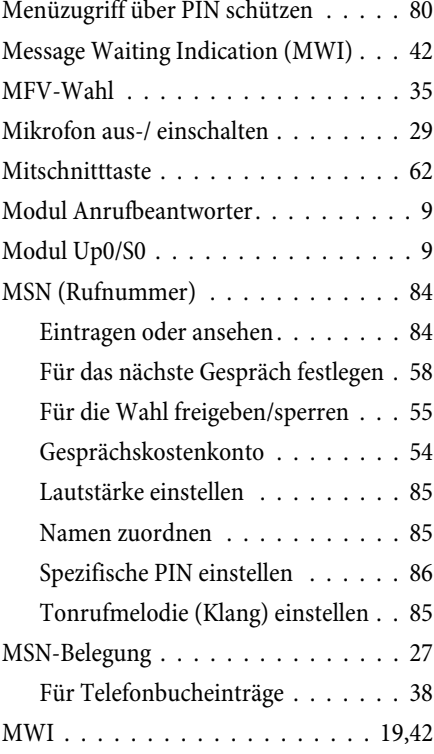

## **N**

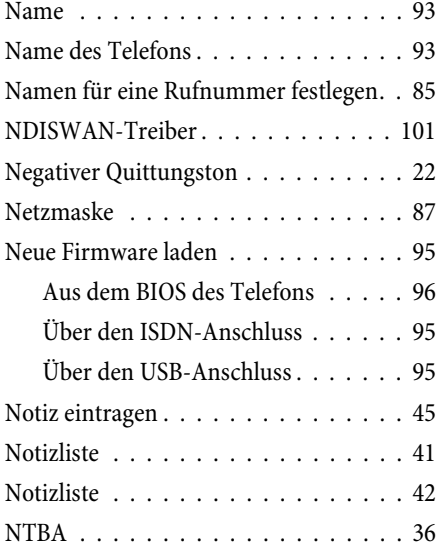

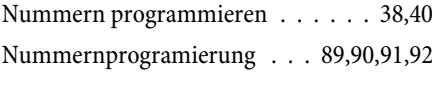

#### **O**

[Offene Rückfrage](#page-60-0) [. . . . . . . . . . . . 5](#page-63-0)9,62

#### **P**

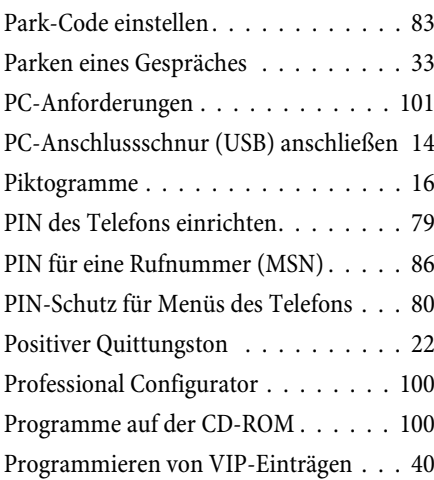

#### **Q**

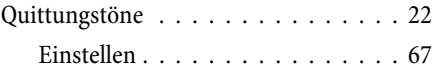

#### **R**

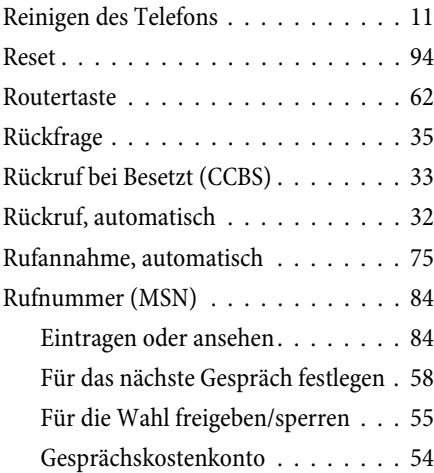

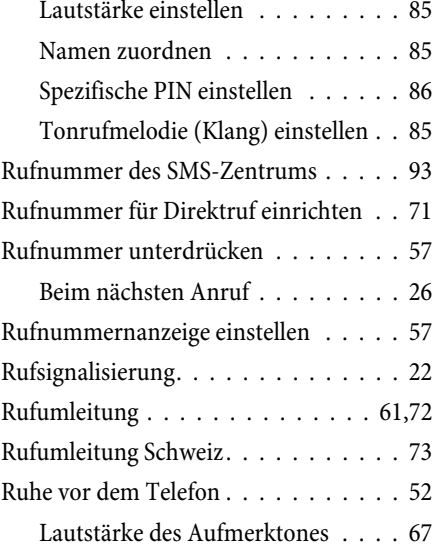

#### **S**

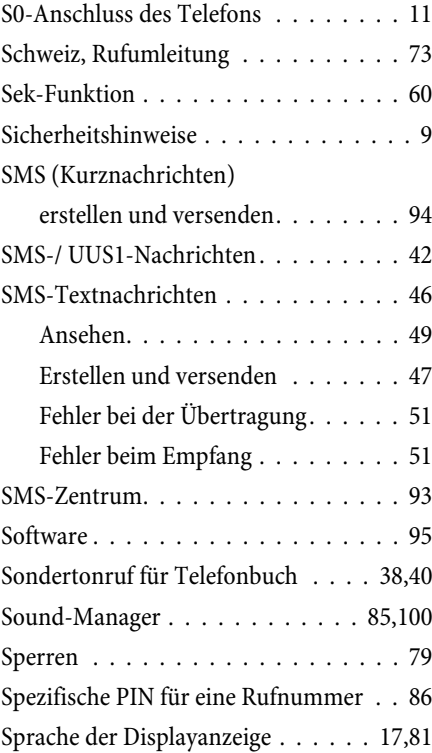

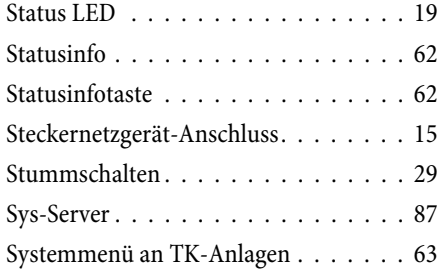

#### **T**

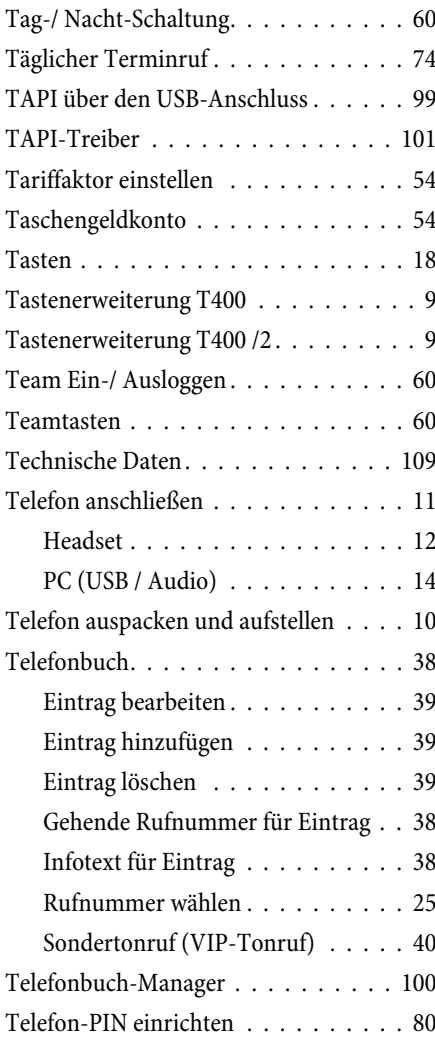

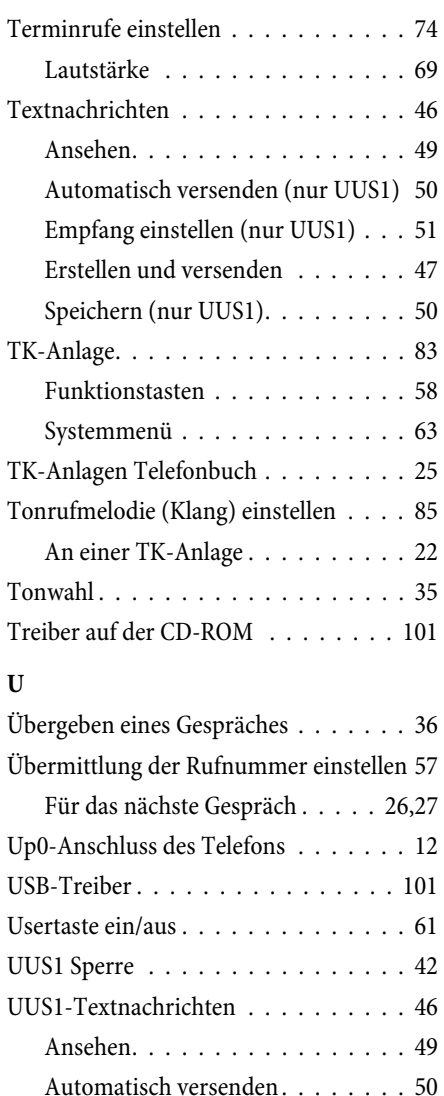

[Empfang einstellen . . . . . . . . . . 51](#page-52-0) [Erstellen und versenden . . . . . . . 47](#page-48-0) [Speichern . . . . . . . . . . . . . . . . 50](#page-51-0)

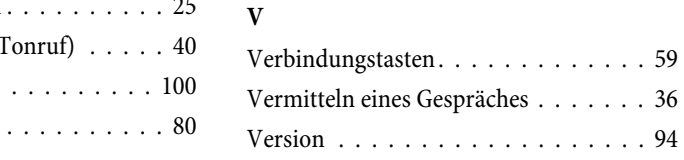

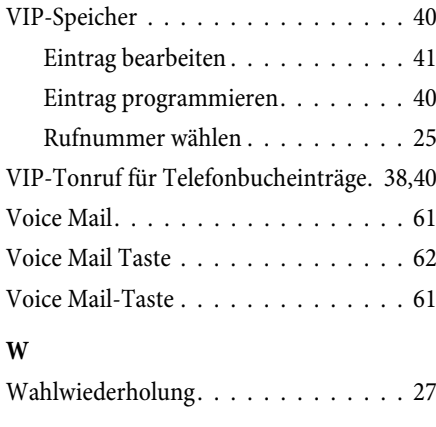

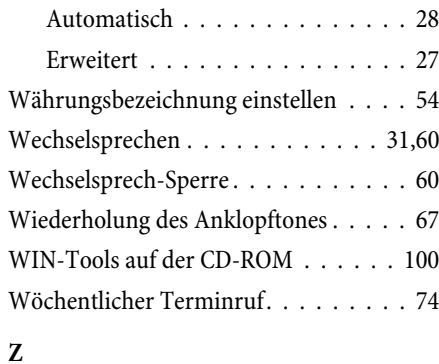

[Zielwahl mit Funktionstasten. . . . . . . 25](#page-26-0)

# **Kurzbedienungsanleitung**

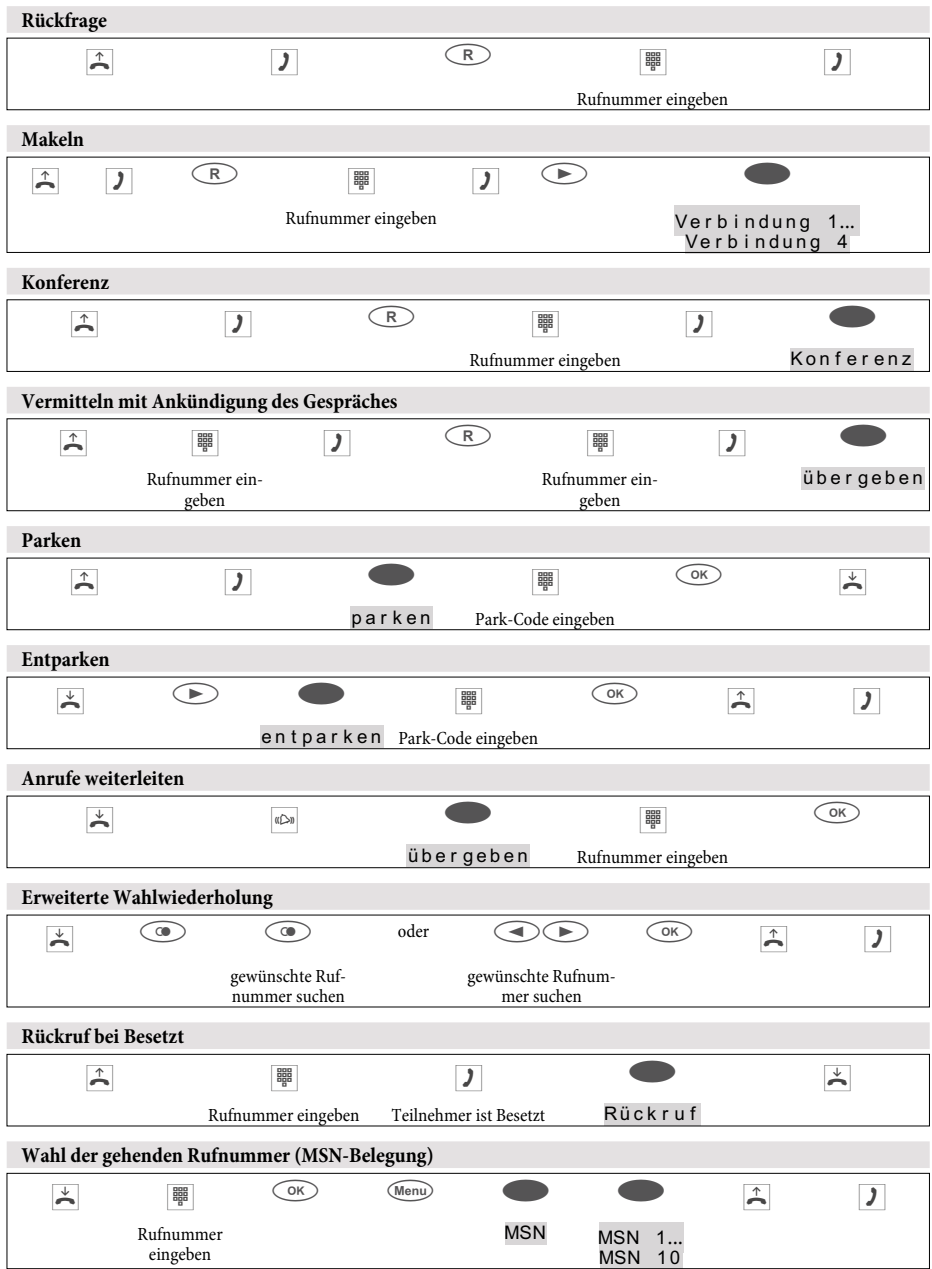

#### **Kurzbedienungsanleitung**

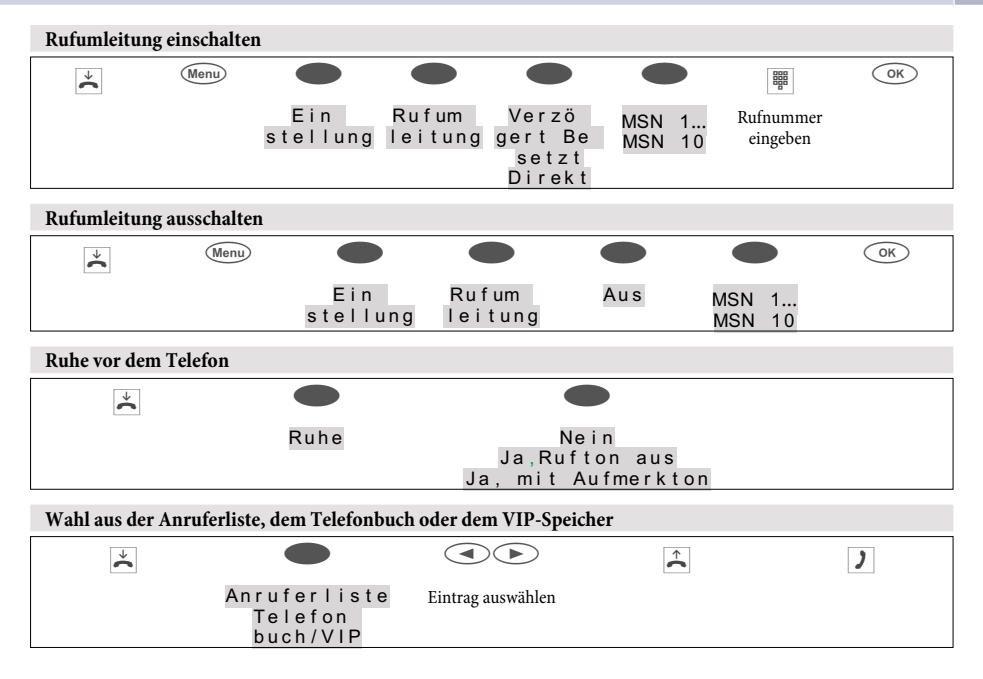

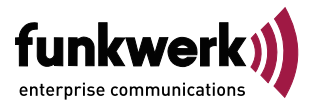

Endkunden-**Hotline** 0900/1510110 pro Minute 0,62 EURO

Mo. - Fr. 08.00 Uhr bis 12.00 Uhr 13.00 Uhr bis 17.00 Uhr

**Funkwerk Enterprise Communications GmbH** Südwestpark 94 D-90449 Nürnberg http://www.funkwerk-ec.com

Änderungen vorbehalten

5180 000000.0

Ausgabe 2

021106